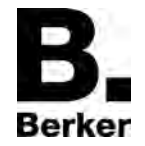

**Weather station** 

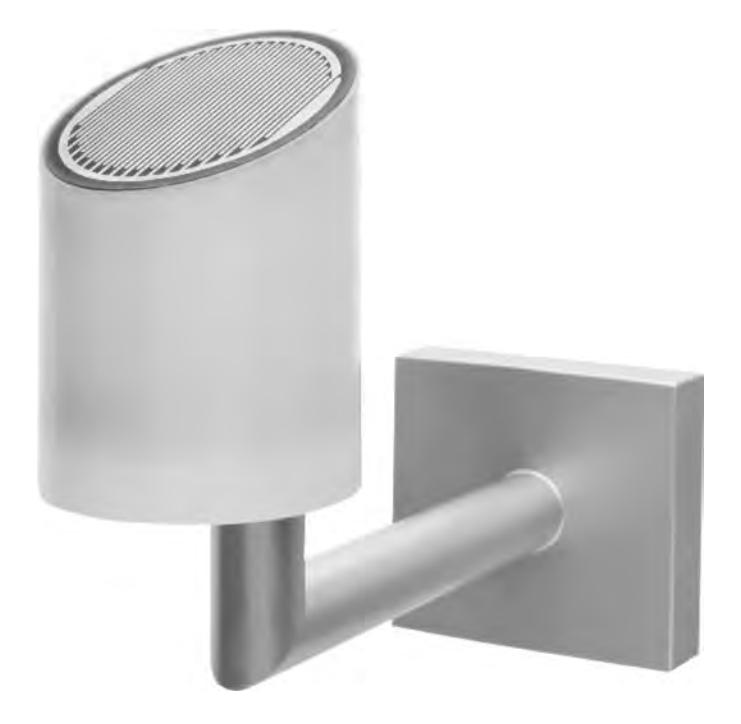

Issue: 03.03.2010 13535700.102

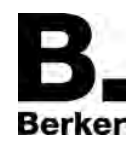

# Content

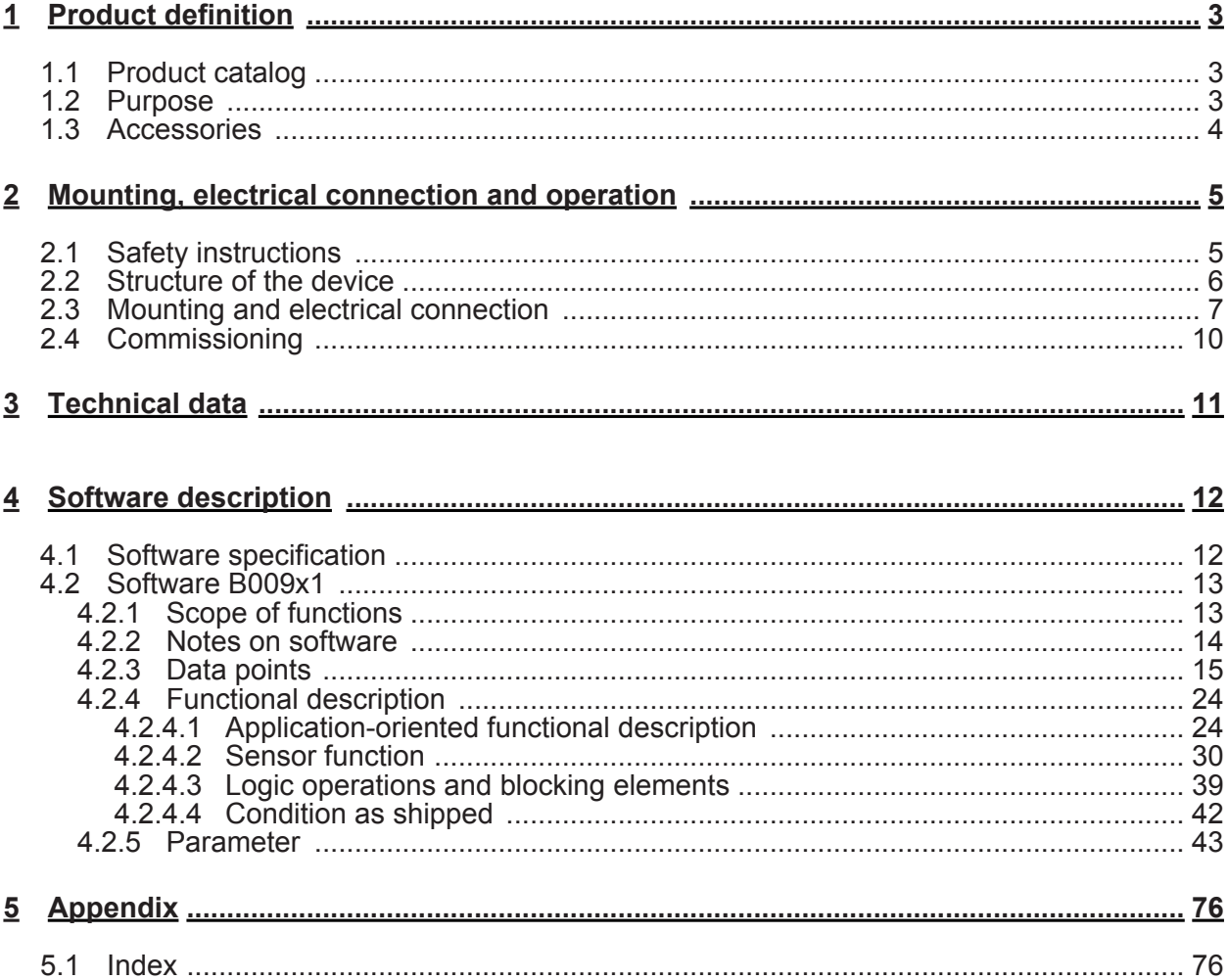

# <span id="page-2-0"></span>**1 Product definition**

# **1.1 Product catalog**

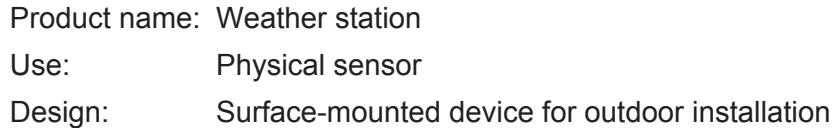

# **1.2 Purpose**

## **Purpose**

The KNX weather station detects the meteorological data "Wind speed", "Precipitation", "Twilight", "Temperature" and the brightness in three directions.

Its main area of application is the automatic, weather-dependent control of shading. It is specially designed for use in homes. To increase functional reliability, the weather station monitors itself in some important functions, and reports any corresponding errors to the bus automatically via indicator objects.

It is intended for outdoor installation on a mast or on a wall.

The bus coupling to the KNX/EIB is integrated (monoblock).

Evaluation of the data themselves, in particular the limiting value processing, is performed already in the weather station.

A built-in heater protects against degradation of function from frost and moisture condensation down to -20 °C. The heating system further ensures that the sensor surface of the precipitation sensor will dry off quickly after rain, and also melts snow and ice.

Power is supplied to the unit via the bus, except for the heating system and the power supply for the precipitation sensor. The weather station requires an external 24 V AC/DC power supply for the heating system, without which precipitation detection is not possible

Logic gates are available for cascading a number of weather stations and for linking the limiting values and the monitoring functions.

Blocking elements make it possible to block individual functions at the installation location.

<span id="page-3-0"></span>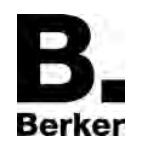

# **1.3 Accessories**  Power supply 24V AC RMD **CONSERVING CONSERVING CONSERVANCE CONSERVANCE CONSERVANCE CONSERVANCE CONSERVANCE CONSERVANCE CONSERVANCE CONSERVANCE CONSERVANCE CONSERVANCE CONSERVANCE CONSERVANCE CONSERVANCE CONSERVANCE CONSERV**

<span id="page-4-0"></span>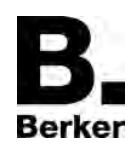

# **2 Mounting, electrical connection and operation**

# **2.1 Safety instructions**

**Electrical devices may only be fitted and installed by electrically skilled persons. The applicable accident prevention regulations must be observed.** 

**Make sure during the installation that there is always sufficient insulation between the mains voltage and the bus. A minimum distance of at least 4 mm must be maintained between bus conductors and mains voltage cores.** 

**Before working on the device or exchanging the connected loads, disconnect it from the**  power supply (switch off the miniature circuit breaker), otherwise there is the risk of an **electric shock.** 

**The device may not be opened or operated outside the technical specifications.** 

**Failure to observe the instructions may cause damage to the device and result in fire and other hazards.** 

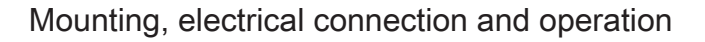

<span id="page-5-0"></span>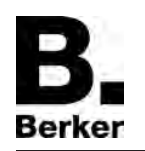

# **2.2 Structure of the device**

# **Structure of the device**

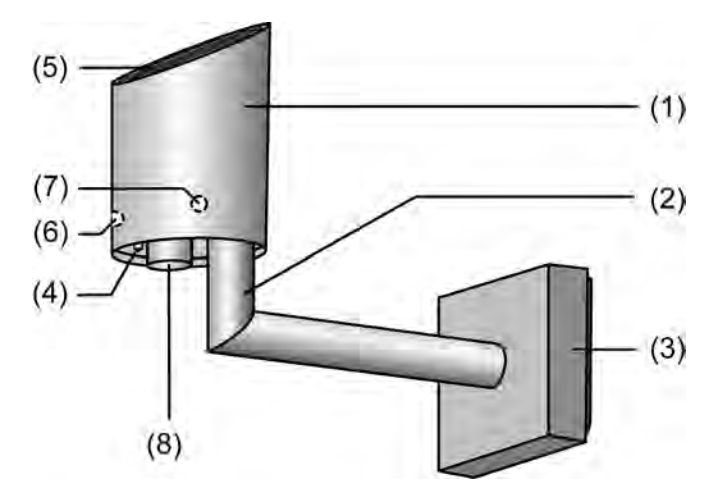

picture 1: Structure of the weather station

- (1) Translucent sensor head with the sensor surface of the precipitation sensor, the temperature sensor, the twilight sensor, the wind sensor and the 3 brightness sensors
- (2) Bracket arm with variable latching for orienting the sensor head
- (3) Terminal box for connecting the KNX/EIB and the heating voltage to the sensor head
- (4) Location of the temperature sensor
- (5) Sensor surface of the precipitation sensor
- (6) Location of the twilight sensor and brightness sensor 2
- (7) Location of brightness sensor 1 (brightness sensor 3 is located in the 9 o'clock position and is thus not visible in this view)(picture 4)
- (8) Location of the thermal wind sensor

Approx. dimensions height 170 mm, depth 204 mm, width 88 mm

 $\overline{\mathbf{i}}$  The supplied magnet is used to program the sensor.

<span id="page-6-0"></span>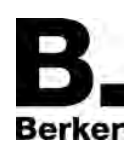

# **2.3 Mounting and electrical connection**

# **Mounting and connecting the device**

# **DANGER!**

**Electrical shock when live parts are touched. Electrical shocks can be fatal. Before working on the device, disconnect the power supply and cover up live parts in the working environment.** 

The mounting place must be suitable. The device may not be influenced by obstacles or shadowing effects on any side.

- $i$  Select the mounting place so that the weather station will still be accessible later for maintenance purposes.
- $\overline{ii}$  When mounting on a mast tube, use a mast clamp (accessory).
- Remove the lower part  $(9)$  of the terminal box  $(3)$ .

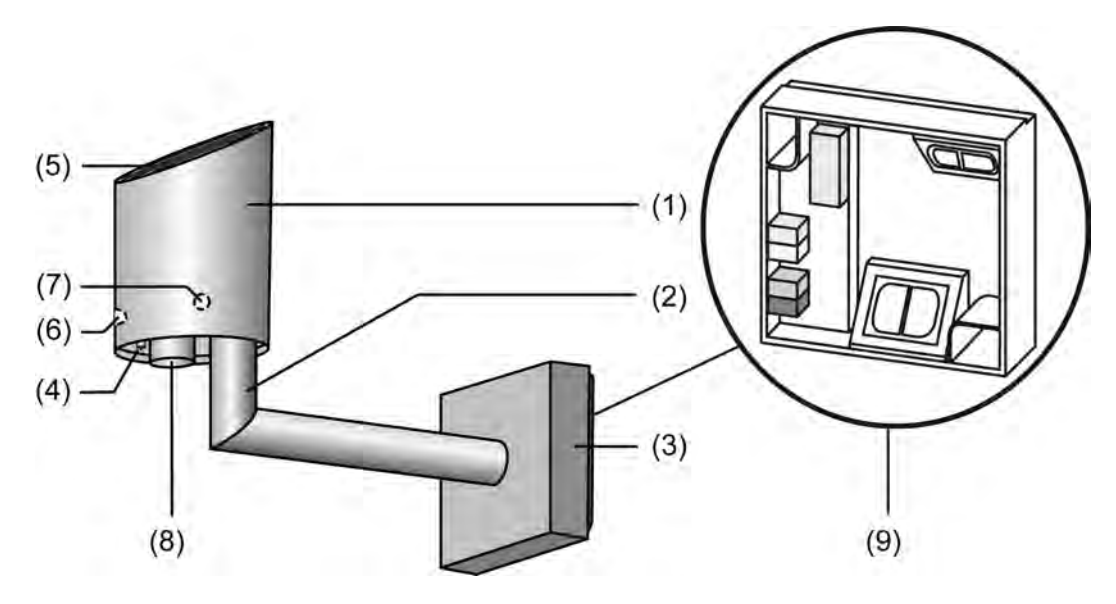

picture 2: Weather station with terminal box

Route the cables for the power supply and bus connection through one of the two cable entries (15) and into the terminal box (9).

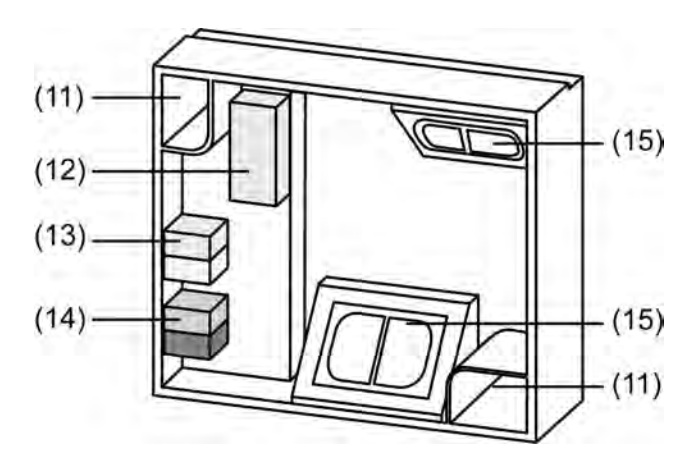

picture 3: Lower part of terminal box (9)

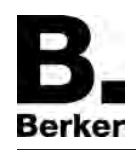

- Stick screws through the holes (11) in the lower part of the terminal box (9) and fasten to wall of house, mast tube, etc.
- $\blacksquare$  Connect supply voltage to connecting terminal (13).
- Connect KNX bus line to connecting terminal  $(14)$ .
- Connect plug connector of the sensor to connecting terminal (12).

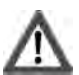

# **CAUTION!**

**The angle arm (2) can break when the terminal box is opened. The device can be damaged!** 

**Do not use the angle arm as a lever and pull it down.** 

- Set upper part of the terminal box  $(3)$  with the sensor  $(1, 2)$  from above onto the lower part of the terminal box (9) and engage it below.
- $\overline{1}$  The sensor head (1) is translucent to enable brightness and twilight measurements. Therefore do not stick anything to or write on the sensor head (1), as doing so will lead to measurement errors.

# **Orienting the weather station**

The brightness sensors of the weather station can be oriented either in the compass directions (east, south, west), or for rectangular buildings (especially with conservatories) according to three sides of the building.

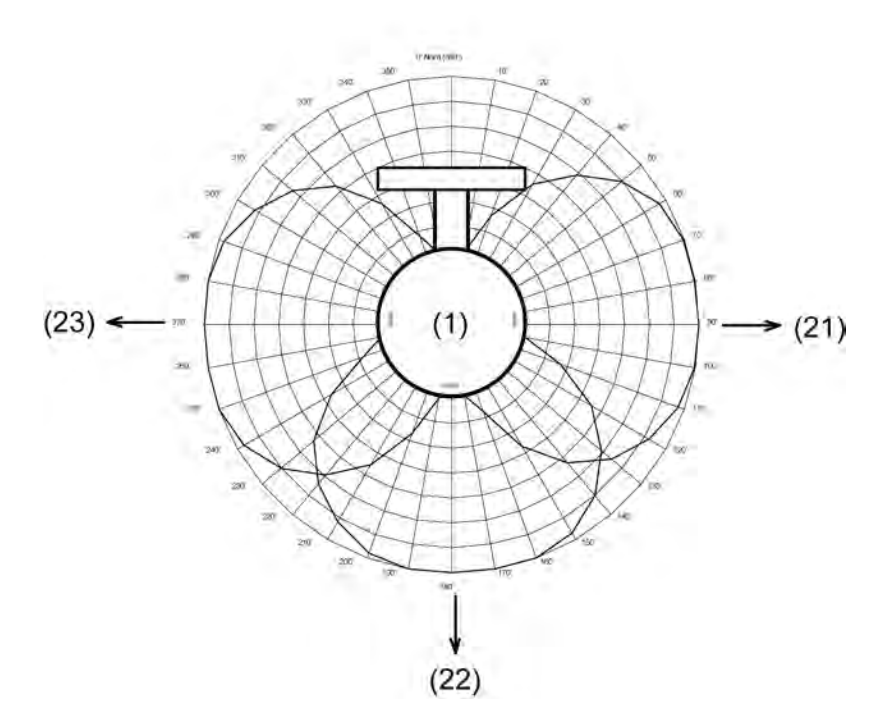

picture 4: Orientation of the weather station

- (1) Sensor head
- (21) Brightness sensor 1
- (22) Brightness sensor 2
- (23) Brightness sensor 3

Orientation in the compass directions:

With the aid of a compass, orient the device in such a way that the inclined side of the housing (sensor surface of the precipitation sensor) and thus brightness sensor 2 (22) are facing to the south.

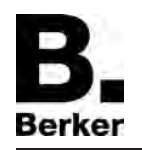

- $\left| i \right|$  Without correct orientation the brightness sensors will not be assigned to the compass directions east (21), south (22) and west (23).
- i Select this orientation if 4 or more sides of the building are to be shaded.

 $\overline{1}$  Select this orientation if a side faces approximately to the south.

Orientation according to the sides of the building (for example a three-sided conservatory):

• Orient the inclined side of the housing (sensor surface of the precipitation sensor) parallel to the centre-most of the three sides of the building to be shaded.

# <span id="page-9-0"></span>**2.4 Commissioning**

**Commissioning the device** 

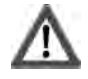

**DANGER!** 

**Electrical shock when live parts are touched. Electrical shocks can be fatal.** 

**Before working on the device, disconnect the power supply and cover up live parts in the working environment.** 

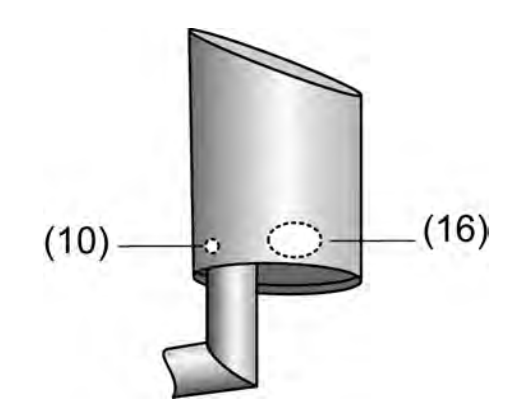

picture 5: Operating elements

(10) Position of the programming LED

(16) Position of the reed contact

- $\blacksquare$  Switch on bus voltage.
- $\blacksquare$  Switch on supply voltage.
- $\blacksquare$  Hold the supplied programming magnet by the integrated reed contact (16). The programming LED (10) shows the programming state red.
- $\overline{1}$  The programming LED shines through the translucent housing of the sensor head, and is not visible when not lit up.
- **EXECT** Assign physical addresses and load application software into the device. The programming LED (10) goes out.

<span id="page-10-0"></span>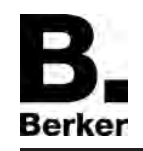

# **3 Technical data**

## **KNX**

KNX medium TP1<br>Commissioning mode S mode Commissioning mode S mode S mode S mode S mode S mode S mode S mode S mode S mode S mode S mode S mode S mode S Voltage (KNX/EIB) 21 V ... 32 V DC SELV Power consumption KNX/EIB<br>
KNX/EIB connection<br>
KNX/EIB typical 450 mW

#### **Power supply, external**

Power consumption<br>Connection mode

#### **Environment**

Storage/transport temperature

## **Form**

Safety class

#### **Sensor signals**

*Wind*  Measuring range for wind<br>Accuracy 2 m/s Accuracy 2 m/s *Precipitation*  Measuring range for precipitation  $\blacksquare$ <br>Sensitivity to precipitation  $\blacksquare$ Sensitivity to precipitation *Brightness (3 sensors, each offset 90°)*  Measuring range for brightness 1 klx ... 110 klx ... 110 klx ... 110 klx ... 110 klx ... 110 klx ... 110 klx ... 110 klx Spectral range<br>Accuracy *Twilight*  Measuring range for twilight<br>Spectral range Measuring range for twilight 0 ... 674 lx<br>
Spectral range 700 ... 1050 nm<br>
Accuracy 10 % (fm. ET) *Temperature* 

Bus connecting terminal

Rated voltage 24 V AC/DC SELV<br>
Power consumption the construction of the consumption of the consumption of the consumption of the consumption Connecting terminal yellow/white

Ambient temperature  $\overline{C}$  -20 °C ... +55 °C (free of ice and dirt)<br>Storage/transport temperature  $\overline{C}$ 

Housing type **Surface-mounted with terminal box**<br>Degree of protection **Surface-mounted with terminal box**<br>IP 44 (in position for use)  $IP$  44 (in position for use)

10  $%$  (fm. ET)

10  $%$  (fm. ET)

Measuring range for temperature  $-20$  ... +55 °C  $\text{Accuracy}$   $\pm 1 \text{ K (for wind speeds > 0.5 m/s)}$ 

# <span id="page-11-0"></span>**4 Software description**

# **4.1 Software specification**

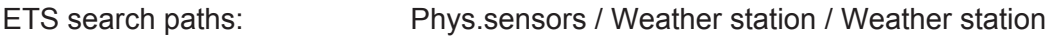

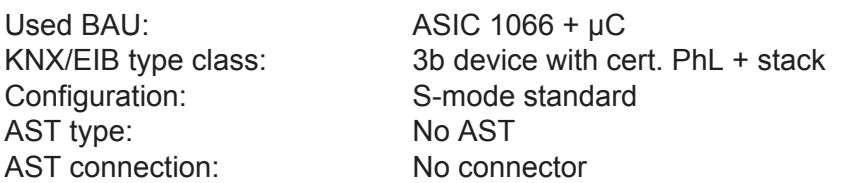

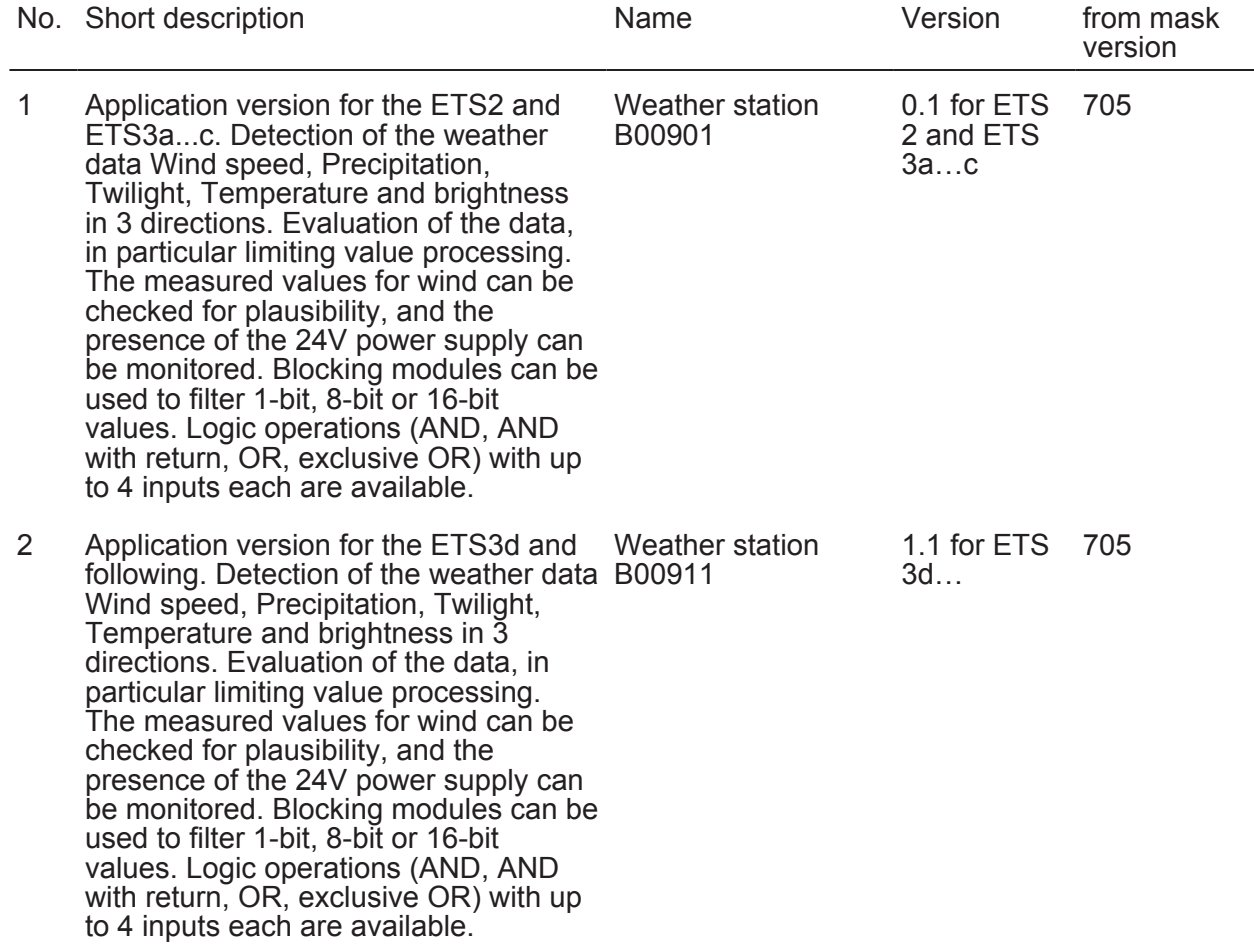

<span id="page-12-0"></span>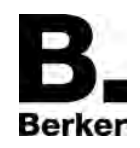

# **4.2 Software B009x1**

## **4.2.1 Scope of functions**

- A temperature sensor determines the outdoor temperature at the weather station's location. The measured value is output as a 16-bit value. Because of its location, the sensor generally measures the temperature in the sun.
- A wind sensor (thermal) determines the wind speed at the weather station's location. The measured value is output as a 16-bit value. A sufficient distance from walls and obstacles must be observed so that the wind is not blocked in any direction, and so that there are no eddies that could corrupt the measured values.
- A twilight sensor determines the brightness in the twilight range. The measured value is output as a 16-bit value.
- Three brightness sensor set at 90° from each other determine the brightness in specific directions during daylight and sunshine. The measured value is output as a 16-bit value. In this manner, for a three-sided conservatory the light intensity can be determined at the three glass surfaces. It must be ensured that there are no objects that could place the sensors in shade, unless they also shade the corresponding side of the building in the same way.
- A precipitation sensor makes a binary determination as to whether rain, snow or hail is falling at the weather station's location. The precipitation sensor's output is in the form of 1 bit values.
- Two limiting values with hysteresis adjustable for each sensor can be parametrized internally or specified externally as 8-bit or 16-bit values. Because the precipitation sensor does not supply any analog signal, no limiting values are available.
- The teaching function makes it possible to accept the current 2-byte measured value as a limiting value. This can be triggered by pressing an external pushbutton, for example.
- All limiting value objects have a parametrizable switch-on and switch-off delay
- 6 logic gates (AND, AND with feedback, OR, exclusive OR, NAND, NOR) with up to 4 inputs for external and internal 1-bit values.
- 4 blocking elements for blocking functions or manual operation.
- Output of all values can take place when values change and cyclically. The outputs of the blocking elements can only be sent when values change.
- Cascading of weather stations is possible using the logic functions. This is advisable for expanded functions (measurement of winds on various sides) or for greatly increased functional reliability through redundancy, for example in the case of very expensive outdoor hangings.

<span id="page-13-0"></span>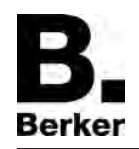

# **4.2.2 Notes on software**

#### **ETS configuration and commissioning**

ETS3.0d is recommended for configuration and commissioning of the device. Only with this ETS patch version or a newer version can one make use of benefits with regard to downloading (significantly shorter loading times) and parameter configuration. These benefits result from the use of the new mask version 7.05 and from the parameter depiction of ETS3.

The product database necessary for ETS3.0d is offered in \*.VD4 format. The corresponding application program has the version number "1.1". For ETS2 and older versions of ETS3, a separate product database is available in \*.VD2 format. The application program for these ETS versions has the version number "0.1".

With regard to the scope of functions of the parameterisation described in this documentation there is no difference between the two application programs.

In the event of an update from older ETS versions to ETS3.0d or to newer versions, an additional tool is available as an ETS3 add-in. This tool is able to convert older product databases with application version "0.1" – for example from existing ETS2 projects – into the new application format (version "1.1"). This makes it possible to make use of the benefits of the ETS3.0d applicationeasily and without changing the configuration. The ETS3 add-in can be obtained separately from the manufacturer, and is free of charge.

# <span id="page-14-0"></span>**4.2.3 Data points**

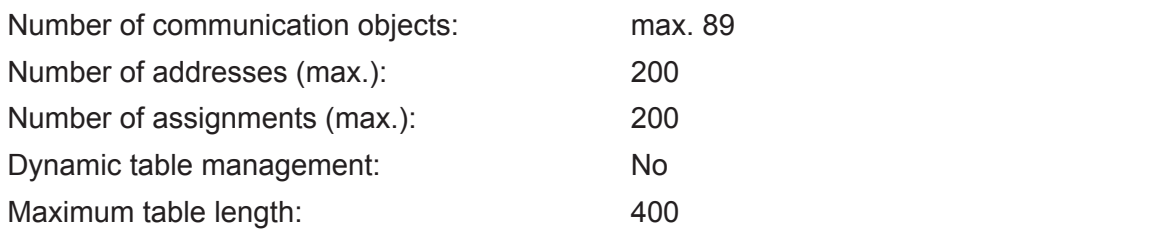

## General

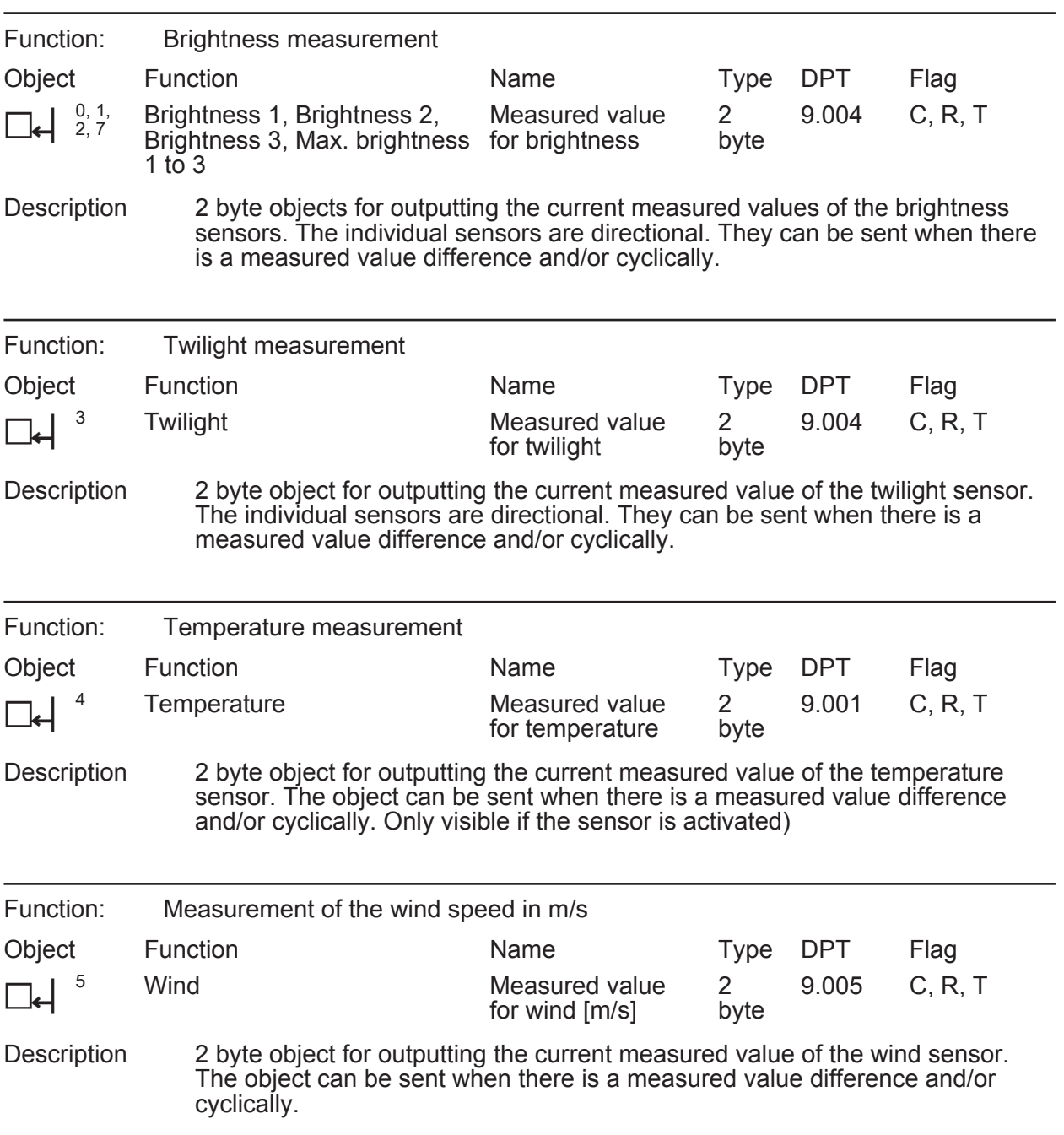

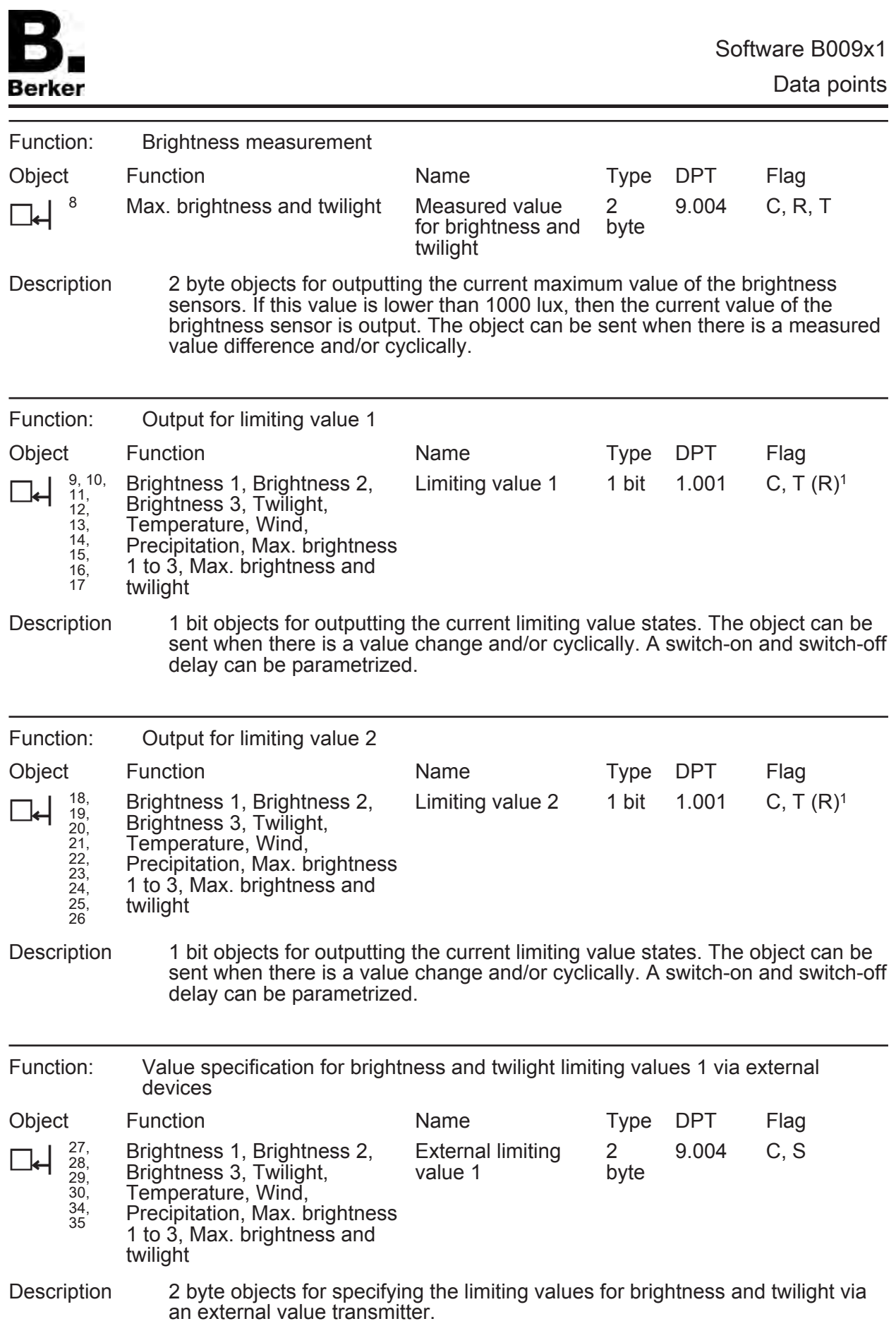

<sup>1:</sup> Each communication object can be read out. For reading, the R-flag must be set.

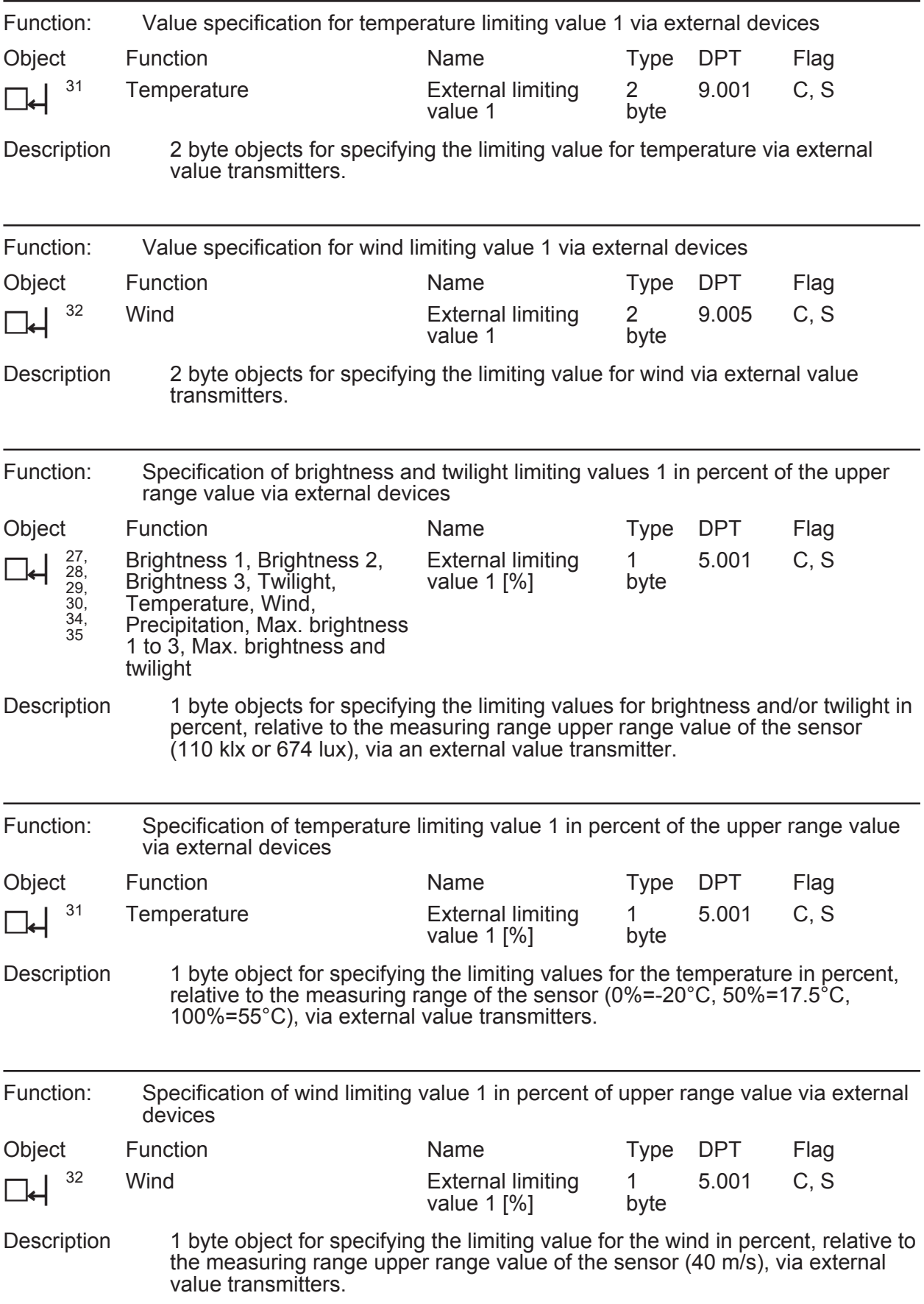

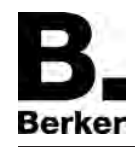

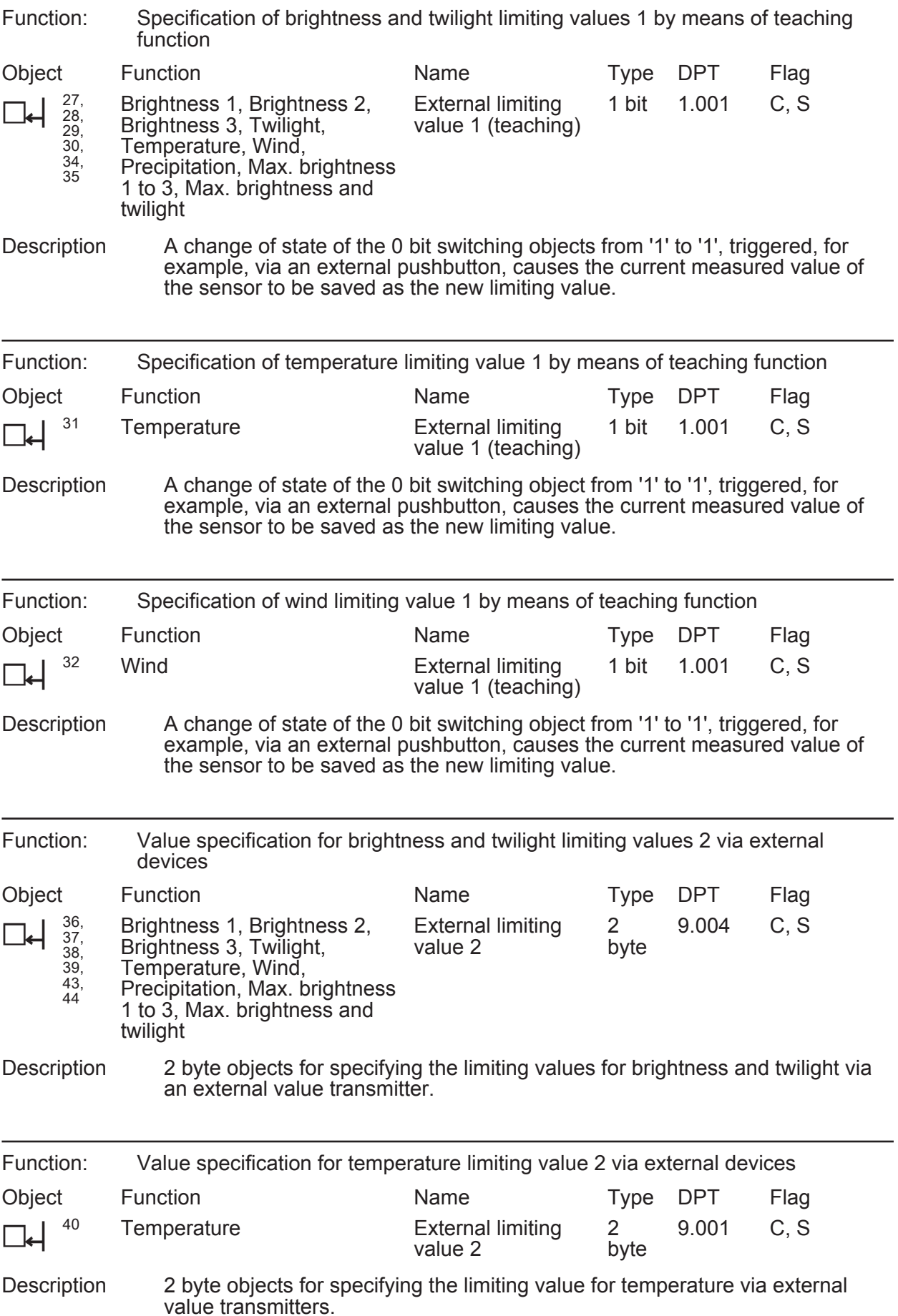

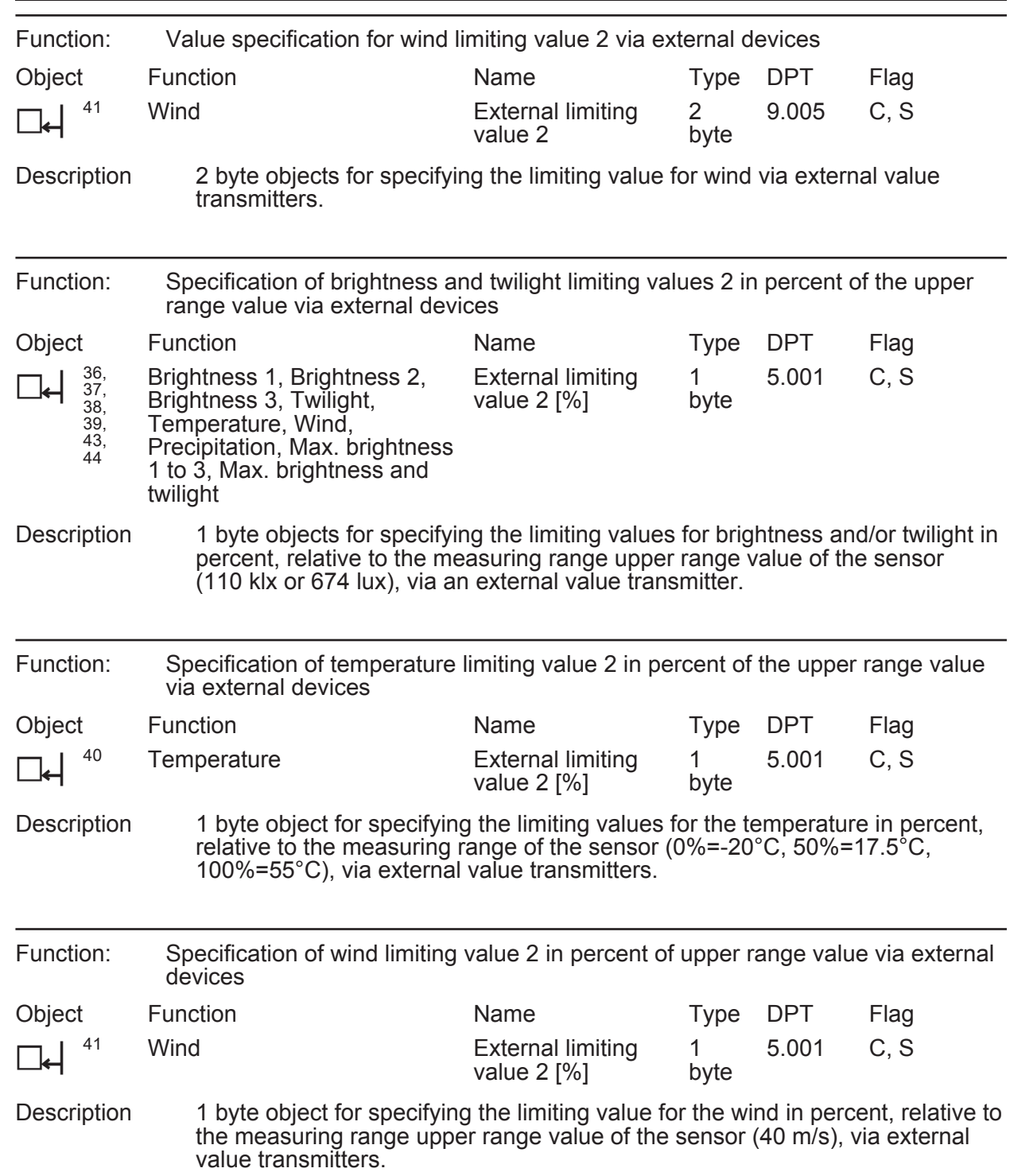

Berker

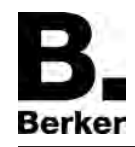

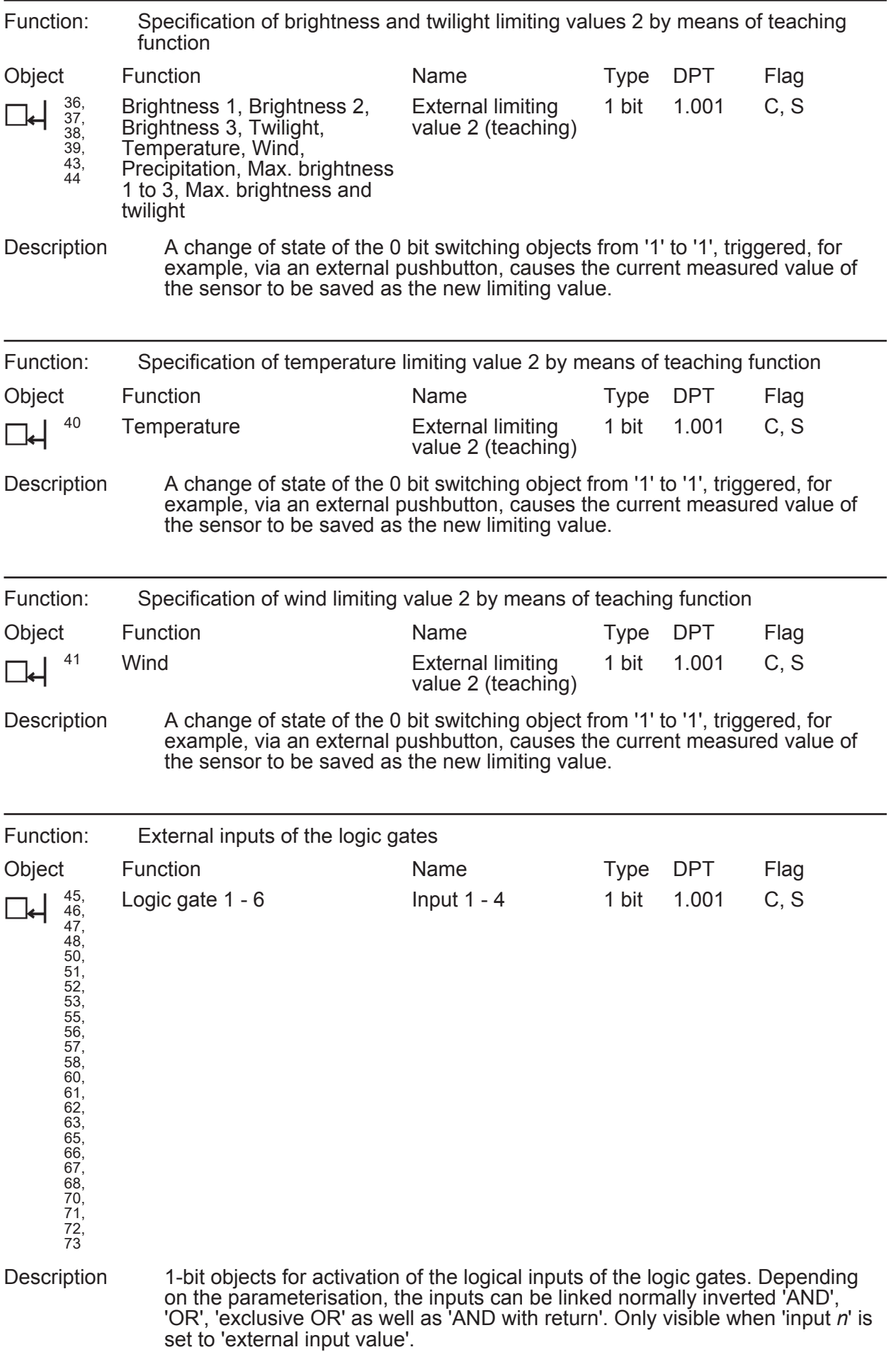

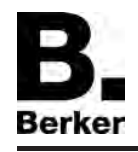

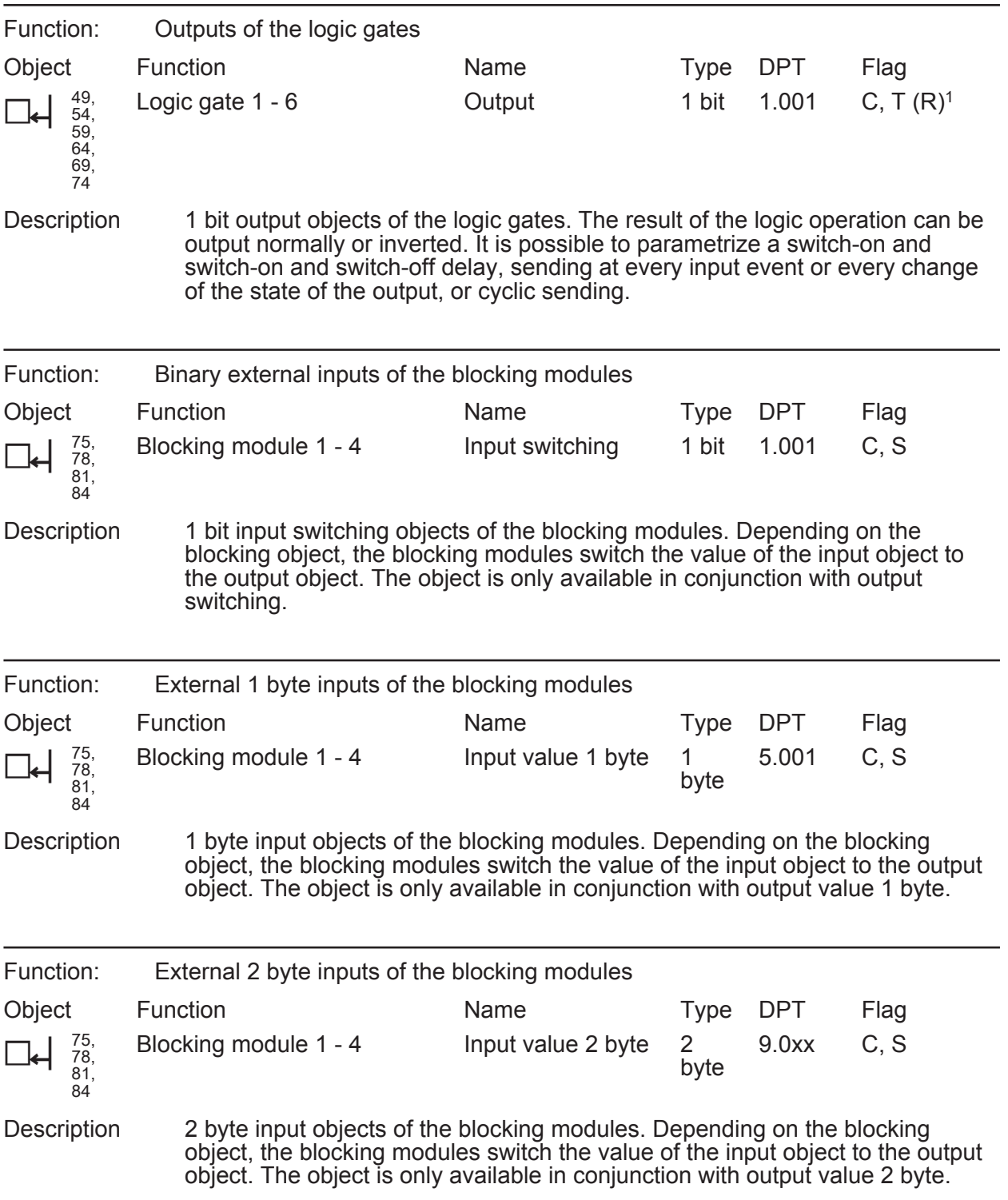

1: Each communication object can be read out. For reading, the R-flag must be set.

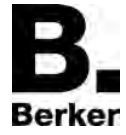

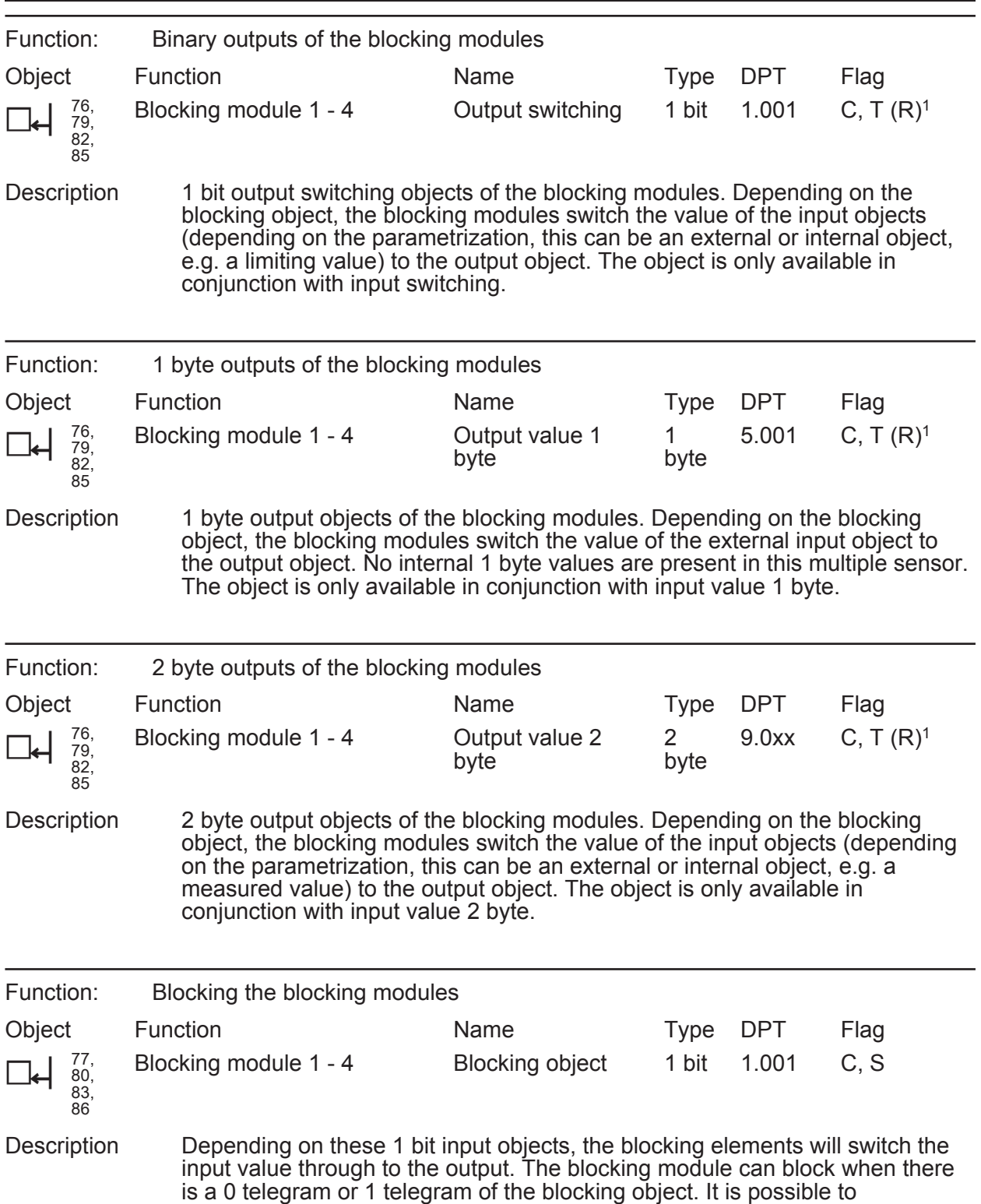

1: Each communication object can be read out. For reading, the R-flag must be set.

parametrize the blocking response when the Multisensor is initialized.

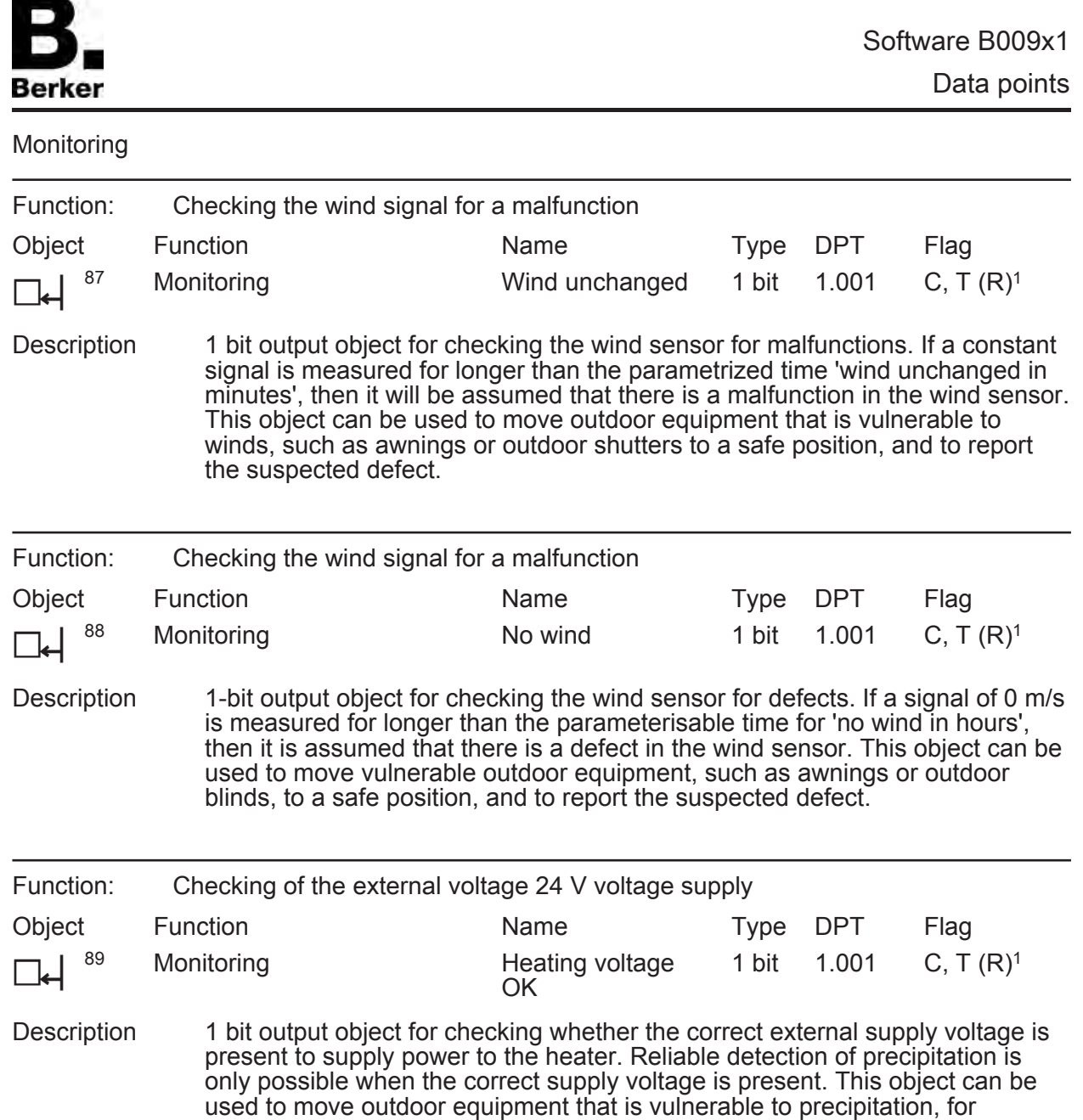

example awnings, to a protected position, and to report the suspected defect.

<sup>1:</sup> Each communication object can be read out. For reading, the R-flag must be set.

<span id="page-23-0"></span>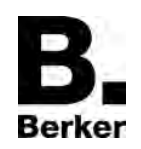

# **4.2.4 Functional description**

## **4.2.4.1 Application-oriented functional description**

#### **Protecting outdoor equipment against the effects of weather**

The weather station makes it possible to protect outdoor equipment and facade elements against damage from weather. In general, such outdoor equipment and facade elements, such as awnings and externally mounted shutters, are endangered by the following three weather effects.

- Danger from wind
- Danger from frost
- Danger from precipitation

Which of these weather effects endangers the outdoor equipment, and to what extent, depend on the facade elements themselves. For precise information, please refer to the technical data and descriptions from the manufacturer in question.

#### **Protection of outdoor systems against damage from frost**

In order to protect awnings, outdoor shutters or other vulnerable hangings against icing, there are two factors that need to be taken into consideration.

For one thing, when the temperature drops below about 3°C vulnerable hangings, such as awnings for example, should generally be retracted.

Should glare protection by outdoor blinds be maintained even at temperatures below 3°C, then the precipitation should also be considered as an additional factor in possible icing. In this case the blinds are only moved up if the temperature drops below 3°C and precipitation is fallling. When the precipitation stops, the danger of icing remains until the temperature rises above the limiting value of approximately 3°C. Only then should the awning be extended again.

i Be sure here to observe the instructions from the manufacturer of the facade elements.

#### **Parametrizing anti-icing protection depending on temperature and precipitation**

To fulfil this task, two simple logic gates have to be combined. The first one is used for activation, and the other one for deactivation of the anti-icing protection.

## **Activation of the anti-icing protection**

The temperature and the precipitation sensor and at least two of the six logic gates must be freely available in the device and activated.

Adjustments for the temperature sensor:

- Select the 'Temperature sensor' simply by clicking on it.
- Select 'Limiting values': 'Limiting value 1 activated' (if you also need a limiting value for a different application, then select 'Limiting values 1 and 2 activated')
- Select the 'Temperature sensor limiting value *n*' simply by clicking on it.
- Select 'Limiting value *n*': '3°C'.
- Select 'Hysteresis limiting value *n* in K': '2 K'.
- Select 'Activation limiting value *n* ': 'Undershooting LV=EIN, Exceed LV+Hyst.=OFF.

Adjusting the precipitation sensor:

- $\blacksquare$  Select 'Precipitation' simply by clicking on it.
- Select 'Limiting values': 'Limiting value 1 activated' (if you also need a limiting value for a different application, then select 'Limiting values 1 and 2 activated')
- Select 'Precipitation limiting value *n*' simply by clicking on it.
- Select 'Limiting value *n*': 'ON when raining' .
- Select 'Switch-on delay': 'No delay'.
- For 'Switch-on delay': select '15min delay', for example.

Settings of the logic gate:

- Select a free activated gate simply by clicking on it.
- Select the 'Type of logic operation': 'AND'.
- Select 'Send output at': 'Every input event'

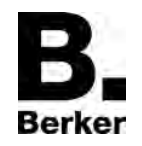

- Select 'Number of inputs': '2'.
- Select 'Response of output:' 'normal'
- Select 'Switch-on delay': 'No delay'.
- Select 'Switch-off delay': 'No telegram'.
- Select 'Cyclic sending of the output', for example '60', for example to increase reliability if the actuator allows it (without noise).
- $\overline{1}$  If a jerking of the blinds can be heard with each telegram, then select '0' for do not send cyclically.
- Select 'Logic gate *n* inputs' simply by clicking on it.
- Select 'Input 1': 'Internal input value'
- Select response 'Input 1': 'Normal'
- Select 'Assign input 1': 'Temperature LV n'
- Select 'Input 2': 'Internal input value'
- Select response 'Input 2': 'Normal'
- Select 'Assign input 2': 'Precipitation LV n'.
- $\blacksquare$  Apply the output to the safety input of the actuator.

The activation of the anti-icing protection responds according to the following logic.

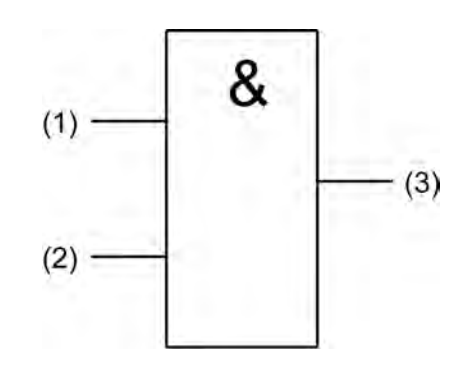

picture 6: Activation of anti-icing protection

- (1) Limiting value *n* temperature
- (2) Limiting value *n* precipitation
- (3) Output logic gate *n* for activation of the anti-icing protection
- $|i|$  Only one ON telegram is sent. The OFF telegram is suppressed.

# **Deactivation of the anti-icing protection**

Activation of the anti-icing protection must have been carried out as described above.

- Select a free activated gate simply by clicking on it.
- Select the 'Type of logic operation': 'AND'.
- Select 'Send output at': 'Every input event'
- Select 'Number of inputs': '1'.
- Select 'Response of output:' 'normal'
- Select 'Switch-on delay': 'No telegram'.
- Select 'Switch-off delay': 'No delay'.
- Select 'cyclic sending of the output', for example '60', in order to increase safety if the actuator or the blinds allow it (without noises).
- $\overline{1}$  If a jerking of the blinds can be heard with each telegram, then select '0' for do not send cyclically.
- Select 'Logic gate *n* inputs' simply by clicking on it.

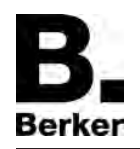

- Select 'Input 1': 'Internal input value'
- Select response 'Input 1': 'Normal'
- Select 'Assign input 1': 'Temperature LV n'
- Apply the output to the safety input of the actuator. The deactivation of the anti-icing protection responds according to the following logic.

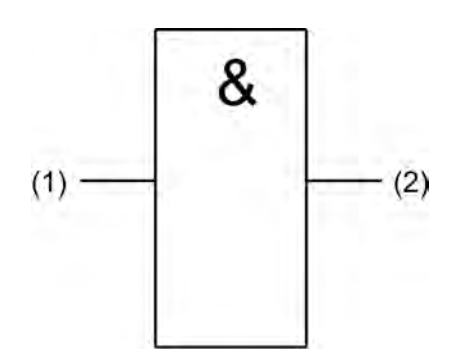

picture 7: Deactivation of the anti-icing protection

- (1) Temperature limiting value *n*
- (2) Output logic gate *n* for deactivation of the anti-icing protection
- $\overline{1}$  Only an OFF telegram is sent. The ON telegram is suppressed.

The following time diagram provides an explanation of the mode of operation.

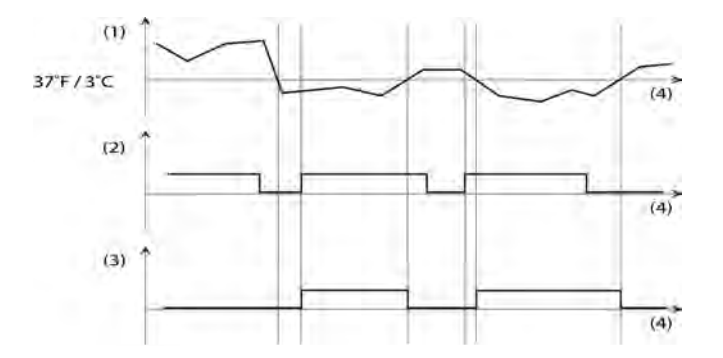

picture 8: Anti-icing protection depending on temperature and precipitation

- (1) Measured temperature curve
- (2) Signal of the precipitation sensor
- (3) Both output signal for control of the actuator are connected with the safety input.
- (4) Time axis

#### **Plausibility check of the wind measurement**

Besides simple measurement of the wind speed, the weather station also provides the option of checking the measurement results for plausibilitiy. To do this, set the times for 'No wind' and 'Wind unchanged' in accordance with local conditions. Ask local meteorological stations for reasonable values.

The set limiting value is linked logically OR with the monitoring function 'No wind' and 'Wind unchanged' . In order to further increase reliability in the event of incorrect measurements, you can also link the limiting value of an additional wind sensor via an additional input of the OR gate. This function is explained in the following function illustration.

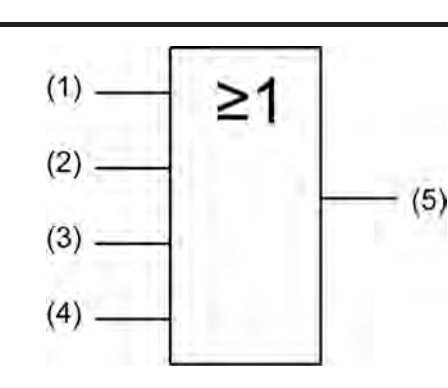

picture 9: Gating of the signals

(1) Wind LV1 or LV2

Berker

- (2) Monitoring 'No wind'
- (3) Monitoring 'Wind unchanged'
- (4) If necessary limiting value of the external wind sensor
- (5) Link the output of the gate with the safety inputs of the outdoor equipment actuators.

#### **Protection of outdoor equipment against damage from wind.**

The weather station is equipped with a wind sensor which determines the wind speed thermally. It possible to move the outdoor equipment to a protected position b means of two parametrizable limiting values via a corresponding input of the actuator. In the case of large buildings or convoluted layouts it may be advisable to combine a number of additional wind sensors and to link them as a logical OR via one of the 6 logic gates.

Beside simply measuring the wind speed, the weather station also provides the option of checking the measured results for plausibility.

The wind speed is usually indicated in metres per second or in kilometres per hour. Since 1806 there has been a subdivision into speed levels developed by Sir Francis Beaufort. For this reason the unit for wind speed is named for him. It is abbreviated "bft"

The following table provides an overview of the various wind speed levels; this is intended to make it easier for you to set parameters with reasonable values.

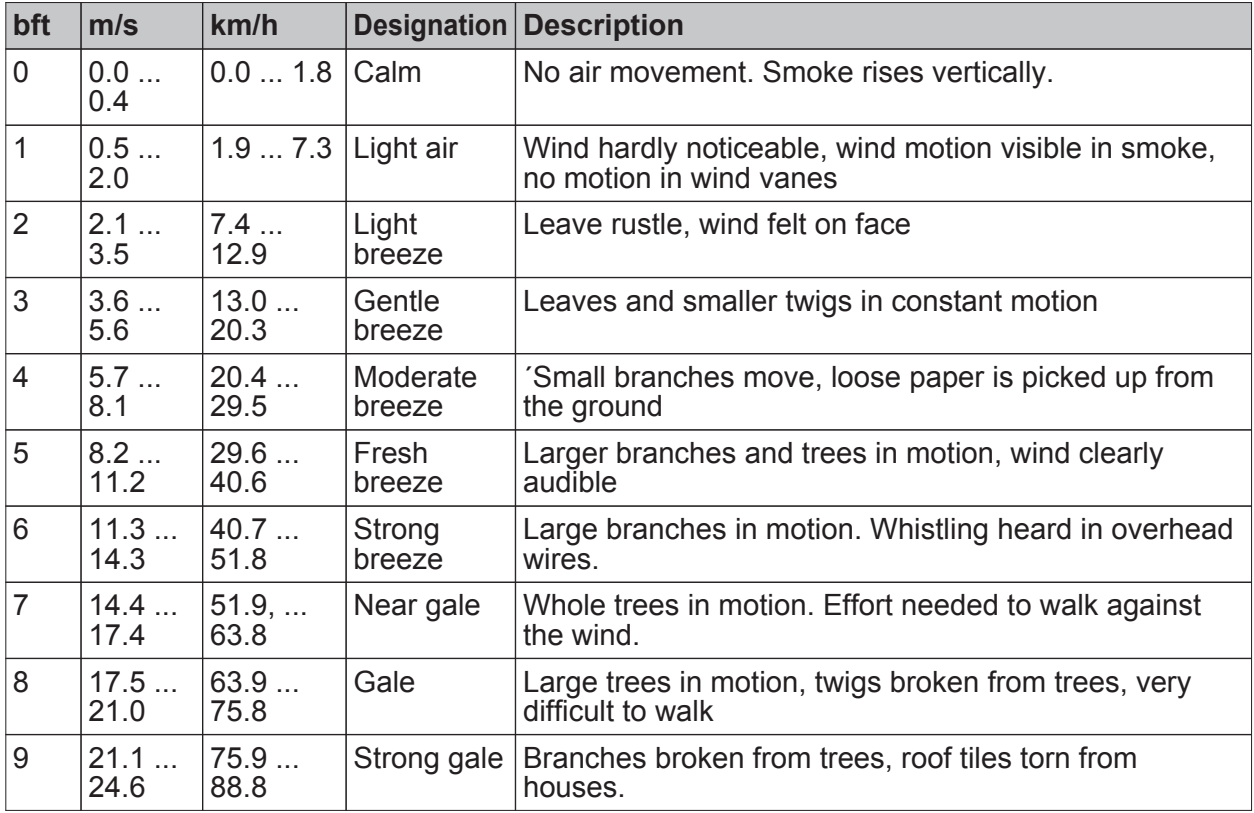

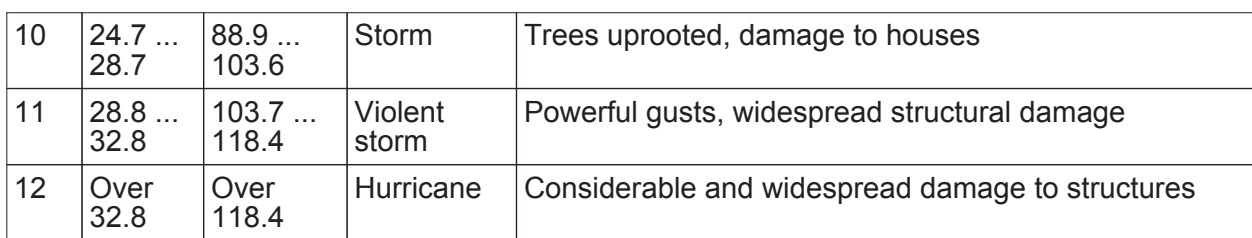

Assessment of wind speeds

## **Adjusting protection of outdoor equipment against damage from wind**

The wind sensor and at least one of the six logic gates must be available and activated on the device.

Adjusting the wind sensor:

- Select the 'Wind sensor'.
- Select 'Limiting values': 'Limiting value 1 activated' (if you also need a 2nd limiting value for a different application, then select 'Limiting values 1 and 2 activated')
- Select 'Wind sensor limiting value *n*' simply by clicking on it.
- Select 'Limiting value *n*': 'x m/s
- $\overline{1}$  For the value for wind strength 'x' at which the element should be moved to a protected position, please consult the manufacturer's instructions for the element to be protected.
- Select 'Hysteresis limiting value *n* in m/s': for example '5 m/s'.
- Select 'Activation limiting value *n* ': 'Exceed LV=ON, Exceed. LV hysteresis=OFF'.

Adjusting the monitoring function:

- $\blacksquare$  Select 'Monitoring' simply by clicking on it.
- **Select 'Monitor wind signal': 'Monitor'.**
- Select the max. time for 'No wind': a value appropriate to the location, for example '10'
- Select the max. time for 'Wind unchanged': a value appropriate to the location, for example '10'
- $\mathbf{i}$  Please ask the responsible meteorological station for the location for the appropriate times.
- $\overline{1}$  The monitoring bits are sent with every change of state independently of the setting 'Cycl. sending of the monitoring bits'. The internal evaluation follows immediately after the object value, i.e. if the value is sent cyclically, then it is also evaluated internally.

Settings of the logic gate:

- $\blacksquare$  Select a free activated gate simply by clicking on it.
- Select the 'Type of logic operation': 'OR'.
- Select 'Send output at': 'Every input event'
- $\overline{1}$  If the shutters are often heard to jerk without a change of position, then select 'Send output at' 'Change of the output'.
- Select 'Number of inputs': '3'.
- Select 'Response of output:' 'normal'
- Select 'Switch-on delay': 'No delay'.
- Select 'Switch-off delay': 'No delay'.
- Select 'Cyclic sending of the output', for example '30', for example to increase reliability if the actuator allows it (without noise).
- $\lfloor i \rfloor$  If a jerk can be heard with each telegram, then select '0' for do not send cyclically.
- Select 'Logic gate *n* inputs' simply by clicking on it.
- Select 'Input 1': 'Internal input value'
- Select 'Response input 1': 'Normal'
- Select 'Assign input 1': 'Wind LV n'
- Select 'Input 2': 'Internal input value'
- Select 'Response input 2': 'Normal'

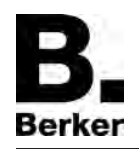

- Select 'Assign input 2': Monitoring 'Wind sensor'
- Select 'Input 3': 'Internal input value'
- Select 'Response input 3': 'Normal'
- Select 'Assign input 3': Monitoring 'Wind sensor iced'
- **Apply the output to the safety input of the actuator.** The control of the wind alarm responds according to the following logic.

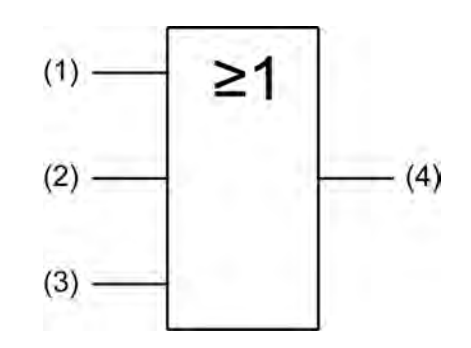

picture 10: Logic for controlling the wind alarm

- (1) Wind sensor limiting value *n*
- (2) Wind unchanged
- (3) Wind unchanged
- (4) Output logic gate *n*
- $\overline{1}$  To increase safety, the limiting value of an additional wind sensor can be integrated via an additional input.

## **Protecting outdoor equipment against damage from water**

To detect rain, snow and sleet the weather station is equipped with a resistive precipitation sensor. It uses a meander-shaped conductive strip, and evaluates the conductivity of the rainwater. In contrast to the other weather sensors, the precipitation sensor does not provide any analog measured values, but rather sends a switching telegram with a settable value as soon as precipitation is detected...

 $\overline{1}$  The precipitation sensor must in all cases have a proper 24V supply voltage. If this is not present, or if the voltage is incorrect, then precipitation will be reported. If the supply voltage fails during operation, a precipitation telegram is sent twice.

<span id="page-29-0"></span>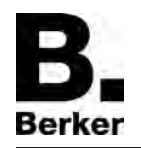

# **4.2.4.2 Sensor function**

#### **Brightness sensors**

The weather station has separate sensors for each of three directions, for example the three sides of a conservatory. The sensors all have the same settings. The three detection ranges of the sensors overlap somewhat in order to be able to follow the course of the sun properly.

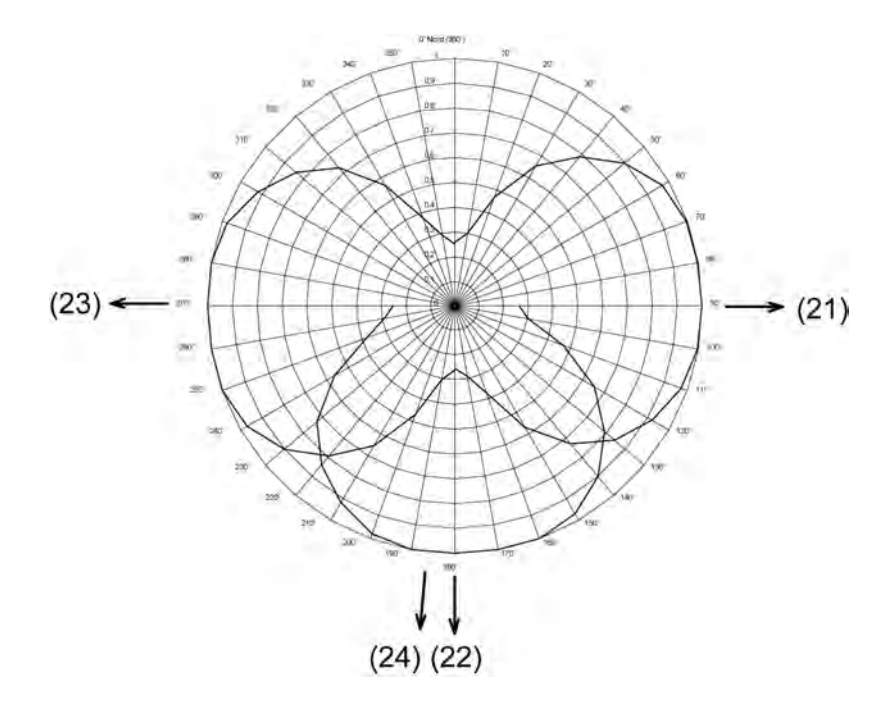

picture 11: Circular chart for brightness detection

- (21) Orientation of brightness sensor 1
- (22) Orientation of brightness sensor 2
- (23) Orientation of brightness sensor 3
- (24) Orientation of the twilight sensor

The measurement range covers 0 to 110,000 lux. The values are sent via 2-byte objects. For measured values below 1000 lux, the value 0 lux is output. In order to display the current illumination, the measured value can be sent when there is a settable difference relative to the measurement range upper range value. Cyclic sending of the values is also possible. For each sensor, two settable limiting values are available, for each of which the weather station can transmit switching telegrams when they are exceeded or undershot. There is the option of setting these limiting values internally and permanently, or externally and variably, for example using visualisation software. The settings for the limiting values and the hysteresis is the same for all analog sensors, and is described in detail in the section "Limiting value settings".

 $\left| i \right|$  Before the sensor can be parametrized, it has to be activated on the parameter page 'General'.

## **Twilight sensor**

To detect twilight, a separate linear sensor is built in that determines the illumination from the direction of brightness sensor 2 (24). The measurement range covers from 0 to 674 lux, and is sent via a 2-byte object. In order to display the current illumination, the measured value can be sent when there is a settable difference relative to the measurement range upper range value. Cyclic sending of the values is also possible. Two settable limiting values are available, for each of which the weather station can transmit switching telegrams when they are exceeded or undershot. There is the option of setting these limiting values internally and permanently, or externally and variably, for example using visualisation software. The settings for the limiting values and the hysteresis is the same for all analog sensors of the weather station. This is described in detail in the section "Limiting value settings".(picture 11)

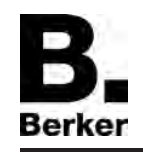

i Before the sensor can be parametrized, it has to be activated on the parameter page 'General'.

#### **Temperature sensor**

For temperature detection, a sensor is built into the weather station that determines the temperature at the location. The measurement range covers from -20 to +55 °C, and is sent via a 2-byte object. In order to display the current temperature, the measured value can be sent when there is a settable difference relative to the measurement range upper range value. Cyclic sending of the values is also possible. The values are sent in the same manner for all of the sensors. Two settable limiting values are available, for each of which the weather station can transmit switching telegrams when they are exceeded or undershot. There is the option of setting these limiting values internally and permanently, or externally and variably, for example using visualisation software. A teaching function is also available, which can save the current measured value as a limiting value at the press of a button. The settings for the limiting values and the hysteresis is the same for all analog sensors of the weather station. This is described in detail in the section "Limiting value settings".

- i Before the sensor can be parametrized, it has to be activated on the parameter page 'General'.
- i Direct sunlight affects the temperature measurement.

#### **Wind sensor**

The weather station has two temperature sensors for determining the wind strength. One temperature sensor is mounted so that it is protected against the wind, while the wind can flow around the other sensor. The temperature difference between the two sensors is used to determine the current wind speed. The preconfigured measurement range covers 0 … 40 m/s. An accuracy of +/- 2 m/s is maintained at an outdoor temperature of -20°C … +55°C. At lower outdoor temperatures the accuracy may be somewhat worse. If, for example, the weather station is mounted near an exhaust air outlet, then it is not possible to guarantee that icing will not occur in the event of bad weather conditions.

To display the current wind speed, the measured value can be sent when a settable difference is present relative to the measurement range upper range value. Cyclic sending of the values is also possible. The values themselves are sent in the same manner for all of the sensors. Two settable limiting values are available, for each of which the weather station can transmit switching telegrams when they are exceeded or undershot. There is the option of setting these limiting values internally and permanently, or externally and variably, for example using visualisation software. A teaching function is also available, which can save the current measured value as a limiting value at the press of a button. The settings for the limiting values and the hysteresis is the same for all analog sensors of the weather station. This is described in detail in the section "Limiting value settings".

- Before the sensor can be parametrized, it has to be activated on the parameter page 'General'.
- $\begin{bmatrix} i \end{bmatrix}$  The wind signal can be checked for plausibility with the aid of the monitoring function.

#### **Precipitation sensor**

To detect precipitation, the weather station is equipped with a resistive sensor that forms the sloped roof of the housing. If precipitation, e.g. heavy fog, rain or snow appears there, then it is detected via the conductivity between the waves. Unlike the weather station's other sensors, this value is not analog, but rather binary: 'Precipitation' or 'No precipitation'. Therefore the measured result is output directly via the limiting values. There is no measured value object. Operation of the precipitation sensor is only possible if a 24 V supply voltage is connected. The sensor is equipped with a heater to provide faster drying after a rain shower and to protect against icing in the specified temperature range.

Limiting values, with the exception of the hysteresis and external specification, are set in the same way as the weather station's analog sensors. This is described in detail in the section.

- i Reliable operation of the precipitation sensor is only possible when the correct 24 V power supply is present.
- $\left| i \right|$  Before the sensor can be parametrized, it has to be activated on the parameter page 'General'.

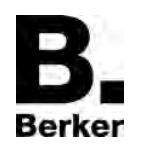

#### **Sending the measured values**

All of the measured values of the analog sensors, that is all of them other than the precipitation sensor, can be sent cyclically and/or when the measured value changes. Sending of the values when there is a change takes place independently of the cyclic sending, i.e. sending when there is a change takes place in addition between the telegrams of the cyclic sending.

 $\boxed{\mathbf{i}}$  The measured value of the precipitation sensor is processed in the form of the two limiting values. The setting is described under Limiting values.

#### **Setting sending of the analog measured values when there is a change**

The corresponding sensor must be activated under the general settings, and the parameters must be visible in the ETS.

- Select the desired sensor and mark it.
- In the item "Send measured value when", select between 0.5% measured value difference, 1% measured value difference, 3% measured value difference and 10% measured value difference. The percentage figure refers to the upper range value of the corresponding measurement range of the sensor. Example: The setting for the twilight sensor (measuring range 0...674 lux) is sending when

1% measured value difference. Only when the signal changes by about 7 lux upwards or downwards will the object be sent again.

- i Because the measured value difference of the temperature sensor (measurement range -20...55°C) has its zero point shifted into the negative, it is calculated with an upper range value of 75 K.
- $\begin{bmatrix} i \end{bmatrix}$  A general sending delay of 10 s is set permanently.

#### **Cyclic sending of the measured values**

All measured value objects of the analog sensors can be sent cyclically using the parameter 'cyclic sending of the measured value'.

- $\overline{1}$  Measured value telegrams 'Sending of measured value for value change' that are generated have no effect on the cycle time for the cyclic sending of limiting value objects.
- i Because it has a purely binary function, the precipitation sensor has no measured value object. Its measured values are processed in the form of two limiting values.

#### **Setting cyclic sending of a measured value**

The sensor for which cyclic sending of the measured value is to be set is 'Activated' under the parameter page 'General'

- For the parameter 'cycl. sending of measured value n', select a value between 0 and 120
- $\overline{1}$  The value range to be set is from 0 to 120. The value has to be multiplied by 10 seconds to obtain the cycle time.
- $\begin{bmatrix} i \end{bmatrix}$  '0' means that the measured value is not sent cyclically.

The measured value is sent at the set interval.

#### **Limiting value settings**

All of the analog measured values of the sensors can be assigned with two limiting values. This makes it possible to trigger actions when the adjustable limits are exceeded or undershot. For example, you can lower shutters to protect against glare once a certain brightness is reached. The following settings are necessary to fully parametrize an activated limiting value:

- Select the parametrized value for 'Limiting value *n'* according to the list.
- Select the amount of 'Hysteris 'Limiting value *n*' according to the list.
- Specify the response in the event of exceeding and undershooting in parameter 'Activation limiting value *n*' from the list.
- For the parameter 'External limiting value *n*', specify if necessary whether the limiting value is to be specified externally.
- Define the time 'Switch-on delay limiting value *n*' according to the list.
- Select the time 'Switch-off delay limiting value *n*' according to the list.
- Define whether 'Sending of limiting value *n* for value change' should take place (analog sensors).
- Define whether, and if so, at what interval the 'cycl. sending of limiting value *n*' should take place.

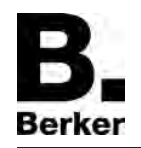

i In the case of the binary precipitation sensor, the measurement result is treated directly as a limiting value. The parameters 'Hysteresis limiting value *n*', 'Activation limiting value *n*' and 'External limiting value *n*' are not available for this sensor.

## **Types of limiting value specification**

The value of a limiting value itself can be specified in three ways.

- Limiting value specification via the parametrization. This is the value that sets itself after initialization or after a download. This value can be overwritten via an external object or the teaching function
- Limiting value specification via an external object. This value overwrites permanently the value of the limiting value specification via the parametrization.
- Limiting value specification via the teaching function. This function makes it possible to define the current measured value as the limiting value by pressing an external pushbutton. This value overwrites permanently the value of the limiting value specification via the parametrization.
- i Once the value of the limiting value specification is overwritten by means of parameterisation, this value remains lost until the weather station is re-initialised due to a bus voltage failure or a new download is carried out via ETS.

#### **Setting limiting value specification via parametrization**

The limiting value specification for the limiting values 'Brightness 1', 'Brightness 2', 'Brightness 3', 'Max. brightness 1 to 3', 'Twilight', 'Max. brightness and twilight, 'Temperature' and 'Wind' are set by means of the parameter 'Limiting value *n*'.

The desired *measured value* must be activated under the general settings, and the parameters must be visible in the ETS.

'Limiting value 1 activated' or 'Limiting values 1 and 2 activated' is set for the *measured value*.

- Select '*Measured value* limiting value 1' or '*Measured value* limiting value 2'.
- $\blacksquare$  In input field 'Limiting value  $n'$ , select the desired value from the list.
- $\left| i \right|$  This value is loaded to the device during initialization and renewed download.
- $\overline{ii}$  The set value is retained until it is overwritten by an external value.

## **Hysteresis of the limiting values**

The weather station has two limiting values for each analog measured value. Each limiting value has a settable hysteresis and a definition for the response to undershooting or exceeding. The hysteresis itself serves to prevent frequent switching backwards and forwards when there is a measured value in the approximate area of the limiting value. This can be used, for example, to prevent blinds from constantly moving up and down. For this reason, select this value as large as possible. These circumstances are explained in the following diagrams.

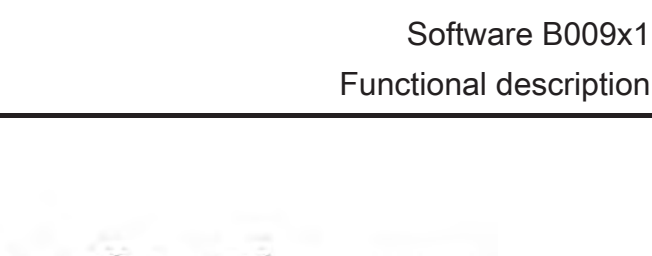

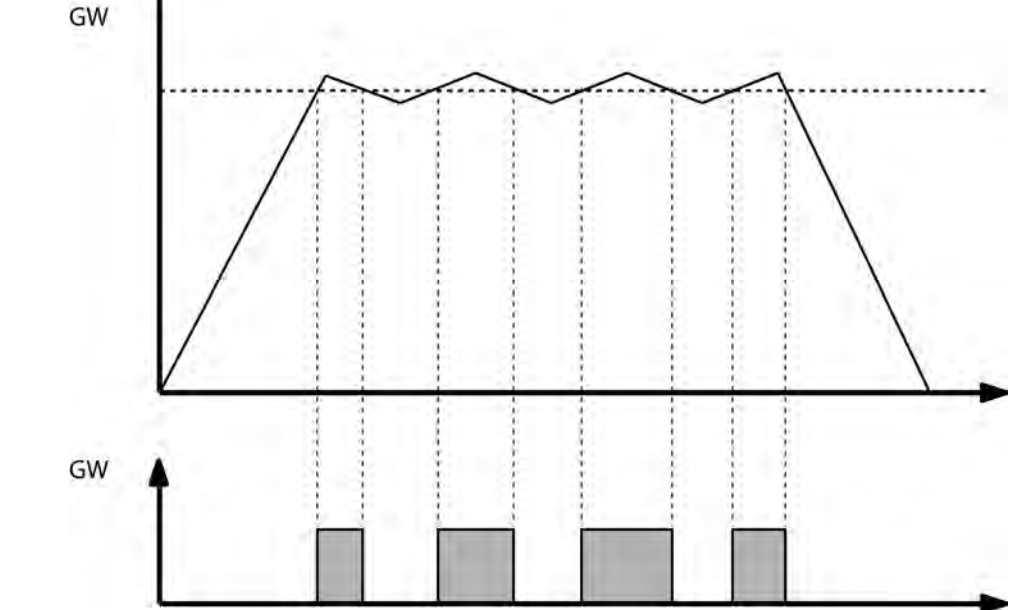

picture 12: Frequency of switching without hysteresis

One can see here that when no hysteresis is incorporated the limiting value object changes its state each time the value is undershot or exceeded. This is different if you parameterise a change of state from '1' to '0' only when the limit value is undershot by the measured value minus hysteresis.

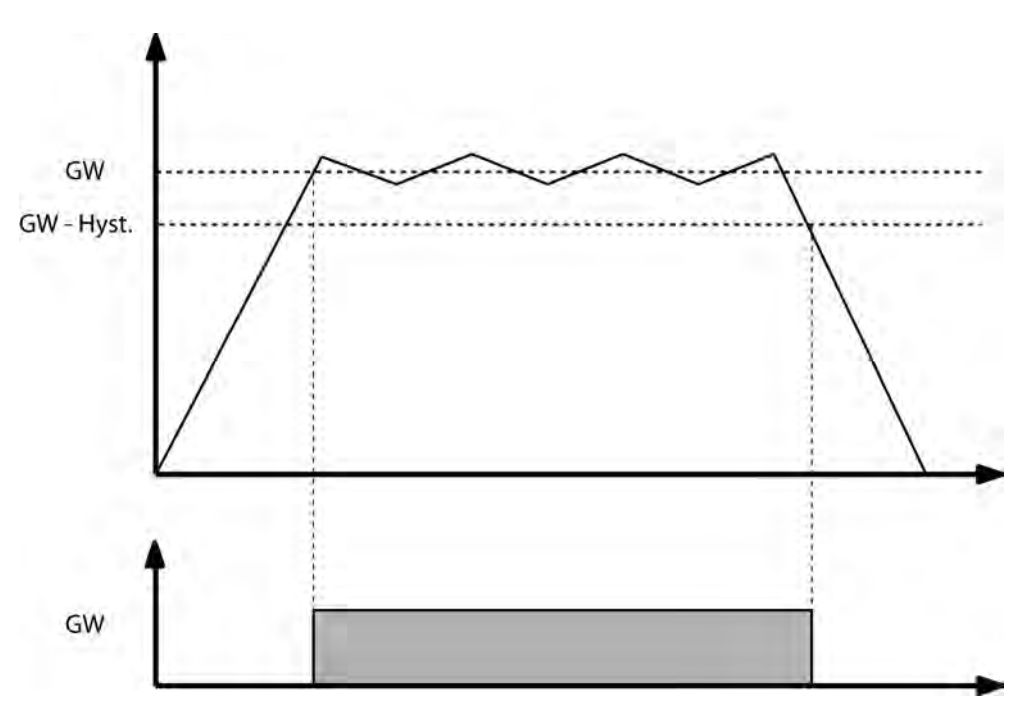

picture 13: Frequency of switching with hysteresis parameterised.

i Select the size of the hysteresis so that the beginning of the measuring range is not reached or undershot, and the upper range value is not reached or exceeded, because otherwise a change of state will take place only once, and cannot take place again until there is a re-initialisation.

Berker

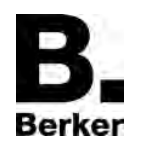

## **Setting the hysteresis of the limiting value**

The hysteresis of the measured values 'Brightness 1', 'Brightness 2', 'Brightness 3', 'Max. brightness 1 to 3', 'Twilight', 'Max. brightness and twilight', 'Temperature' and 'Wind' is set using the parameter 'Hysteresis limiting value *n*'

The desired *measured value* must be activated under the general settings, and the parameters must be visible in the ETS.

'Limiting value 1 activated' or 'Limiting values 1 and 2 activated' is set for the *measured value*.

- o Select '*Measured value* limiting value 1' or '*Measured value* limiting value 2'.
- Select 'Hysteresis limiting value *n*' and select the appropriate value from the list. The hysteresis is set.

## **Response of the limiting value object when the limiting value is exceeded and undershot**

For the parameter 'Activation limiting value *n*', a direction-dependent setting is made for how the limiting value responds when the set limiting value is exceeded or undershot. If for example 'Undershoot LV=ON, Exceed LV+Hyst.=OFF' is selected, then when the limiting value is undershot the limiting value object is set to '1', and the limiting value object is only set to '0' when the limiting value plus hystereses is exceeded.

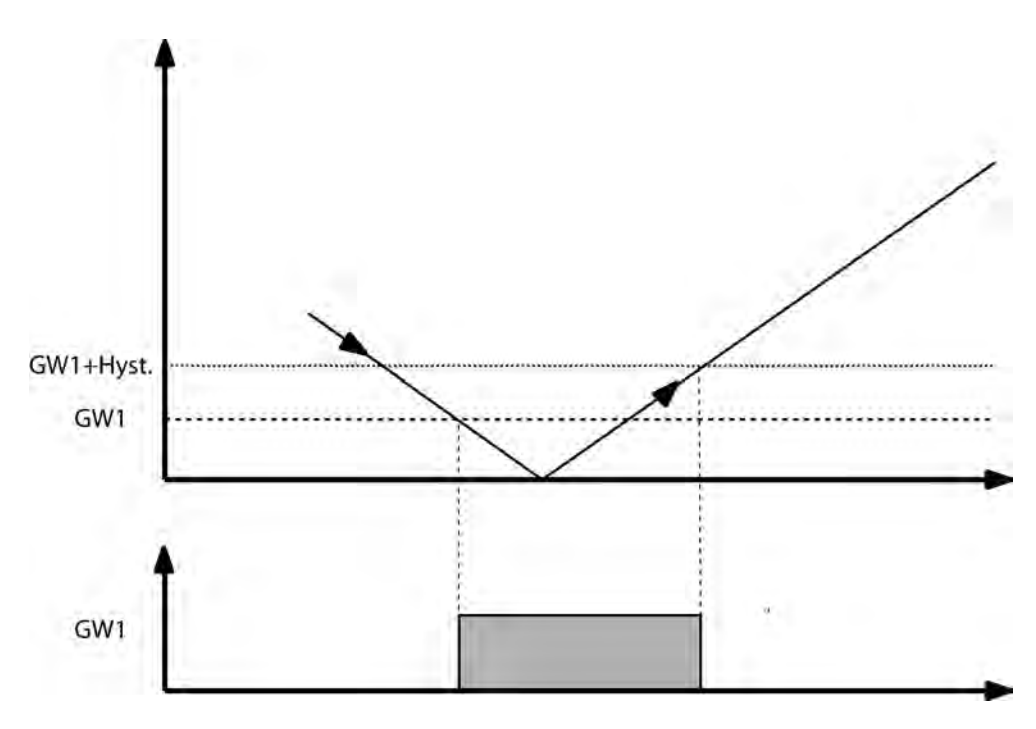

picture 14: Activation of limiting value

If 'no. telegr.', i.e. no telegram, is parameterised for a channel, then cyclic sending of the limiting value *n* is also blocked when this function is activated. The cyclic sending of this limiting value remains interrupted until the opposite state is reached again.

Example: Parametrisation is Undershoot LV=ON, Exceed LV+Hyst.=no telegr.

- When the limiting value is undershot, an ON telegram is sent. If 'cycl. sending of the liminting value *n*' is parameterised with '10', then an ON telegram is additionally sent every 100 seconds (10sx10).

- When the limiting value plus hysteresis is exceeded, no telegram is sent and the cyclic sending is suppressed.

- When the limiting value is undershot again an ON telegram is sent again, and cyclic sending of this ON telegram is activated again.

#### **Setting response of the limiting value object when the limiting value is exceeded and undershot**

The sensor for which the limiting value is to be set must be 'Activated' under the parameter page 'General'

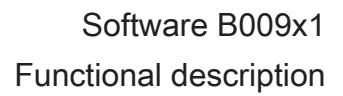

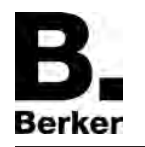

On the parameter page of the sensor, for example 'Twilight', the desired 'Limiting value *n* activated' is set

- For the parameter 'Activation limiting value *n*', select a response from the list.
- The following variants are possible:
- Exceed LV=ON , Undershoot LV-Hyst.=OFF
- Exceed LV=OFF , Undershoot LV-Hyst.=ON
- Undershoot LV=ON , Exceed LV+Hyst.=OFF
- Undershoot LV=OFF , Exceed LV+Hyst.=ON
- Exceed LV=ON , Undershoot LV-Hyst.=no telegr.
- Exceed LV=OFF , Undershoot LV-Hyst.=no telegr
- Undershoot LV=ON , Exceed LV+Hyst.=no telegr.
- Undershoot LV=OFF, Exceed LV+Hyst.=no telegr.
- Exceed LV=no telegr. , Undershoot LV-Hyst.=OFF
- Exceed LV=no telegr. , Undershoot LV-Hyst.=ON
- Undershoot LV=no telegr. , Exceed LV+Hyst.=OFF
- Undershoot LV=no telegr. Exceed LV+Hyst.=ON
	- The desired response of the limiting value is set.
- $[i]$  If 'No telegr.' is parametrized for a state, then the sending of the limiting value object is suppressed for the time period in which the condition is fulfilled.

#### **Specifying limiting values via external objects**

If you want limiting values to be adjustable during ongoing operation of the building, then the parameter 'External limiting value *n*' can be set to '16 bit value' or '8 bit value'. These communication objects 'External limiting value *n* ' (16 bit) and 'External limiting value *n* [%]' (8 bit) can be linked, for example, with the transmitter objects of an external pushbutton.

- If value specification is to be triggered by a pushbutton, then this pushbutton should be parametrized in such a way that it sends the parametrized value only after it is pressed for a longer period (over 3 seconds).
- i Limiting value specification via external objects is not available for the measured value 'Precipitation'.

#### **Limiting value specification via teaching function**

For the user to be able to use the current measured value as a new limiting value without knowing the numerical value itself, the parameter 'External limiting value *n*' can be set to 'Save limiting value via switching object (teaching)'. As soon as this object 'External limiting value *n* (teaching)' receives a telegram with the value "1", the weather station takes the last measured value as the new limiting value. Telegrams with the value "0" are ignored.

- $\vert i \vert$  If the teaching function is to be triggered by a pushbutton, then this pushbutton should be parametrized in such a way that it sends the value "1" only after it is pressed for a longer period (over 3 seconds).
- $\overline{ii}$  The teaching function is not available for the measured value 'Precipitation'.

#### **Setting limiting value specification via external objects or by means of teaching**

The limiting value specification via an external object for the measured values 'Brightness 1', 'Brightness 2', 'Brightness 3', 'Max. brightness 1 to 3', 'Twilight', 'Max. brightness and twilight, 'Temperature' and 'Wind' are set by means of the parameter 'External limiting value *n*'.

The desired *measured value* must be activated under the general settings, and the parameters must be visible in the ETS.

'Limiting value 1 activated' or 'Limiting values 1 and 2 activated' is set for the *measured value*.

- Select '*Measured value* limiting value 1' or '*Measured value* limiting value 2'.
- In input field 'External limiting value *n*', select from the list whether (and if so, when) the value should be saved via a 8 bit value, a 16 bit value or the limiting value via a switching object (teaching)
- $\left| i \right|$  The set value overwrites the limiting value specification via parametrization until it is overwritten by an external value.
- $\left| i \right|$  This value is overwritten by the value 'Limiting value specification via parametrization' during initialization and any new download.
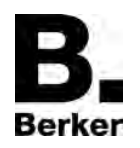

#### **Switch-on and switch-off delay of the limiting values**

All limiting values of the weather station can be given switch-on and switch-off delays. It must be noted here that changing this delay affects not only sending when there is a change, but also cyclic sending of the limiting value object.

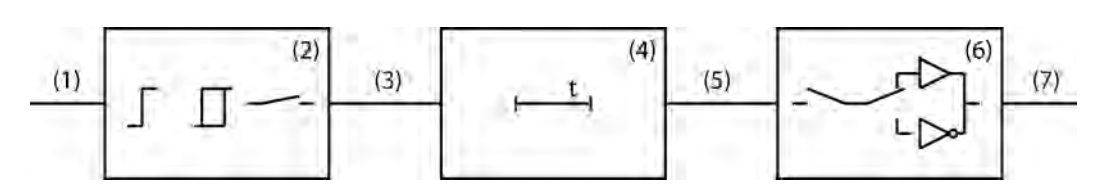

picture 15: Block diagram for switch-on and switch-off delay

- (1) Measured value
- (2) Limiting value and hysteresis processing
- (3) Internal limiting value
- (4) Switch-on and switch-off delay
- (5) Delayed, internal limiting value
- (6) Processing of cyclic sending, sending when change, activation of limiting value
- (7) Limiting value object

When the value of an internal limiting value (3) changes from '0' to '1', the parameter value of the switch-on delay is evaluated. When the value of an internal limiting value changes from '1' to '0', the parameter value of the switch-off delay is evaluated. If "no delay" is set, then the value of the delayed internal limiting value immediately takes the value of the internal limiting value. When a delay time is set, a timer with the delay time (4) is loaded and started. Only when it expires is the value of the internal limiting value accepted as the value for the delayed internal limiting value (5) and the limiting value sent in accordance with the parameterisation. The cyclic sending is also affected by this delay. If the internal limiting value changes before the timer expires, then it is stopped and the limiting value remains unchanged. Consequently no limiting value telegram initiated by the parameter 'Sending of limiting value *n* for value change' is sent, either.

#### **Setting the switch-on delay**

For all limiting values, including the states of the precipitation sensor, it is possible to set a switch-on delay by means of the parameter 'Switch-on delay limiting value *n*'

The desired *measured value* must be activated under the general settings, and the parameters must be visible in the ETS.

'Limiting value 1 activated' or 'Limiting values 1 and 2 activated' is set for the *measured value*.

- Select '*Measured value* limiting value 1' or '*Measured value* limiting value 2'.
- Select 'Switch-on delay limiting value *n*' and select the appropriate value from the list. The switch-on delay is set.

#### **Setting the switch-off delay**

For all limiting values, including the states of the precipitation sensor, a switch-off delay can be set using the parameter 'Switch-off delay limiting value *n*'.

The desired *measured value* must be activated under the general settings, and the parameters must be visible in the ETS.

'Limiting value 1 activated' or 'Limiting values 1 and 2 activated' is set for the *measured value*.

- Select '*Measured value* limiting value 1' or '*Measured value* limiting value 2'.
- Select 'Switch-off delay limiting value *n*' and select the appropriate value from the list. The switch-off delay is set.

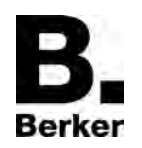

#### **Setting sending of a limiting value of an analog sensor when there is a change**

The limiting values of the measured values 'Brightness 1', 'Brightness 2', 'Brightness 3', 'Max. brightness 1 to 3', 'Twilight', 'Max. brightness and twilight', 'Temperature' and 'Wind' can be sent when their value changes using the parameter 'Send limiting value when changed'.

The desired *measured value* must be activated under the general settings, and the parameters must be visible in the ETS.

'Limiting value 1 activated' or 'Limiting values 1 and 2 activated' is set for the *measured value*.

- o Select '*Measured value* limiting value 1' or '*Measured value* limiting value 2'.
- In the item 'Sending of limiting value *n* for value change', select 'Yes'
	- The value is sent when there is a state change from '0' to '1' or from '1' to '0'.
- $\overline{1}$  The object value is sent again if the limiting value even occurs again, even if the reversed event is parametrized to 'No telegr.'

#### **Setting sending of a limiting value of the precipitation sensor when there is a change**

Because the precipitation only has the states 'Precipitation' and 'No precipitation', its states are sent via the two limiting value objects

'Precipitation' must be activated under the general settings, and the parameters must be visible in the ETS.

'Limiting value 1 activated' or 'Limiting values 1 and 2 activated' is set for the 'Precipitation'.

- Select 'Precipitation limiting value 1' or 'Precipitation limiting value 2'.
- In the item 'Sending of limiting value *n* for value change', select 'Yes' The limiting value is sent when there is a state change from '0' to '1' or from '1' to '0'.
- If the heating voltage monitoring is parametrized and the proper 24V voltage supply is not present at the input of the weather station, then the object is fixed to 'Precipitation' and sent twice.

#### **Cyclic sending of the limiting values**

All limiting value objects of the sensors, including those of the precipitation sensor, can be sent cyclically useing the parameter 'cycl. sending of limiting value *n*'. If in the limiting value activation a combination with 'no telegr.' is set, then the corresponding object value is still sent cyclically via the limiting value object when there is a change.

i Limiting value telegrams 'Sending of limiting value *n* for value change' that are generated have no effect on the cycle time for the cyclic sending of limiting value objects.

#### **Setting cyclic sending of a limiting value**

The sensor for which the limiting value is to be set must be 'Activated' under the parameter page 'General'

On the parameter page of the sensor, for example 'Twilight', the desired 'Limiting value *n* activated' is set

- For the parameter 'cycl. sending of limiting value n', select a value between 0 and 120
- $\overline{1}$  The value range to be set is from 0 to 120. This value has to be multiplied by 10 seconds to obtain the cycle time.
- $\begin{bmatrix} i \end{bmatrix}$  '0' means that the limiting value is not sent cyclically.

The limiting value is sent at the set interval.

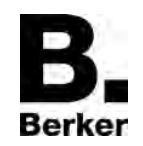

## **4.2.4.3 Logic operations and blocking elements**

#### **Logic gates**

In order to implement logical dependencies from external states as well, or to cascade weather stations, the device software has six logic gates. Each gate can have from one to a maximum of four inputs. For each logic gate the type of operation 'AND','OR', 'exclusive OR', 'AND with return' can be set. In addition, each input and the output can be operated normally or inverted.

For more complex functions it is possible to combine a number of logic gates. Feedback, i.e. connecting an output with an input of the same gate (poss. also via other logic gates or blocking modules) is not prevented by the configuration software. This does not interfere with the other device functions.

- $\overline{1}$  Because feedback can lead to a very large number of telegrams, reasonable switch-on or switch-off delays should be set in such cases.
- i As a rule, a logic operation is only evaluated when an input telegram is received. If a feedback with a cyclically sending output is created, it may occur that the device will send telegrams independently after the application is loaded or after a reset. In this case, too, switch-on or switch-off delays are highly advisable.
- $\overline{1}$  With an 'AND with return' the value of the input is fed back internally to input 1. The result of this is that the output can only have the value '1' again if input 1 is set to '1' after the value '1' is already present on all of the other inputs. As soon as one of the other inputs receives the value '0', the output and thus also input 1 are set to '0' because of the feedback.

Example: A light that is switched on manually only when twilight comes, and should be switched off again automatically at daybreak. Here the push-button is connected with input 1 and the limiting value of the twilight sensor is connected with input 2. After the twilight sensor has set input 2 to '1', the pushbutton can be used to switch on the light at input 1. If the light is not switched off manually, at daybreak the feedback ensures that input 1 is also reset internally to '0'. Without this feedback the light would be switched on again automatically at the next time twilight.

#### **Parametrizing logic gates**

The following settings must be made in order to use a logic gate:

Activate the required number of 'Logic gates' (max. six) in the configuration window 'General'.

In the configuration window 'Logic gate *n*':

- $\blacksquare$  Select the type of logic operation.
- **If In parameter 'Send output when', select under what precondition the output object should** be sent.
- **IF** In the parameter 'Number of inputs', select a number of inputs between 1 and 4.
- **Set the parameter 'Output response' to 'Normal' or 'Inverted'.**
- $\blacksquare$  Set the 'Switch-on delay'.
- $\blacksquare$  Set the 'Switch-off delay'.
- $\lceil i \rceil$  When using the delays, ensure that the time delays can be retriggered. Thus, with a switchon delay, a "1" telegram at the gate input always causes the time delay to be restarted. A "0" status at a gate output retriggers the run-on time each time. In consequence, input states are first evaluated and output states are only transmitted to the bus as a telegram when the time delays have elapsed completely. This should be observed particularly when input states are sent cyclically to the gate. If there is a combination of cyclical transmission and time delays, the time delays should always be set to smaller than the cyclical transmission.
- In parameter 'Cylic sending of the output', set whether, and if so at what time interval the output object should be sent.

In the configuration window 'Logic gate *n* inputs' set the following for all of the selected inputs:

- Under 'Input n', define whether an internal or an external input value should be assigned.
- Define the response 'Input *n*' with 'Normal' or 'Inverted'.

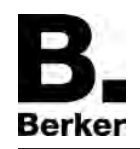

If an 'Internal input value' has been selected for the input in question, select the desired value from the list of all internal 1 bit values.

The logic gate has been completely parameterised.

#### **Example of a logic gate configuration for awning protection**

When controlling awnings, rain and wind monitoring is often required. If it rains, or the wind exceeds a certain limiting value, then the awning should be retracted after a short waiting time. This function can be implemented using a simple logic gate.

Limiting values for precipitation and wind are configured in the ETS. The limiting values may not be transmitted cyclically.

At least 1 logic gate must be configured.

- $\blacksquare$  Select a free activated gate simply by clicking on it.
- Select the 'Type of logic operation': 'OR'.
- Select 'Send output at': 'Every input event'.
- Select 'Number of inputs': '2 inputs'.
- Select 'Response of output:' 'Normal'.
- Select 'Switch-on delay': 'No delay'.
- Select 'Switch-off delay': 'Delay on'. Set the required run-on time (for example: '5 minutes').
- Select 'Cyclic sending of the output', for example '120 s', to increase transmission security.
- Select 'Logic gate *n* inputs' simply by clicking the parameter node.
- Select 'Input 1': 'Internal input value'.
- Select 'Response input 1': 'Normal'.
- Select 'Assign input 1': 'Precipitation LV n'.
- Select 'Input 2': 'Internal input value'.
- Select 'Response input 2': 'Normal'.
- Select 'Assign input 2': 'Wind LV n'
- **Connect the output of the logic gate (communication object) with a group address. Link this** group address to a security input of the awning actuator. Assign the security input in the actuator to the appropriate awning output (refer to the documentation of the actuator for additional information).

The activation deactivation of the awning protection responds according to the following logic.

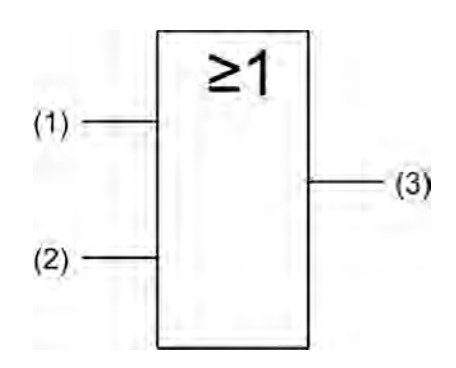

picture 16: Activation / deactivation of awning protection

- (1) Limiting value *n* precipitation
- (2) Limiting value *n* wind
- (3) Output logic gate *n* for activation / deactivation of the awning protection.

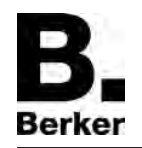

- i If the KNX/EIB system requires that the limiting values for precipitation and wind are transmitted cyclically to the bus, as in the above example, then an additional two logic gates must be enabled in the ETS. These additional gates (OR, 1 input) must then be assigned separately on the input side to the limiting values and transmit the output state cyclically to the bus. Optionally, switch-on delays and run-on times can be configured here.
- i Refer to the application-orientated function description in this documentation for additional applications and combination options of logic functions to protect exterior systems against weathering influences (see page [24](#page-23-0)).

#### **Blocking elements**

In order to be able to suppress the automatic control of functions by measured values, limiting values or other outputs of the weather station, four blocking modules are integrated into the software. These blocking modules consist of an input object, an output object and a blocking object. They function like a gate that is either open or closed. Depending on the value of the blocking object, the value of the input object is either forwarded unchanged to the output object (gate open), or the channel is closed (gate closed). If during a block the value of the input is changed, the output sends this value as soon as the block is removed.

The blocking object itself is a 1-bit communications object, whose response (block when 0, block when 1) and state can be set during initialisation.

#### **Parametrizing blocking elements**

To allow a blocking module to be used, the following settings must be made.

In the configuration window 'General':

- Activate the required number of 'Blocking modules' (max. four).
- In the configuration window 'Blocking module *n*':
- Define the 'Response of blocking object' with blocking for a 0 telegram or blocking for a 1 telegram.
- In parameter 'Blocking response upon initialization', select 'Enabled' or 'Blocked'
- **Determine the type input/output. This can be of the type 'Switching 1 bit', 'Value 2 bytes' or** 'Rel. value 1 byte'.
- Under 'Input', define whether an internal or an external input value should be assigned
- If an 'Internal input value' has been selected for the input in question, then depending on the setting for the parameter 'Type of input/output', select the desired internal value from the list of all internal 1 bit or 2 byte values. No internal relative values are present in the weather station.

The blocking element is now set.

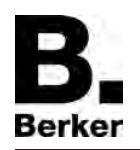

## **4.2.4.4 Condition as shipped**

In the weather station's state as delivered, the application program is unloaded. No feedback is made to the bus. The device can be programmed and put into operation via the ETS. The physical address is preset to 15.15.255.

#### **4.2.5 Parameter**

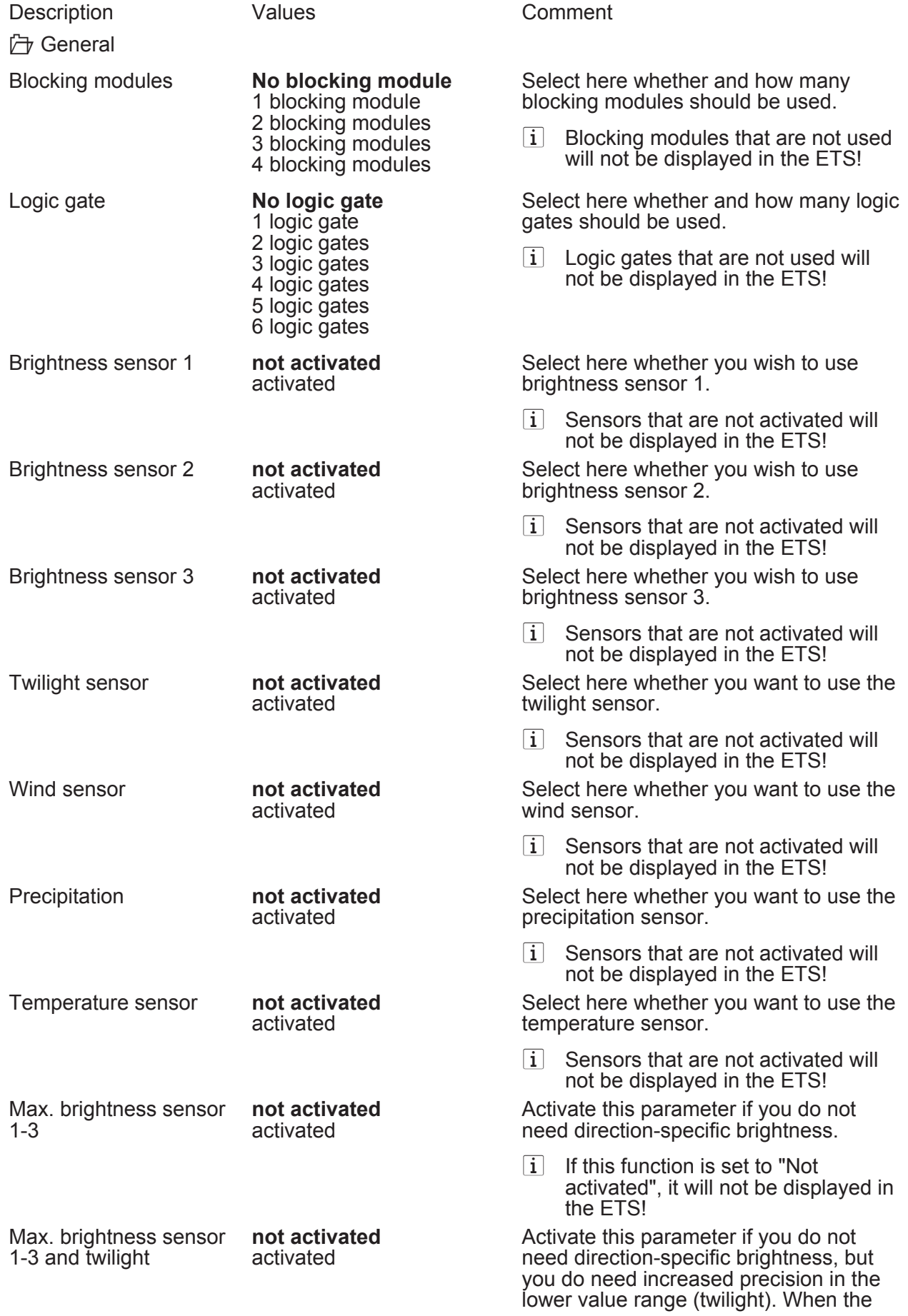

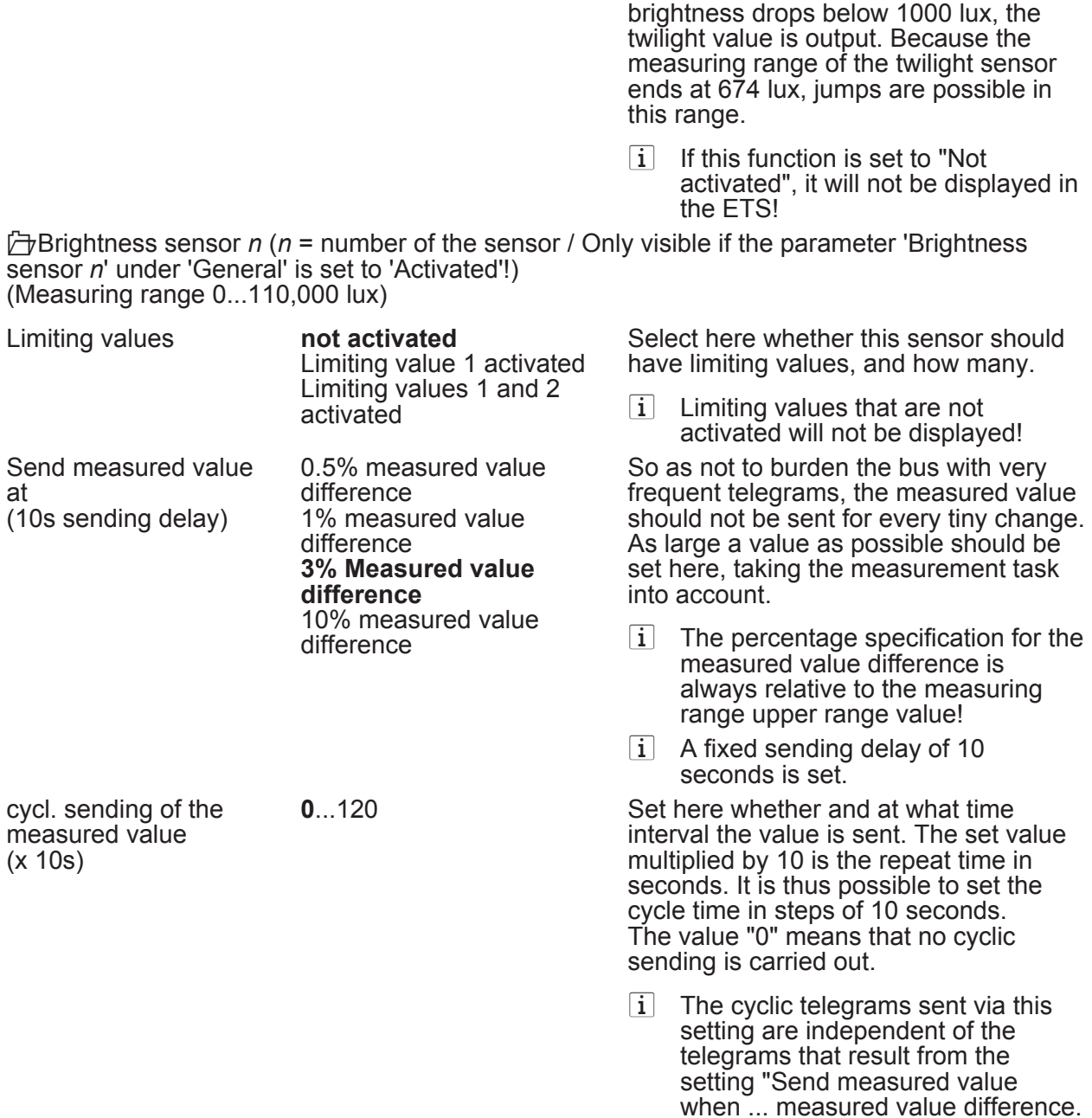

**∂** Brightness sensor *n* limiting value 1 (*n* = number of the sensor / Brightness sensor n ( n Only visible if the parameter 'Brightness sensor *n*' under 'General' is set to 'Activated' and the parameter 'Limiting values' is set here to 'Limiting value 1 activated' or to 'Limiting values 1 and 2 activated'!)

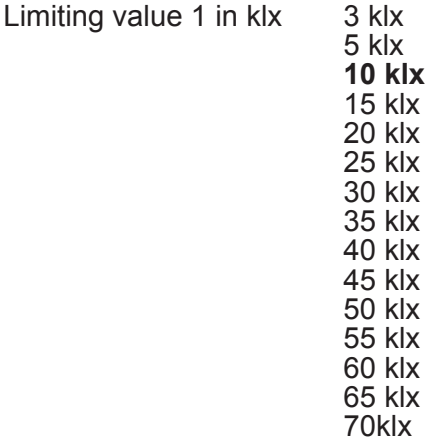

Set here the threshold for the limiting value in the range from 3 klx to 105 klx.

 $\left| i \right|$  In conjunction with the parameters "Limiting value 1" and "Hysteresis limiting value 1", define the thresholds at which the limiting value object is set to "1" or "0" when they are exceeded or undershot.

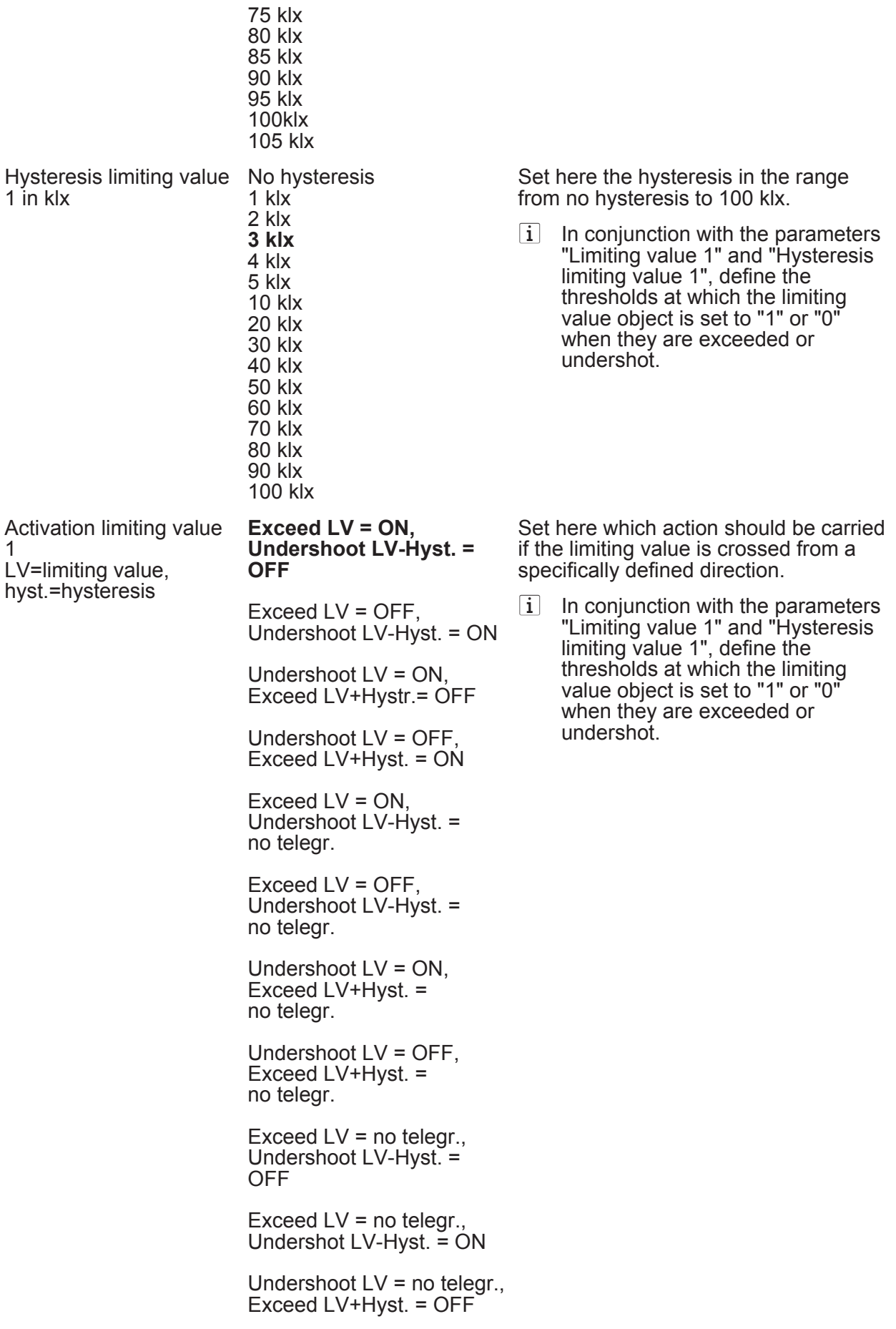

Undershoot LV = no telegr.,

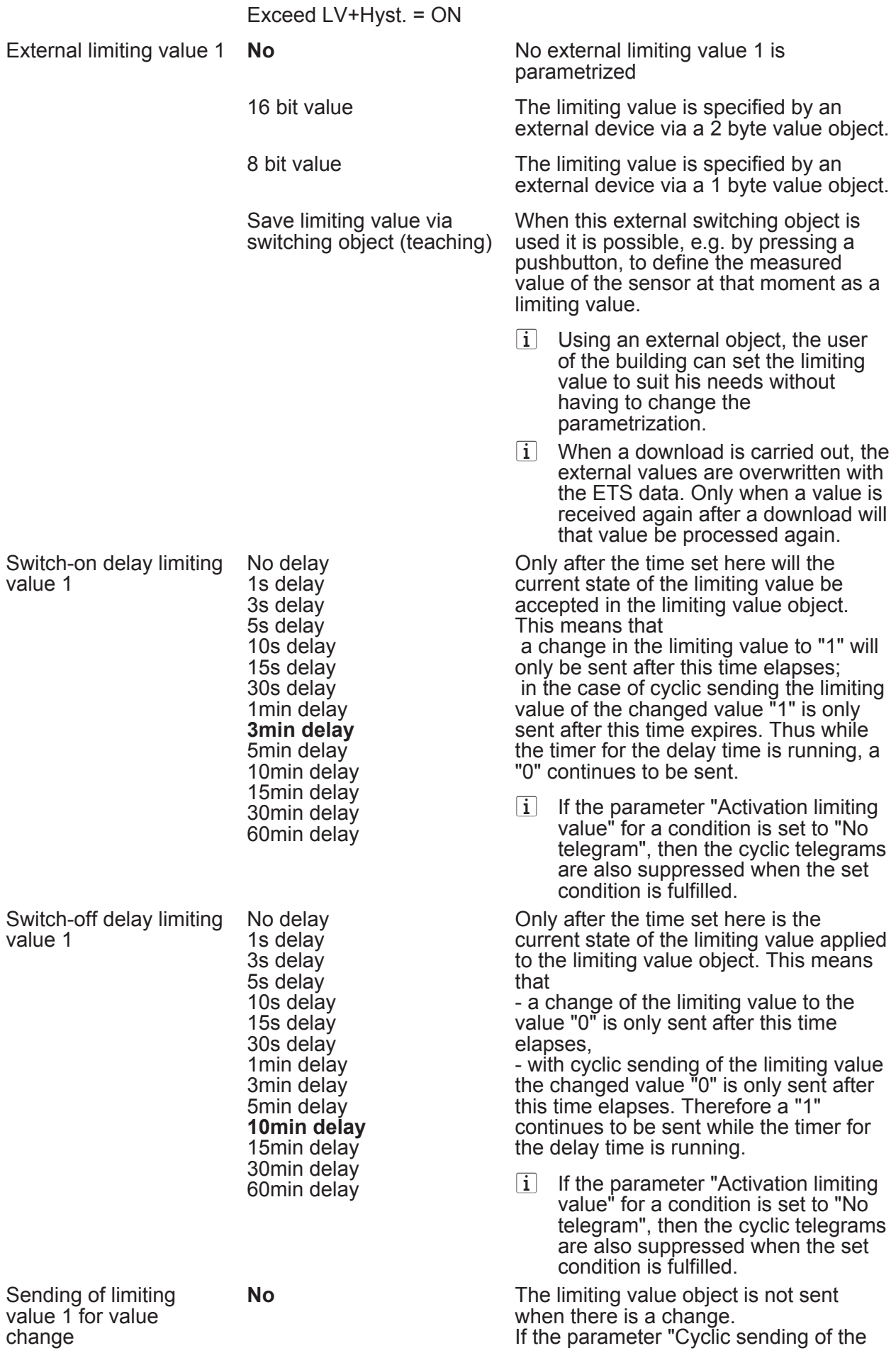

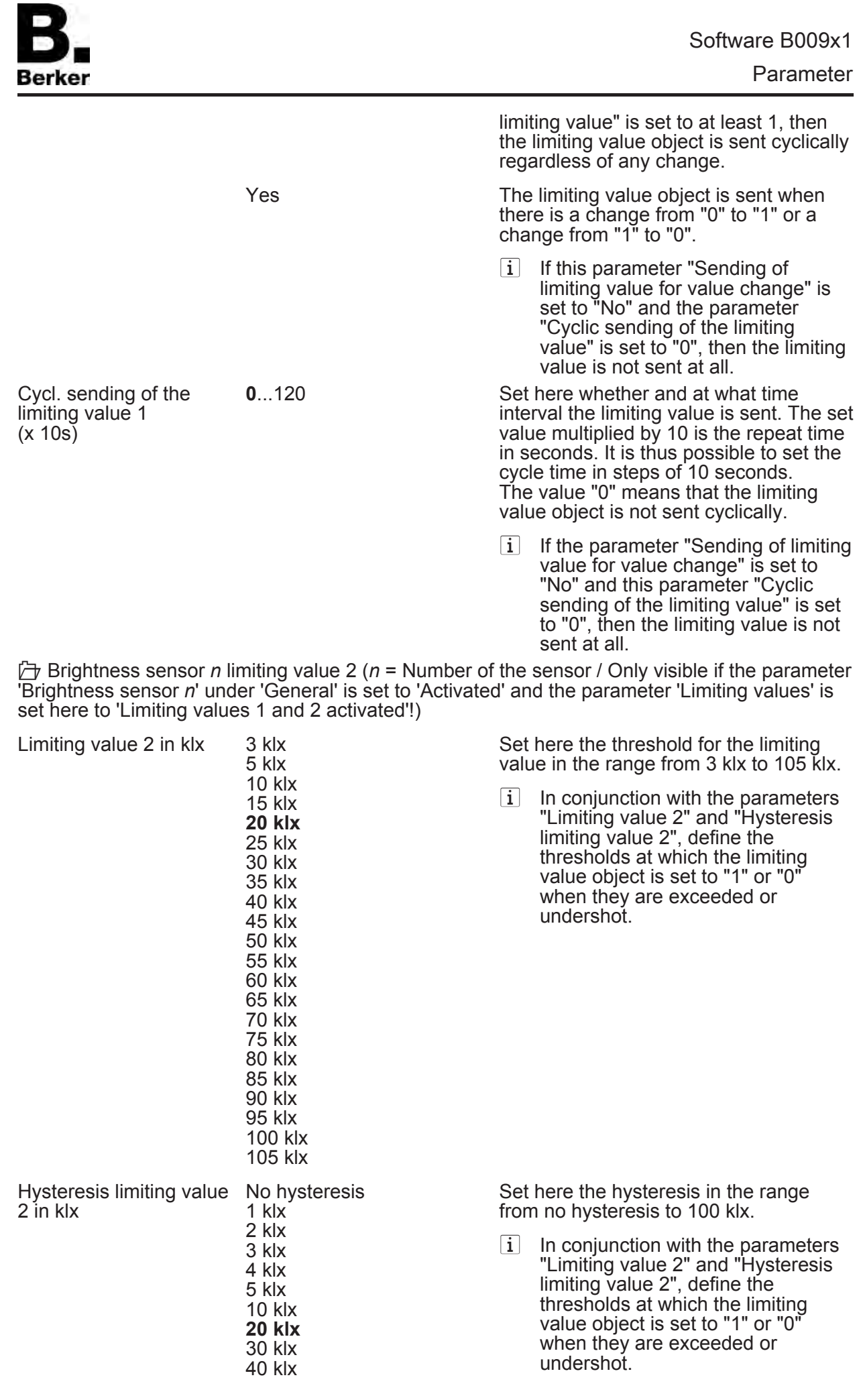

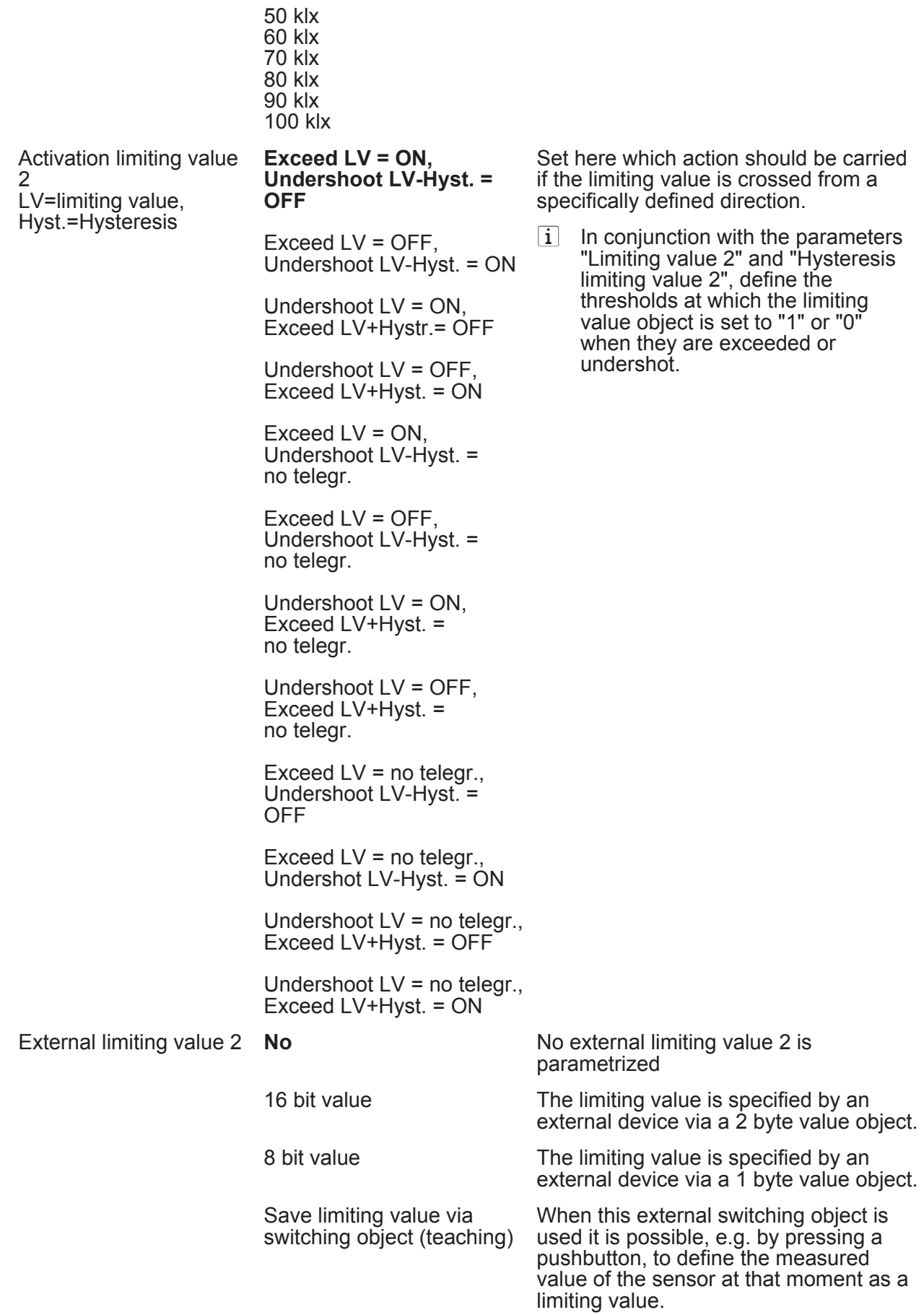

Berker

Parameter

 $\left| i \right|$  Using an external object, the user

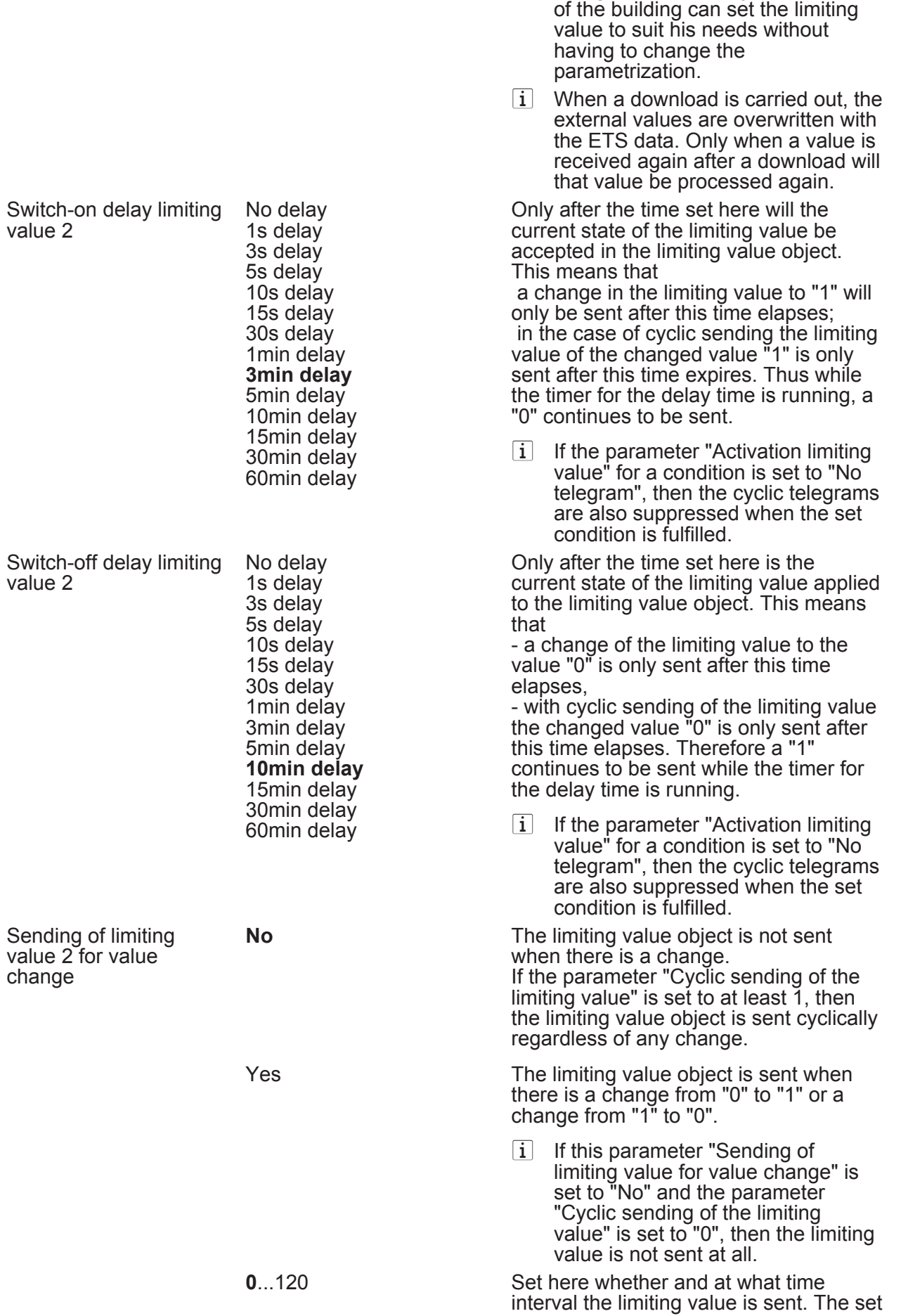

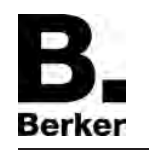

Parameter

Cycl. sending of the limiting value 2  $(x10s)$ 

value multiplied by 10 is the repeat time in seconds. It is thus possible to set the cycle time in steps of 10 seconds. The value "0" means that the limiting value object is not sent cyclically.

 $\boxed{\mathbf{i}}$  If the parameter "Sending of limiting value for value change" is set to "No" and this parameter "Cyclic sending of the limiting value" is set to "0", then the limiting value is not sent at all.

 $\Box$  Max. brightness sensors 1-3 and Max. brightness sensors 1-3 and twilight

Parameters see brightness sensor *n* 

lTwilight (Only visible if the parameter 'Twilight' under 'General' is set to 'Activated'!) (Measuring range 0...674 lux)

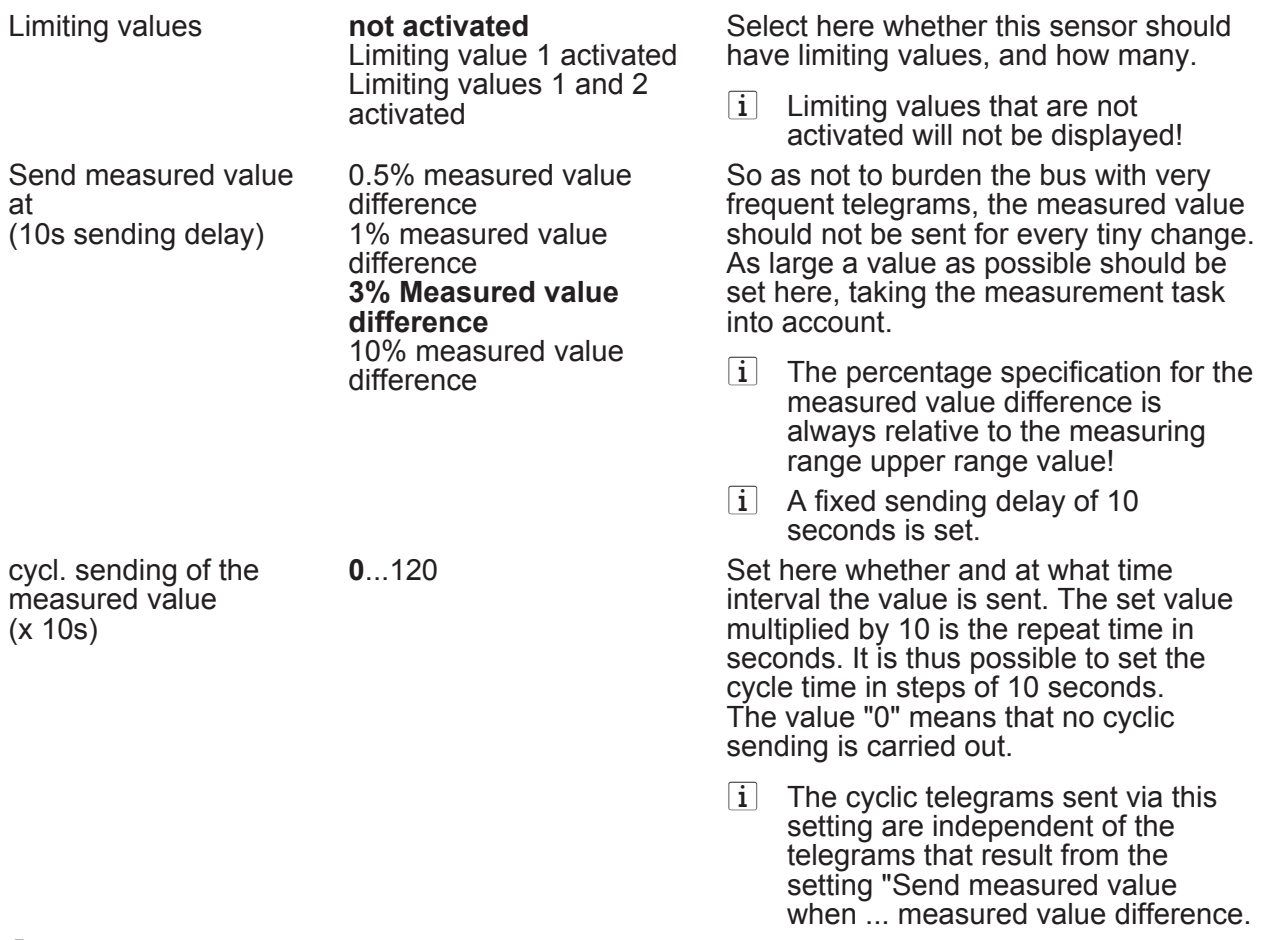

**门 Twilight limiting value 1 (Only visible if the parameter 'Twilight' under 'General' is set to** 'Activated' and the parameter 'Limiting values' is set here to 'Limiting value 1 activated' or to 'Limiting values 1 and 2 activated'!)

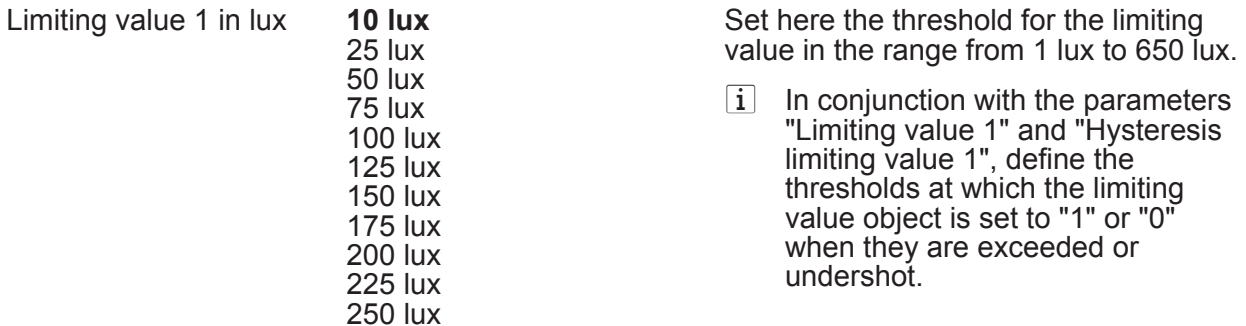

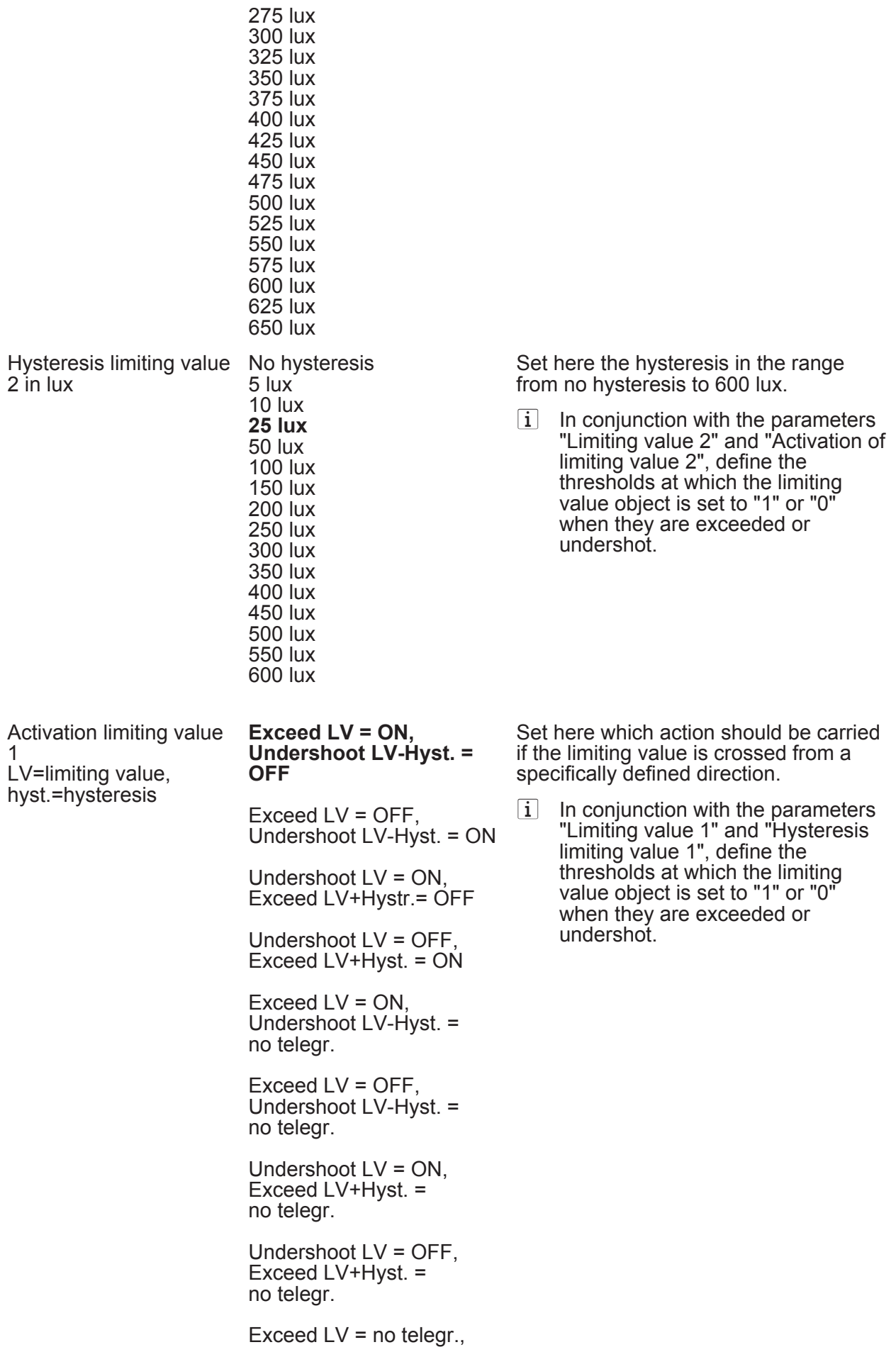

**Order-No. 7549 00 01** 

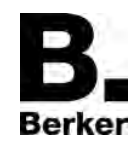

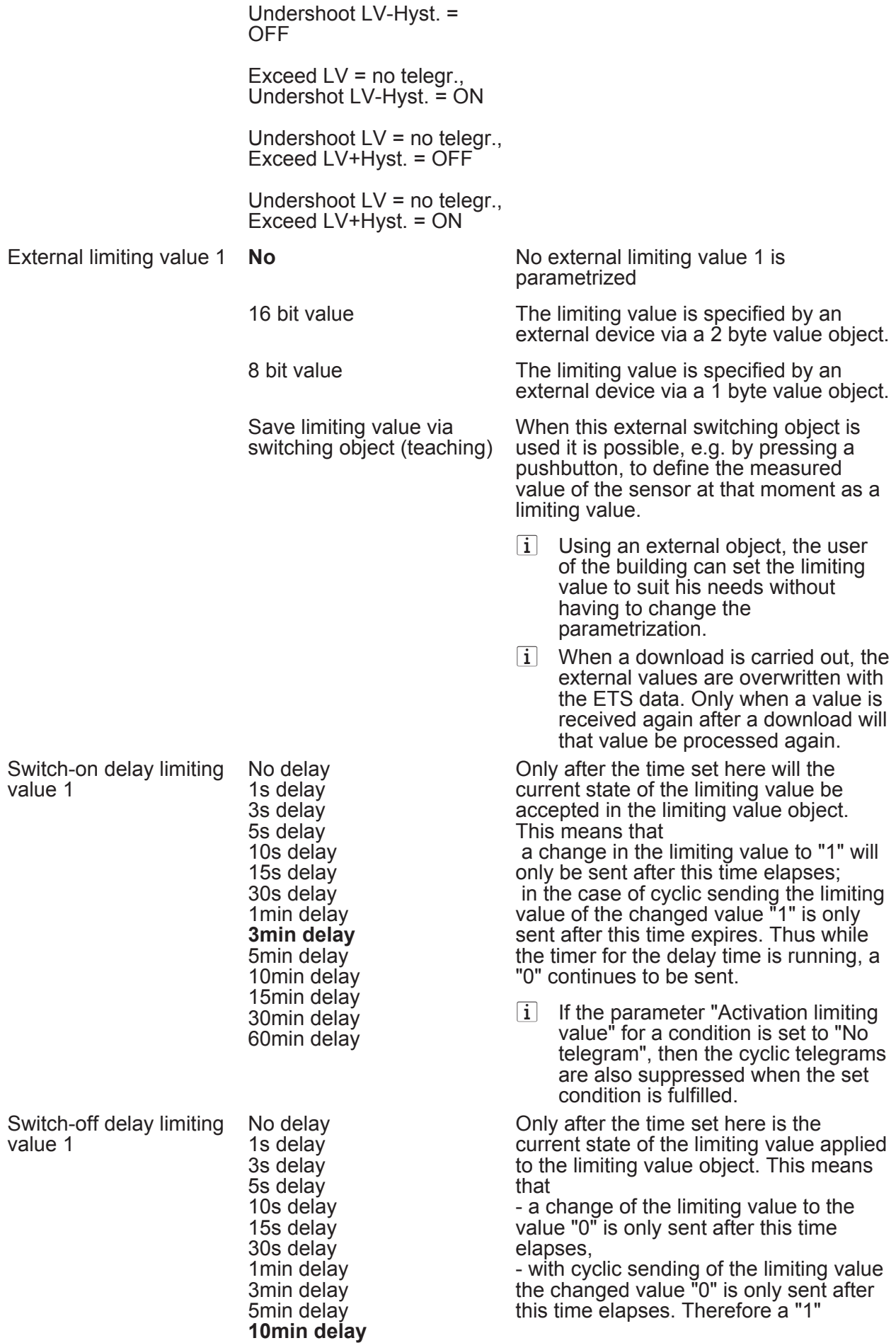

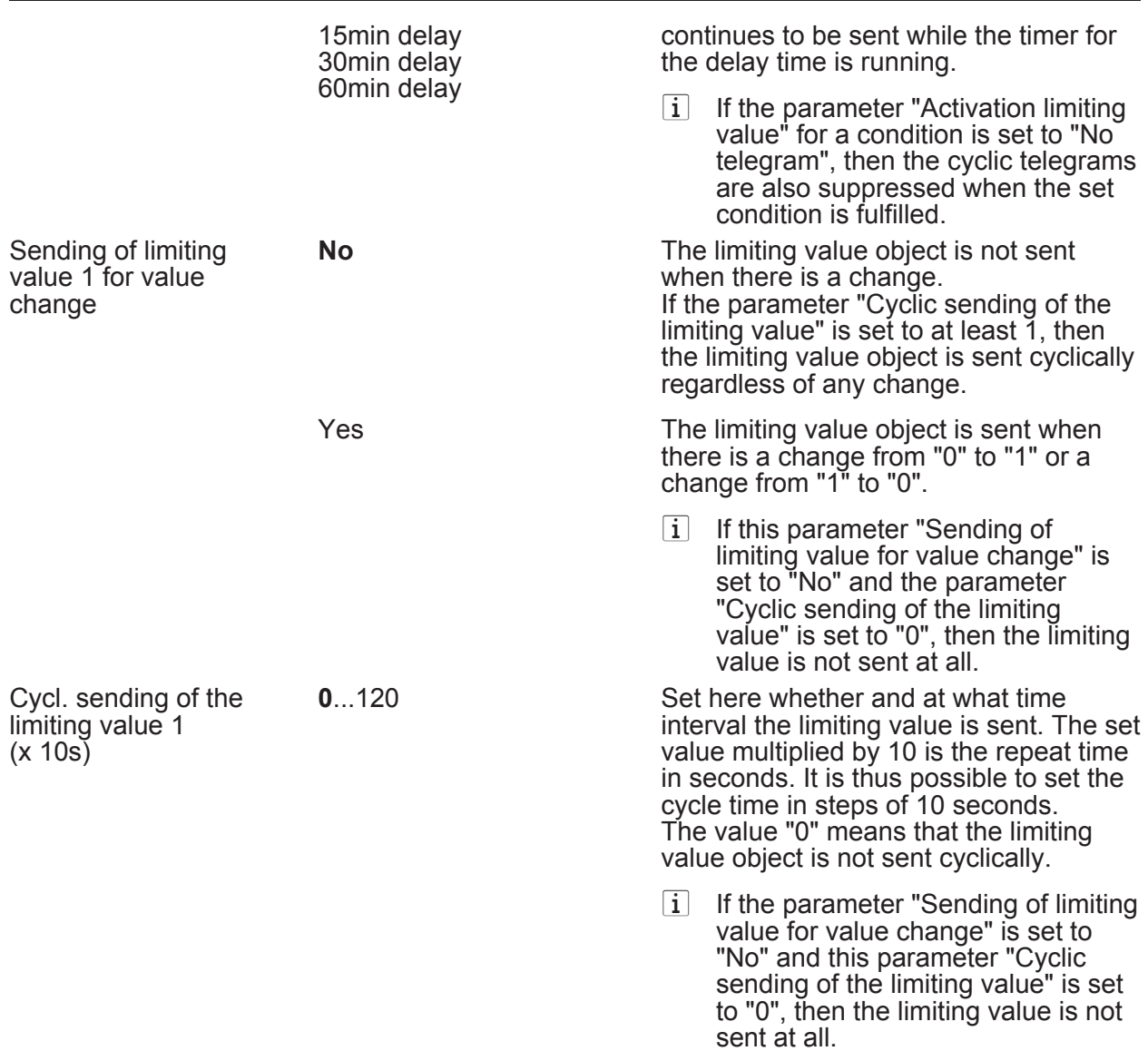

**门 Twilight limiting value 2 (Only visible if the parameter 'Twilight' under 'General' is set to** 'Activated' and the parameter 'Limiting values' is set here to 'Limiting values 1 and 2 activated'!)

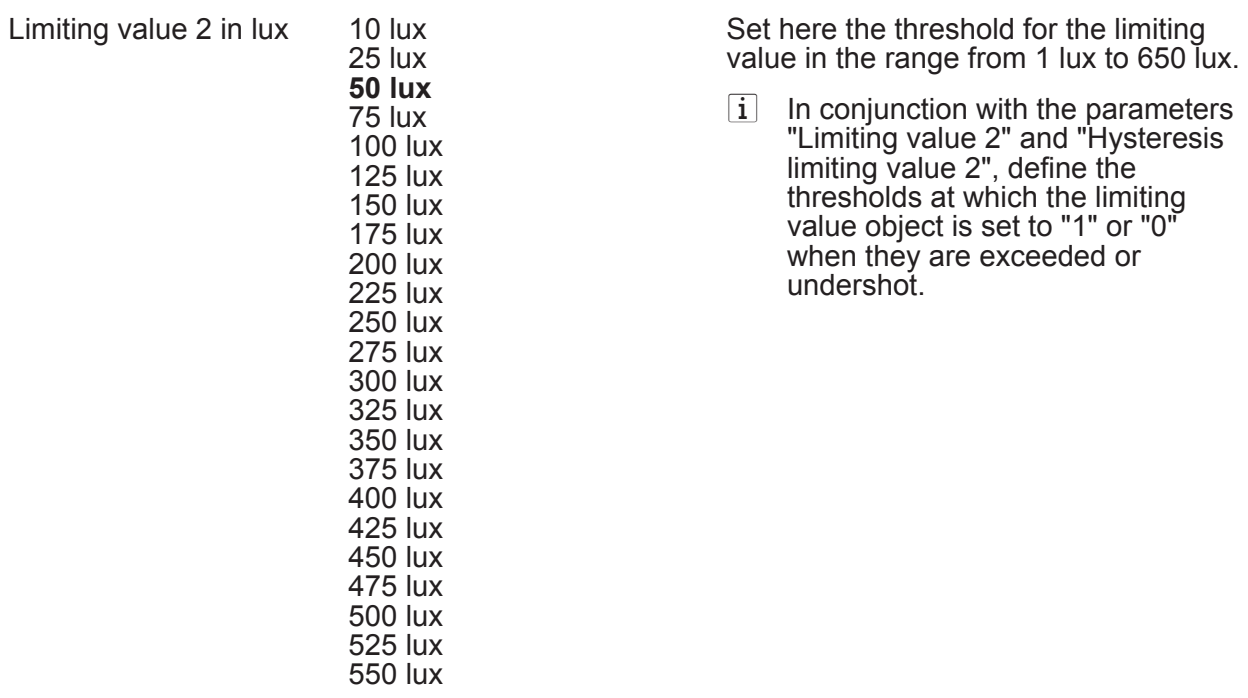

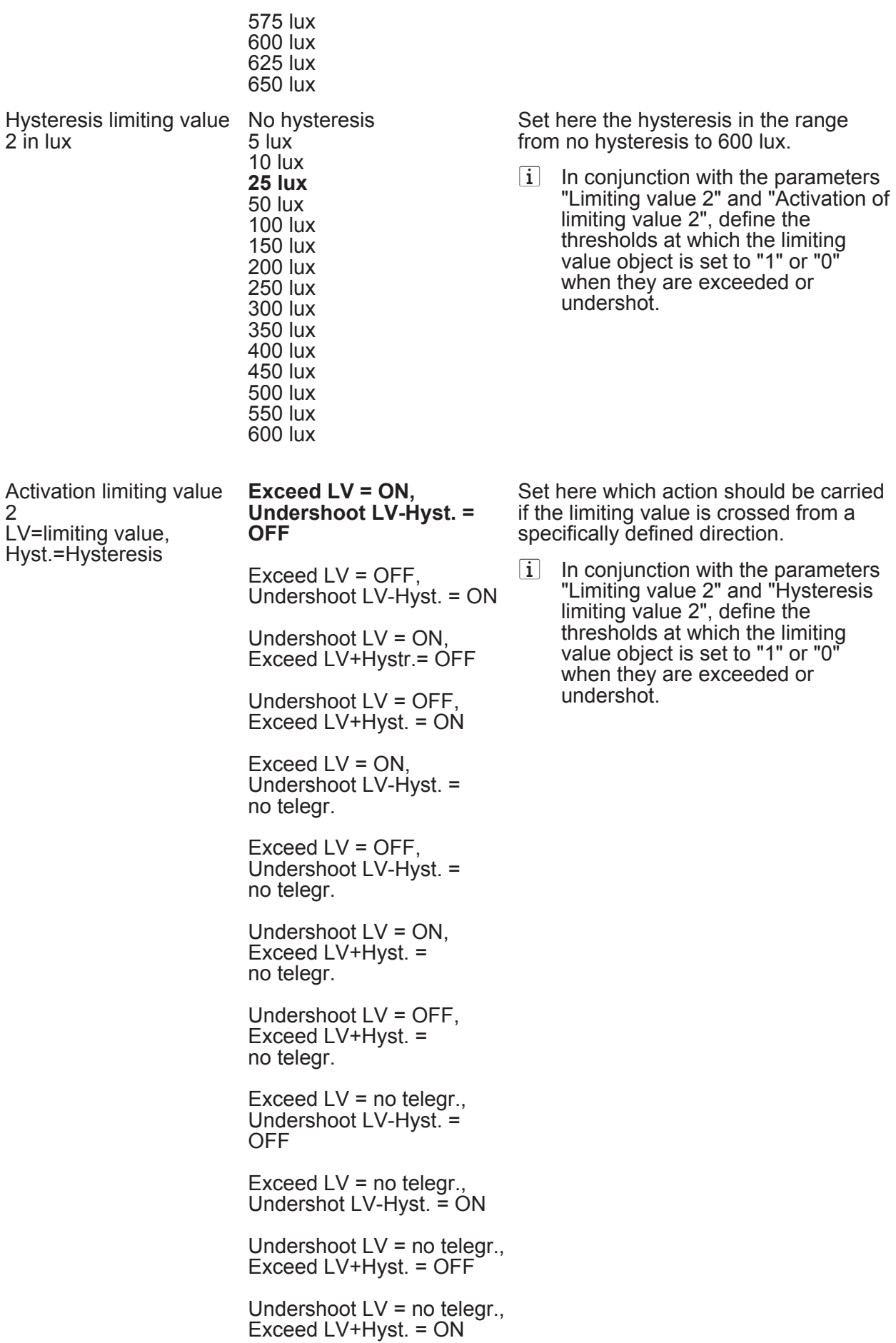

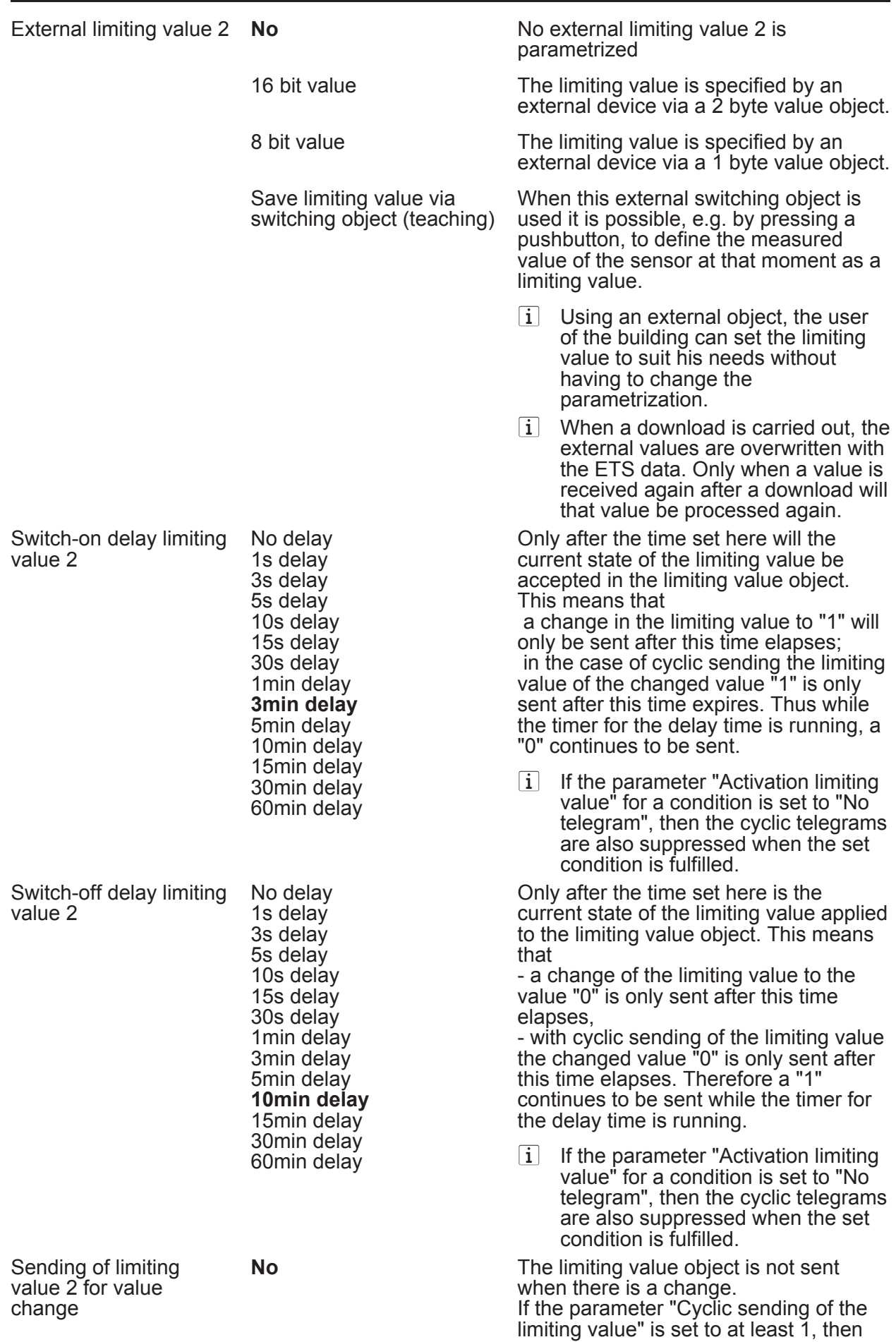

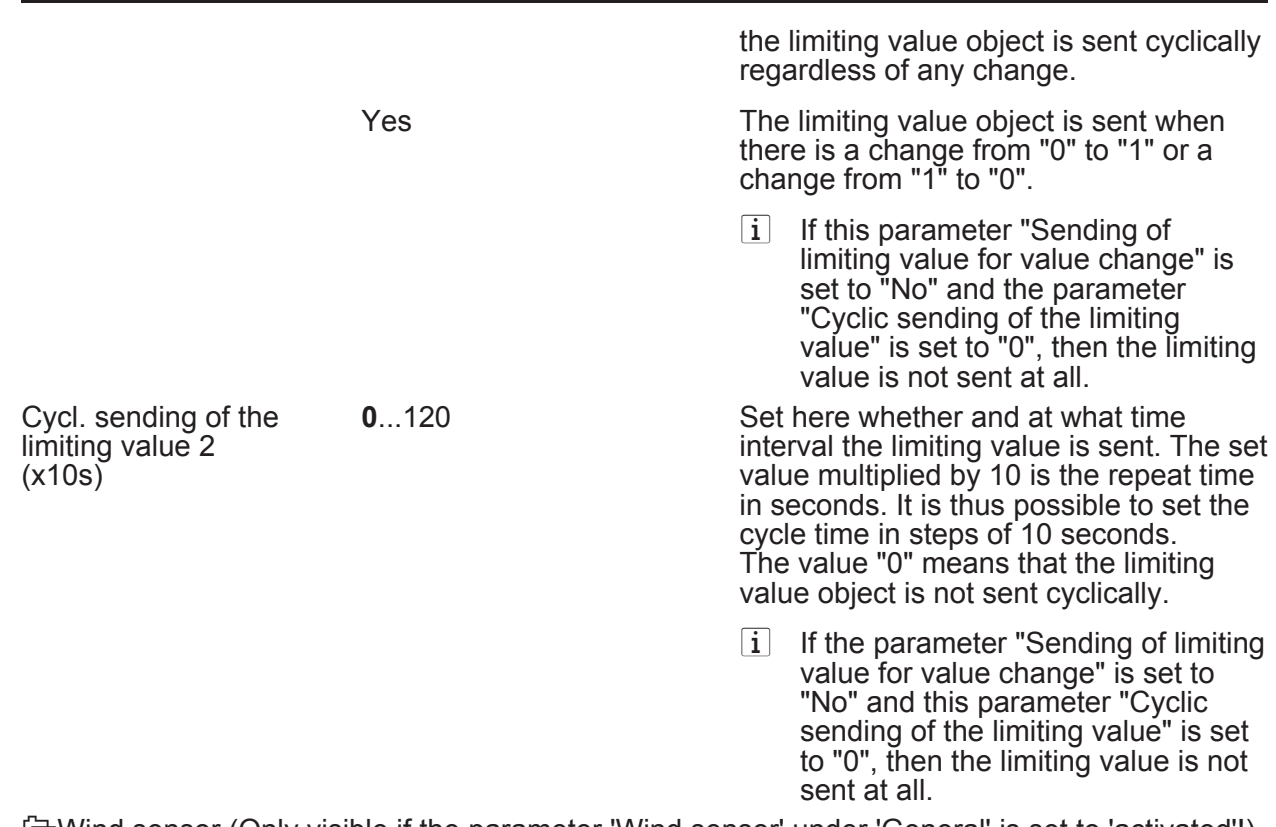

**门Wind sensor (Only visible if the parameter 'Wind sensor' under 'General' is set to 'activated'!)** (Measuring range 1...40 m/s)

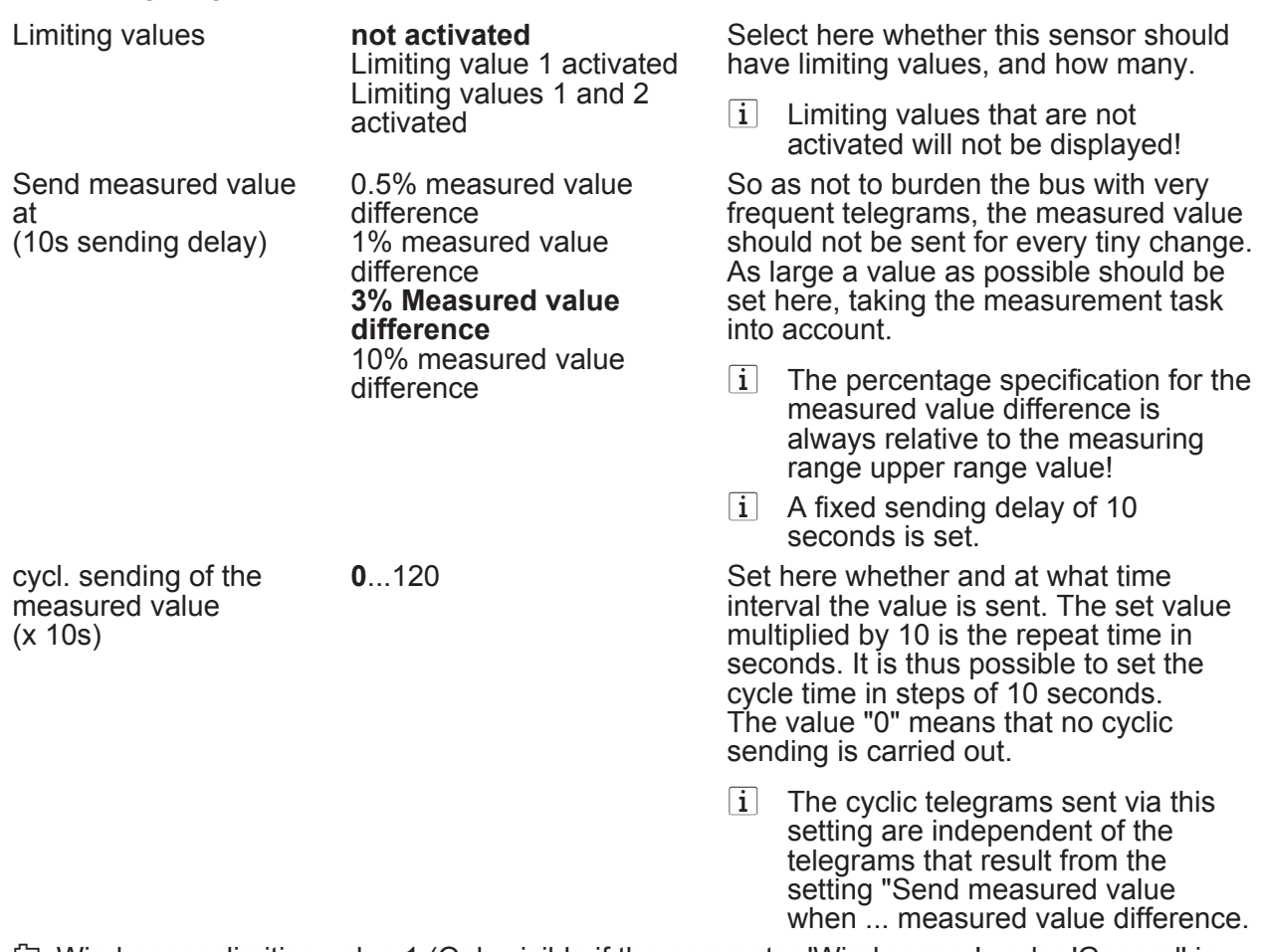

**∂** Wind sensor limiting value 1 (Only visible if the parameter 'Wind sensor' under 'General' is set to 'Activated' and the parameter 'Limiting values' is set here to 'Limiting value 1 activated' or to 'Limiting values 1 and 2 activated'!)

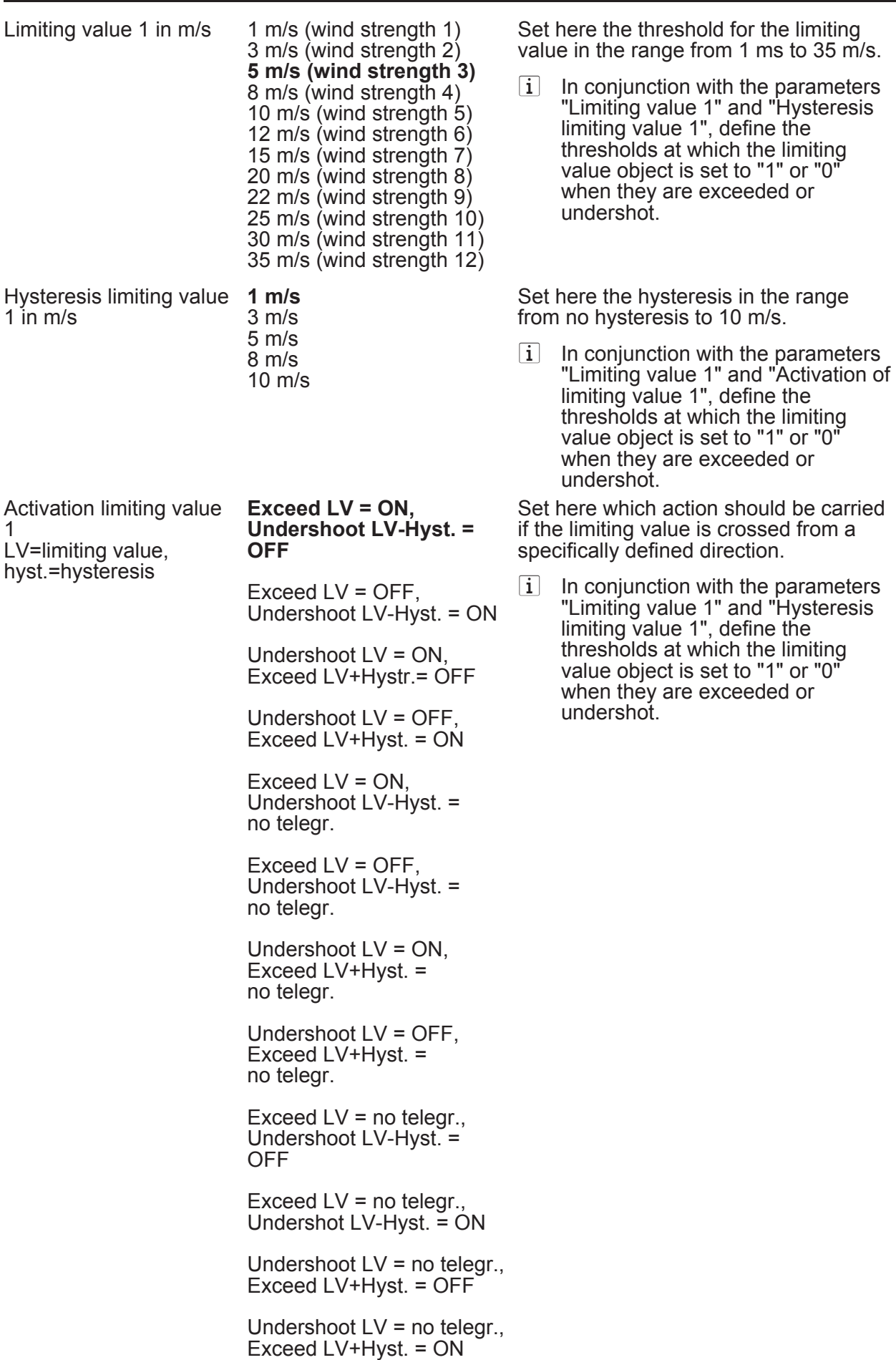

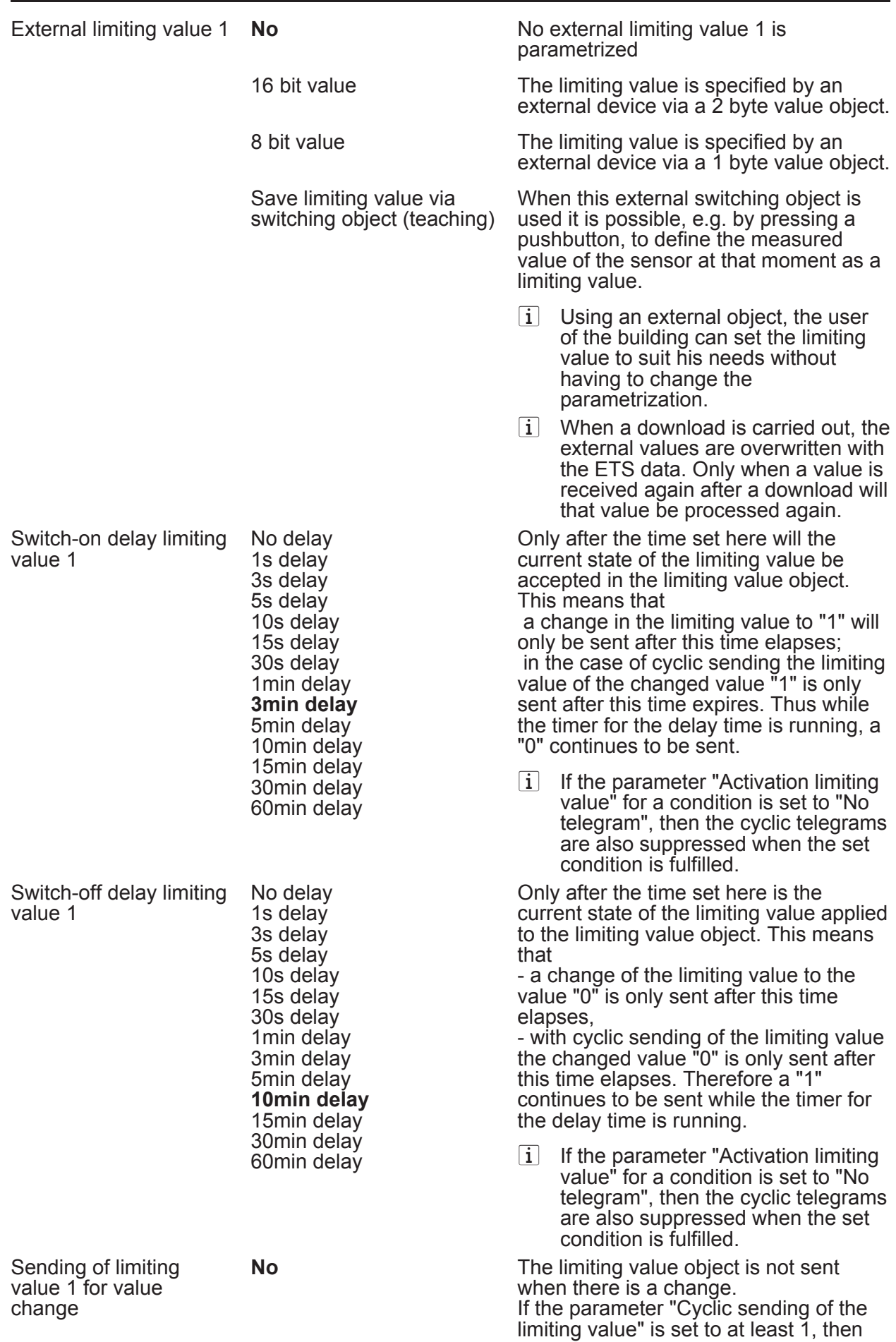

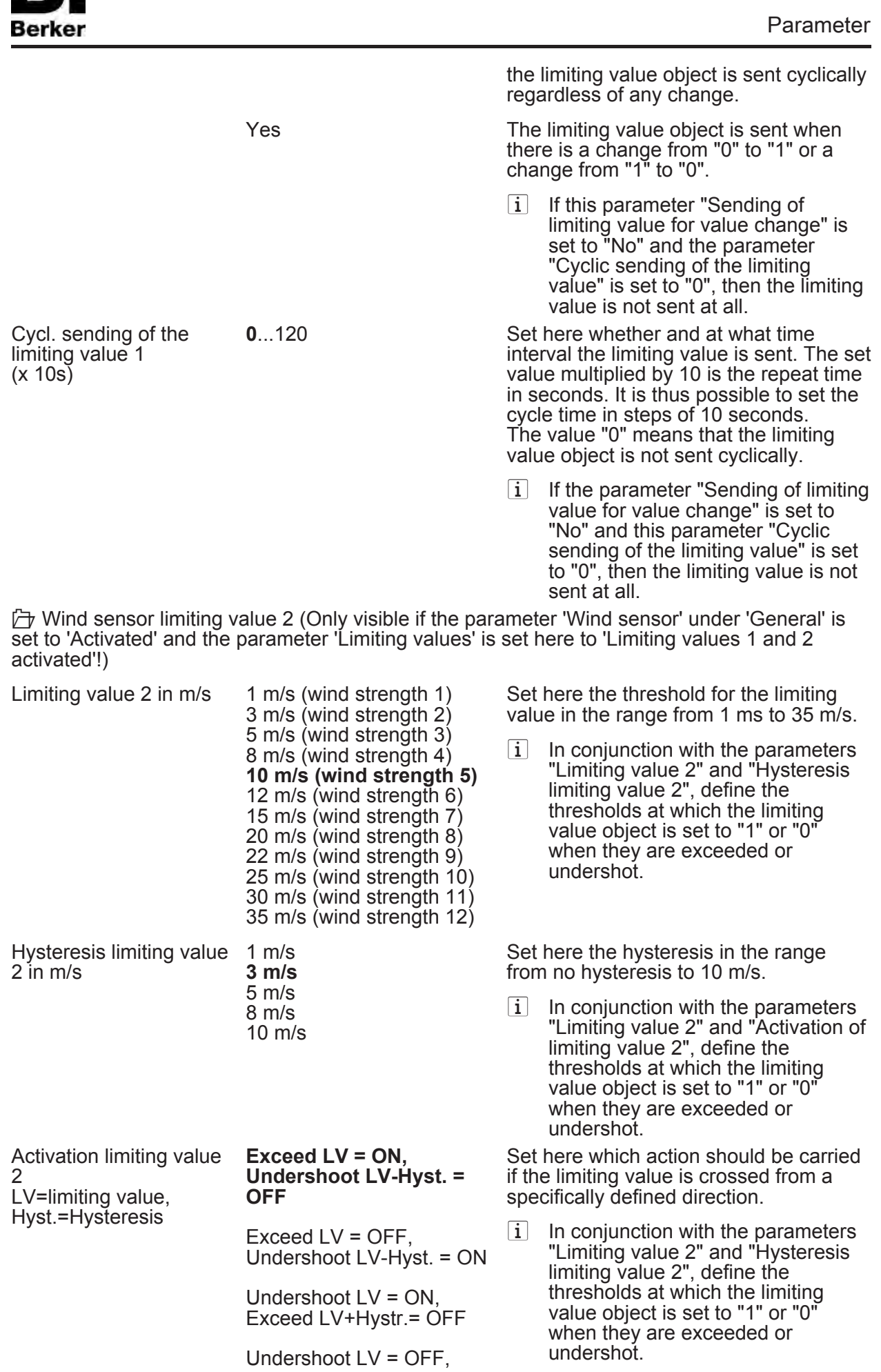

В.

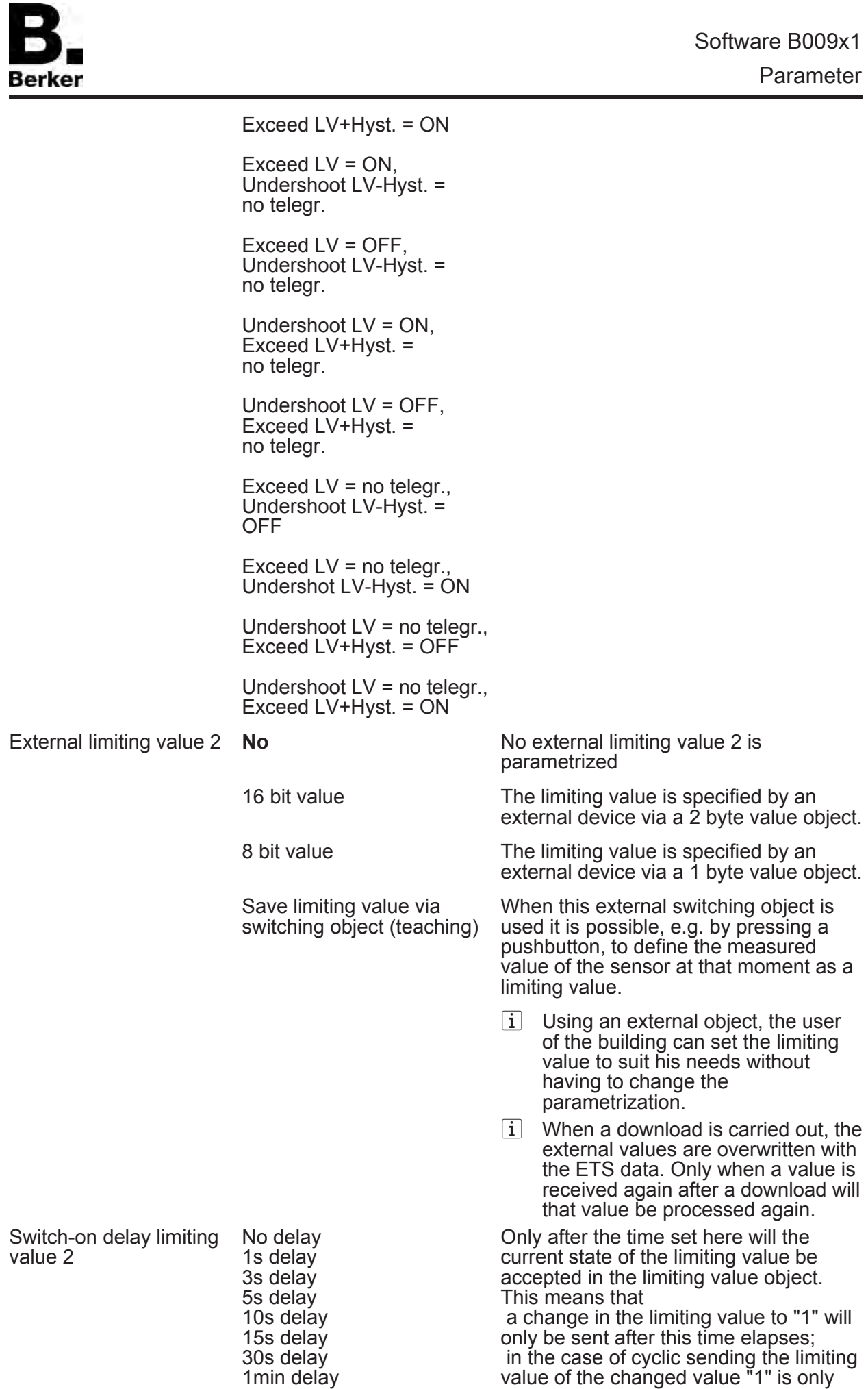

**3min delay**

sent after this time expires. Thus while

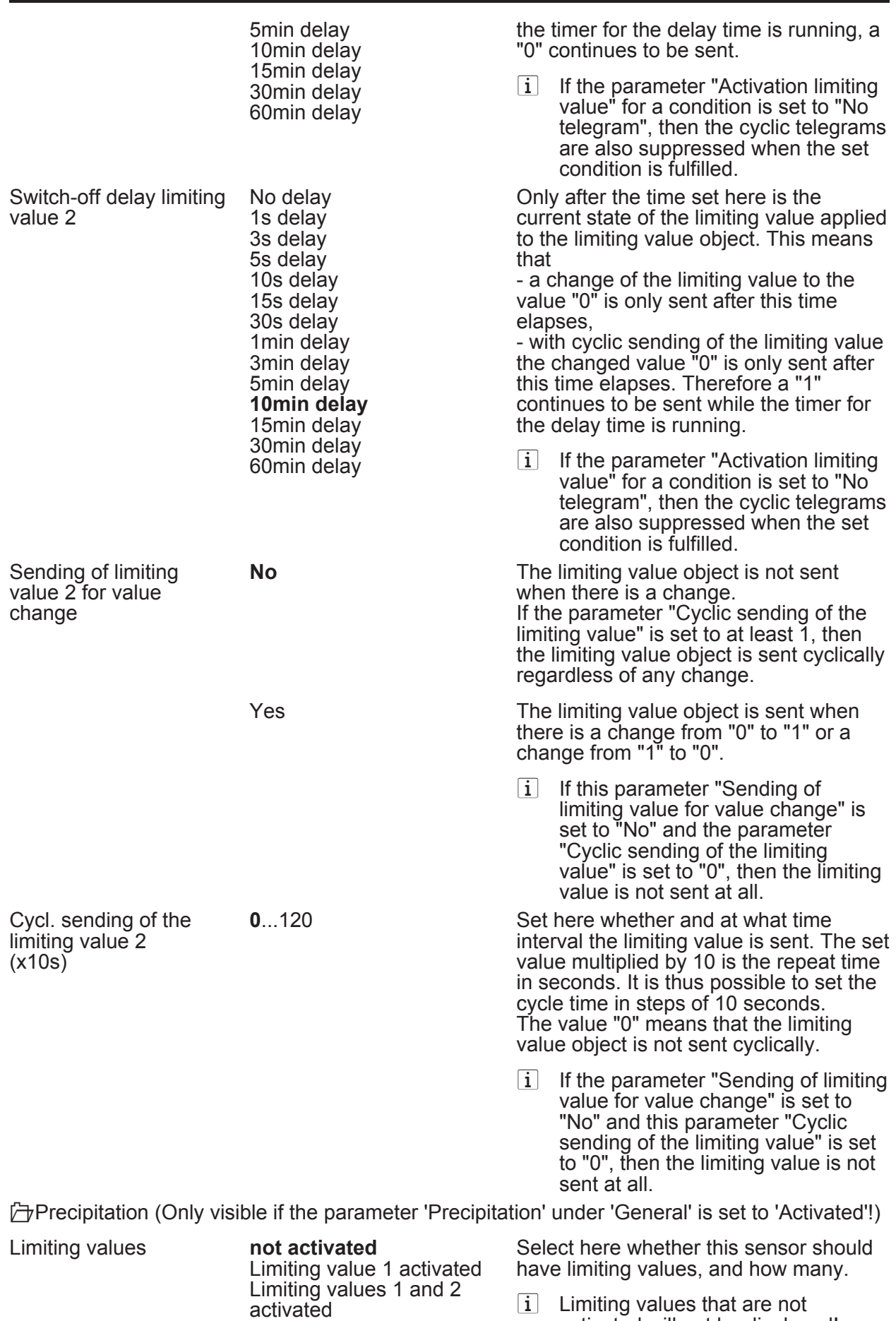

Berker

activated will not be displayed!

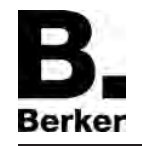

**∂** Precipitation limiting value 1 (Only visible if the parameter 'Precipitation' under 'General' is set to 'Activated' and the parameter 'Limiting values' is set here to 'Limiting value 1 activated' or to 'Limiting values 1 and 2 activated'!)

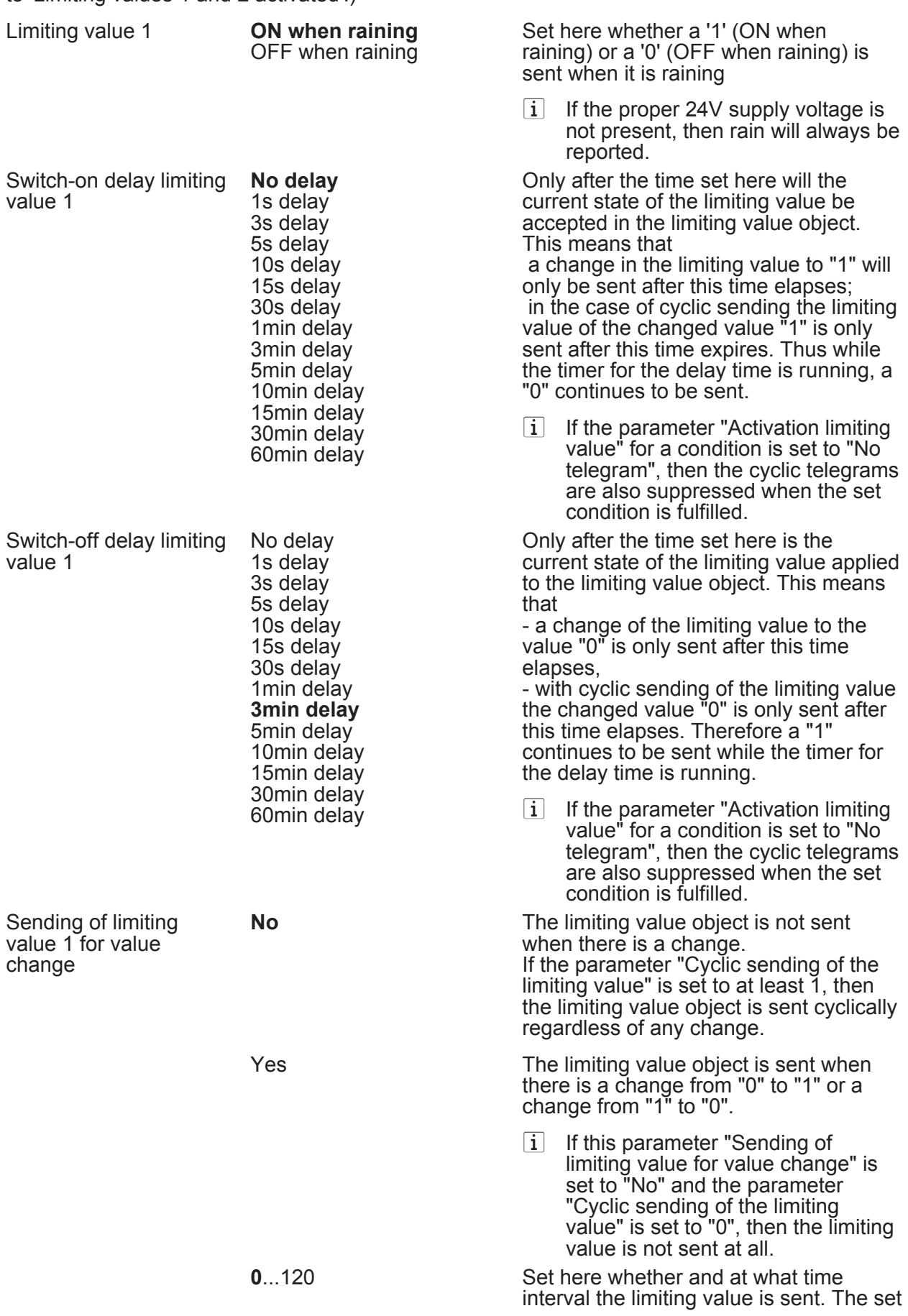

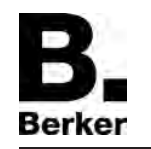

Cycl. sending of the limiting value 1  $(x 10s)$ 

value multiplied by 10 is the repeat time in seconds. It is thus possible to set the cycle time in steps of 10 seconds. The value "0" means that the limiting value object is not sent cyclically.

 $\boxed{\mathbf{i}}$  If the parameter "Sending of limiting value for value change" is set to "No" and this parameter "Cyclic sending of the limiting value" is set to "0", then the limiting value is not sent at all.

**∂** Precipitation limiting value 2 (Only visible if the parameter 'Precipitation' under 'General' is set to 'Activated' and the parameter 'Limiting values' is set here to 'Limiting value 1 activated' or to 'Limiting values 1 and 2 activated'!)

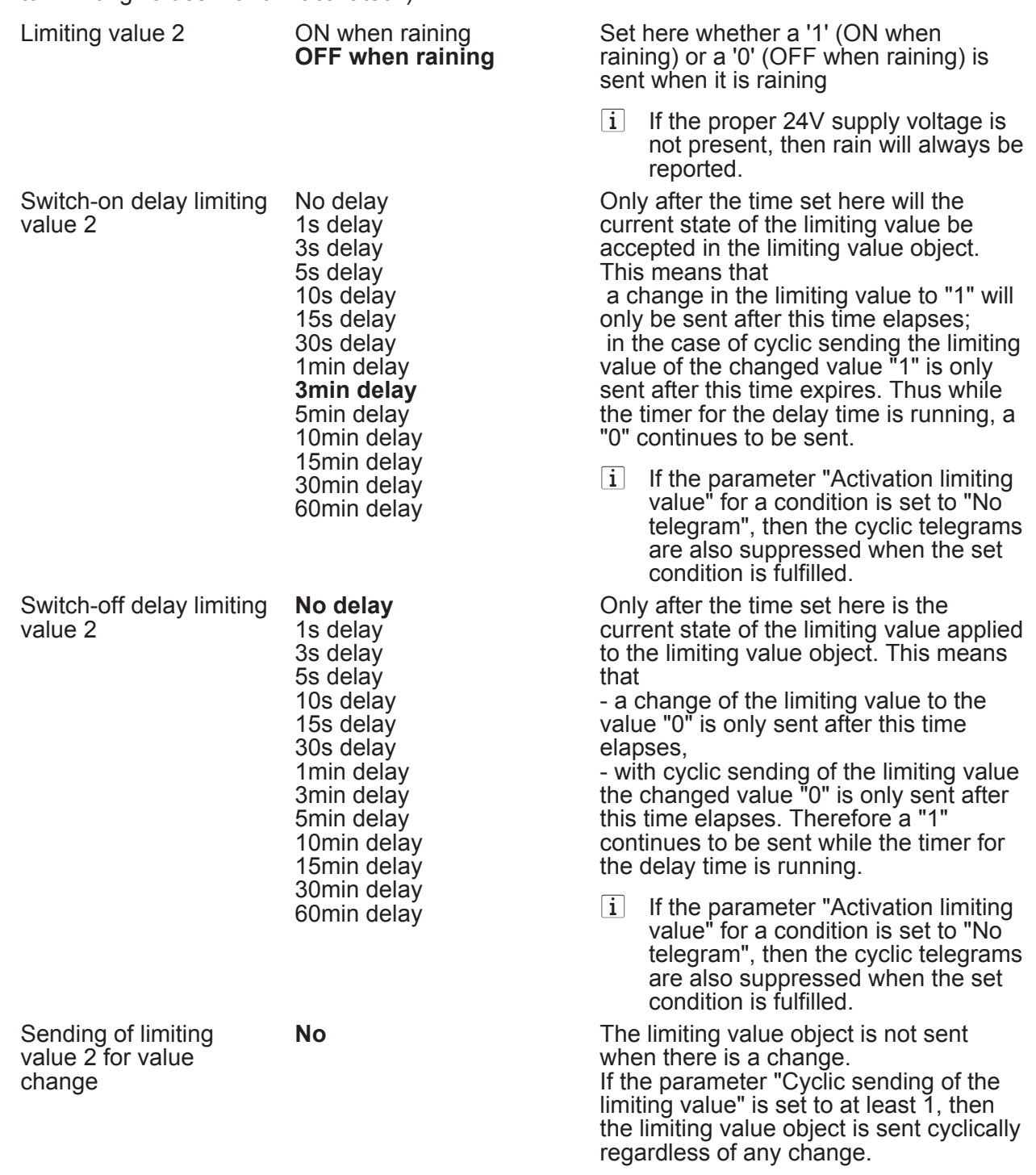

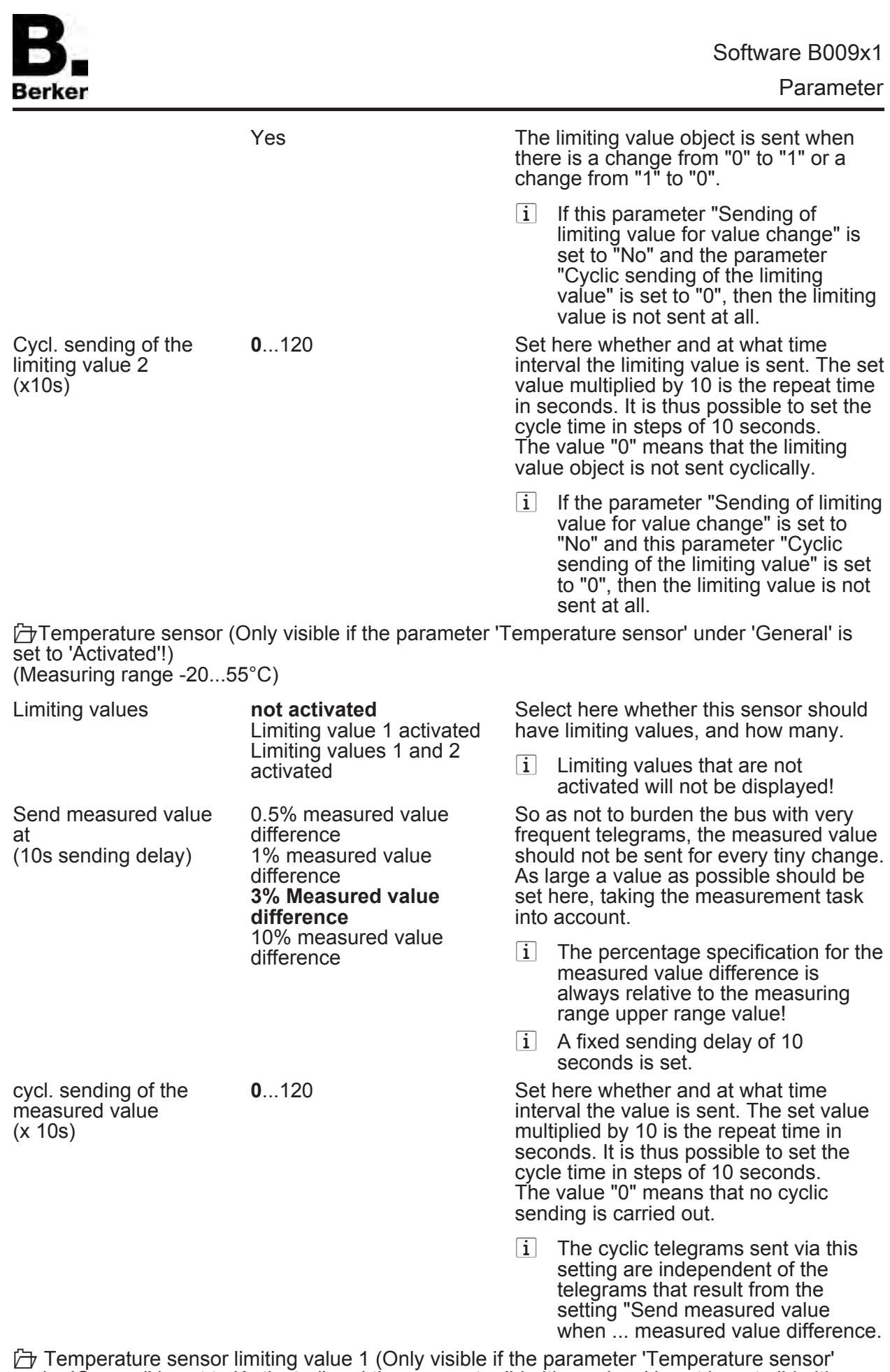

under 'General' is set to 'Activated' and the parameter 'Limiting values' is set here to 'Limiting value 1 activated' or to 'Limiting values 1 and 2 activated'!)

Limiting value 1 in °C

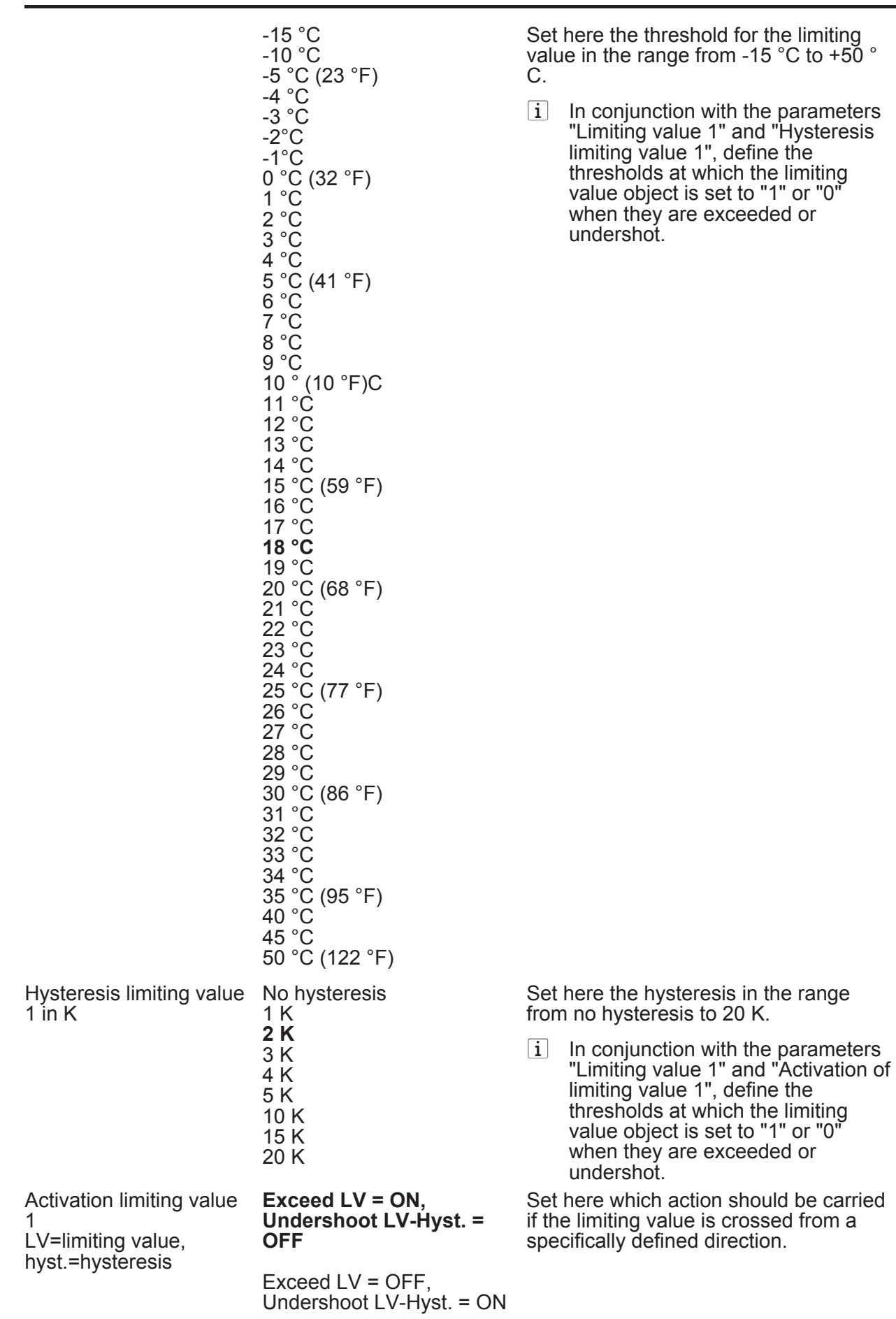

Undershoot LV = ON,

#### Parameter

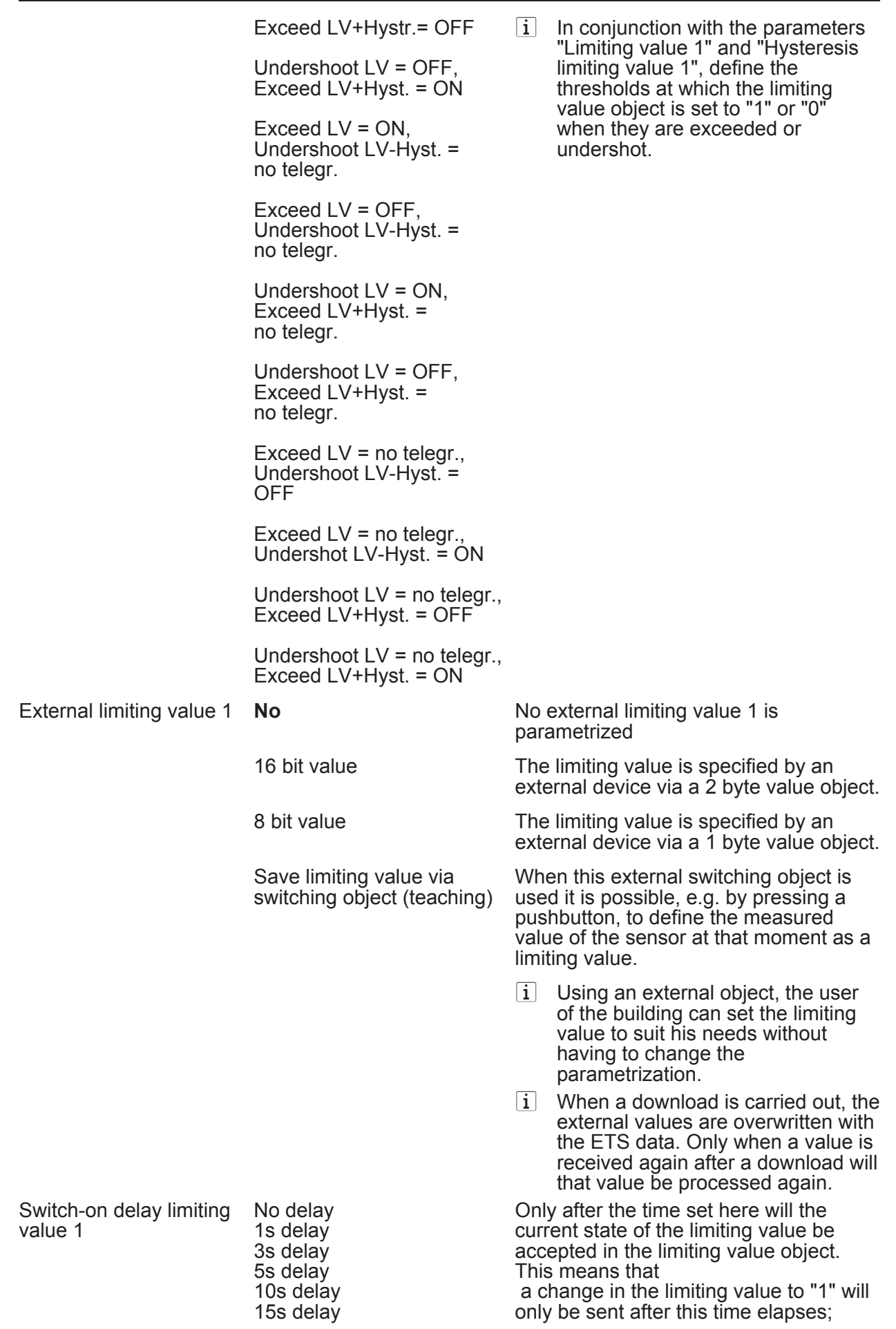

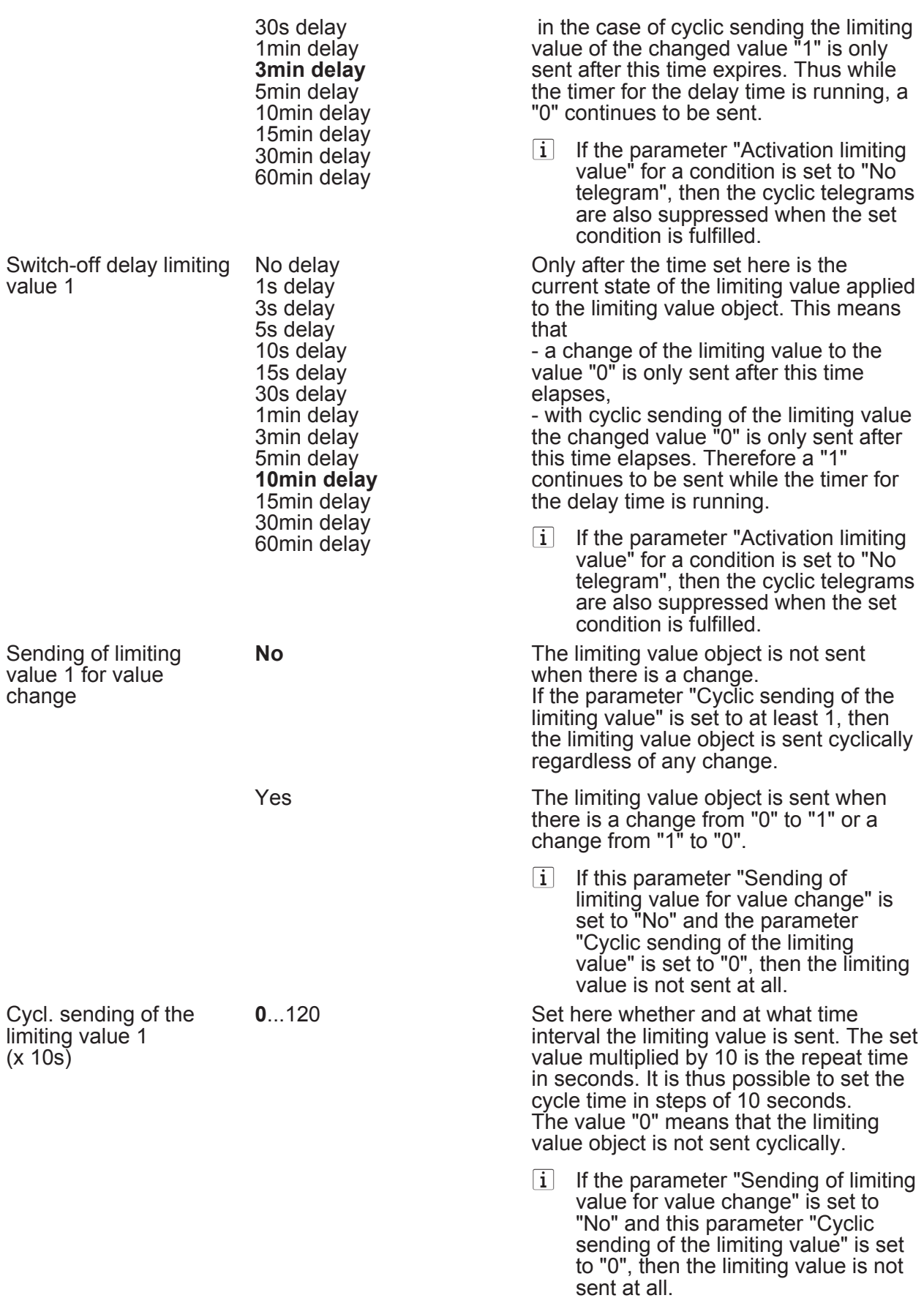

**∂** Temperature sensor limiting value 2 (Only visible if the parameter 'Temperature sensor' under 'General' is set to 'Activated' and the parameter 'Limiting values' is set here to 'Limiting values 1 and 2 activated'!)

Limiting value 2 in °C

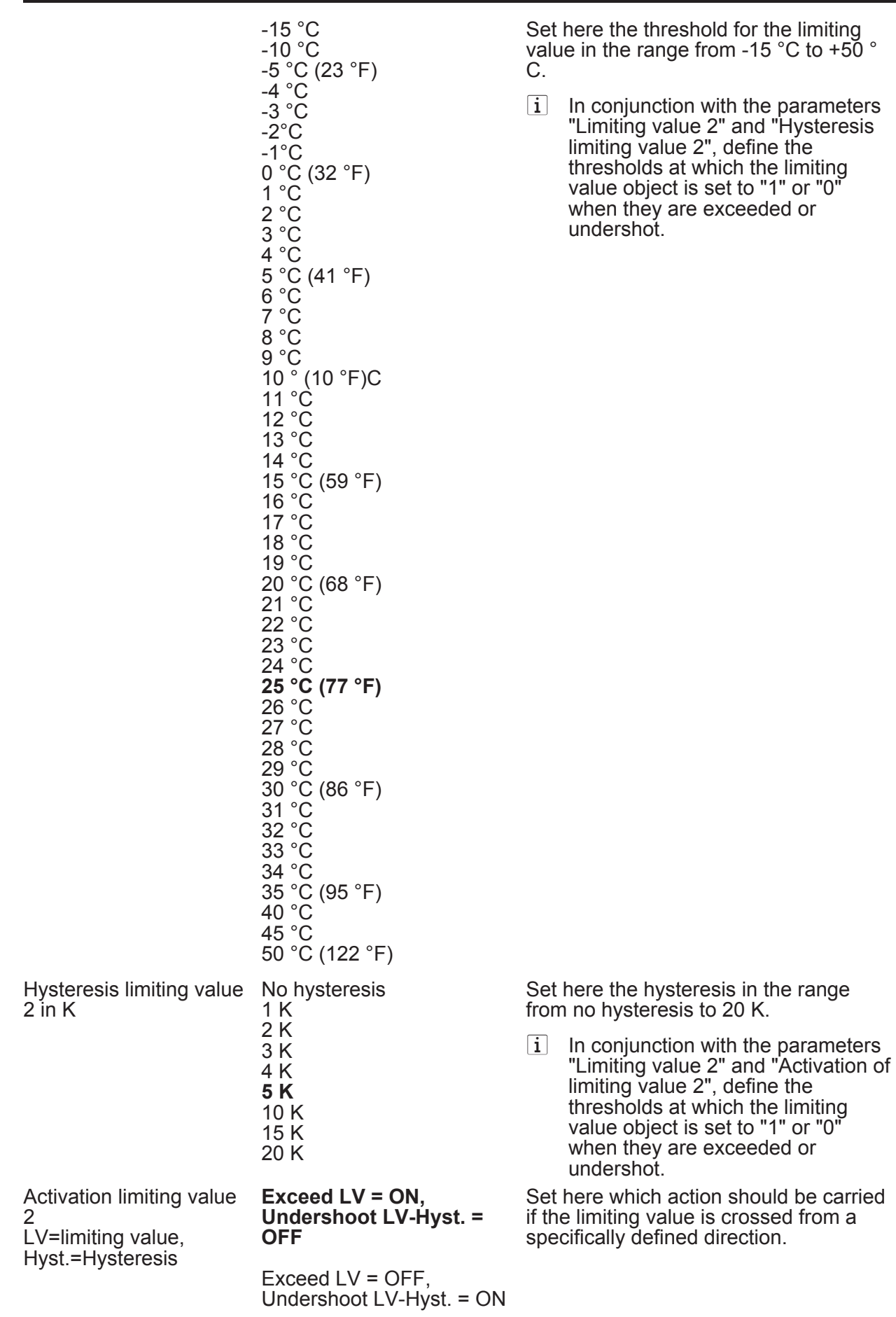

Undershoot LV = ON,

Software B009x1

#### Parameter

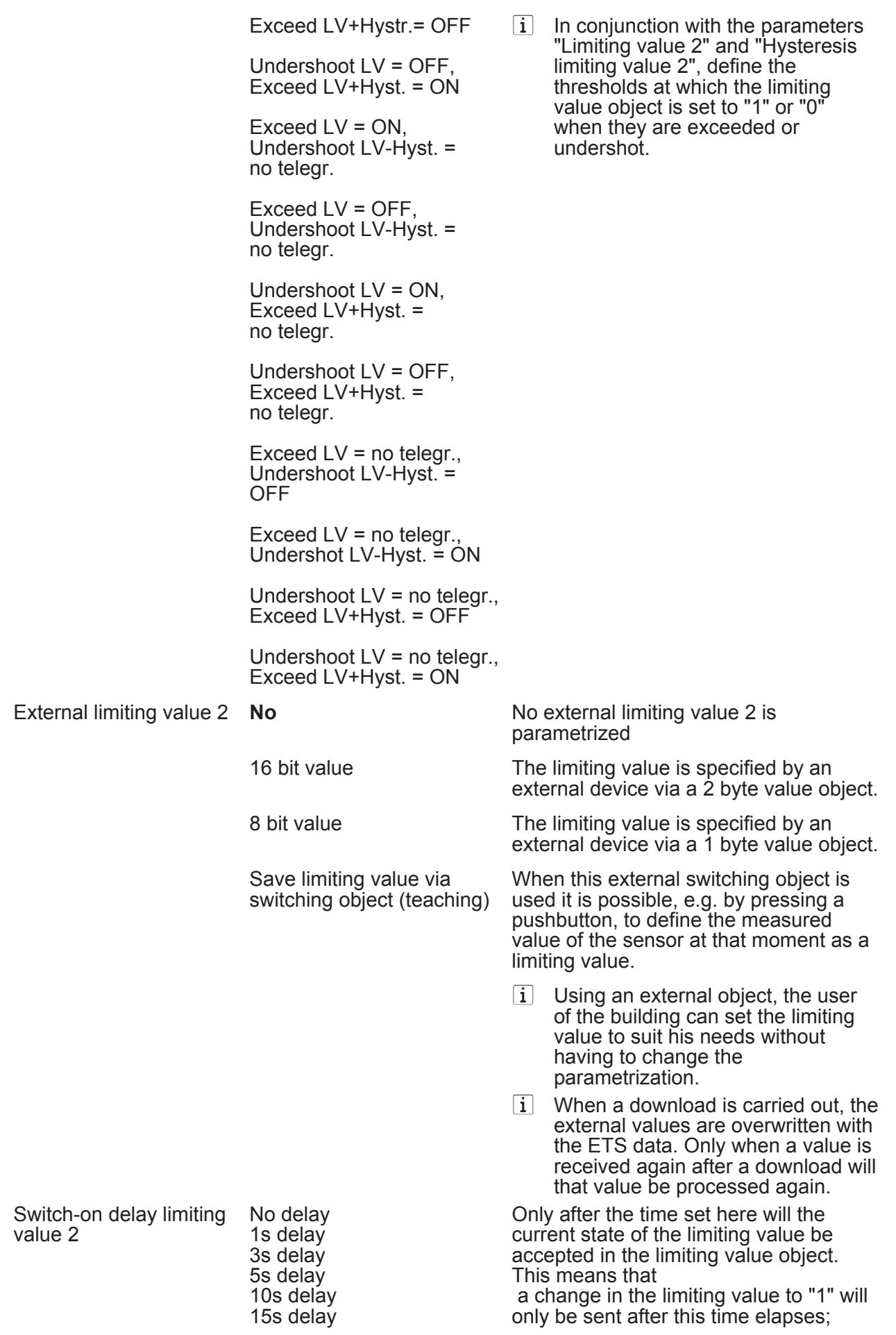

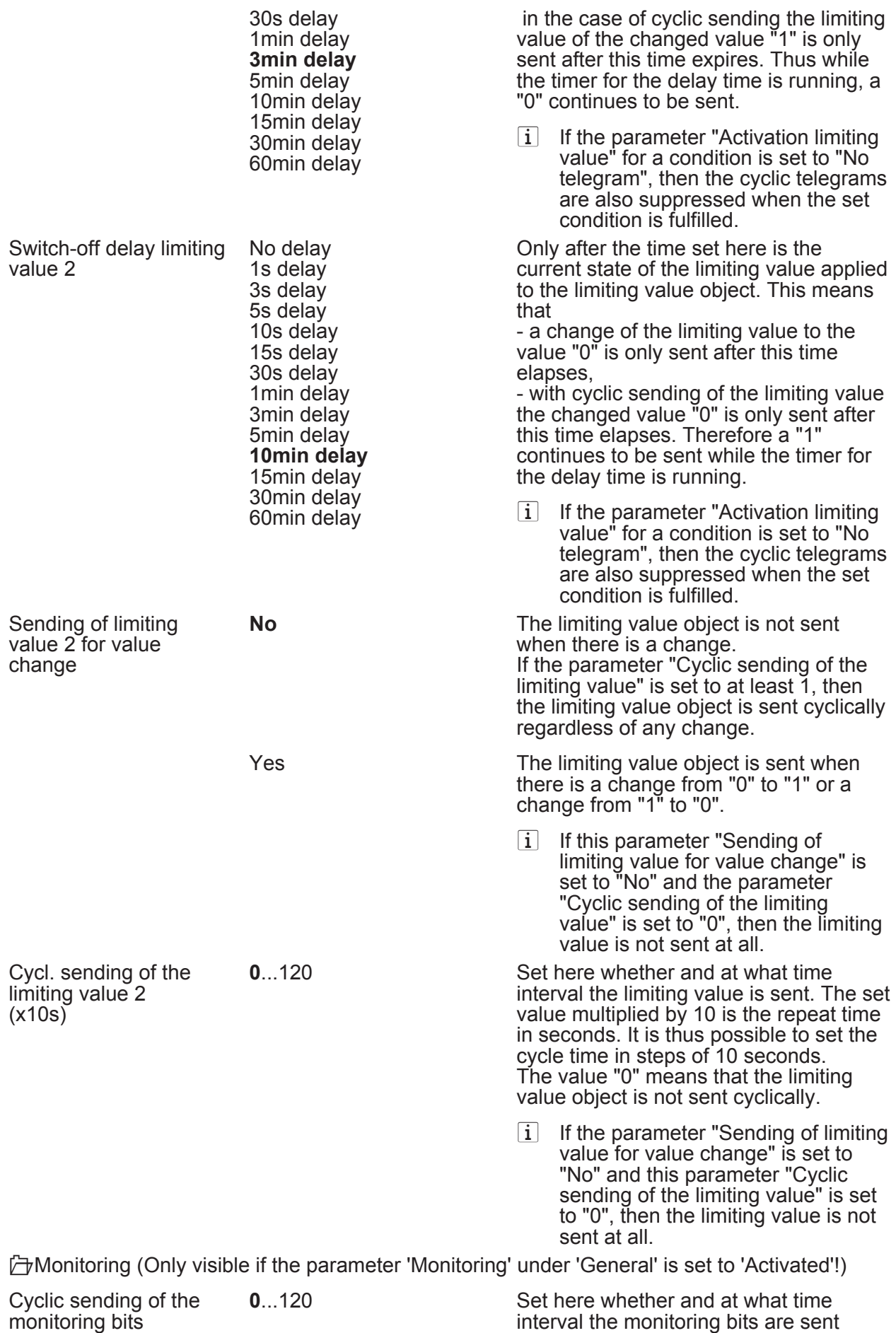

(x10s)

**Berker** 

cyclically. The set value multiplied by 10

Parameter

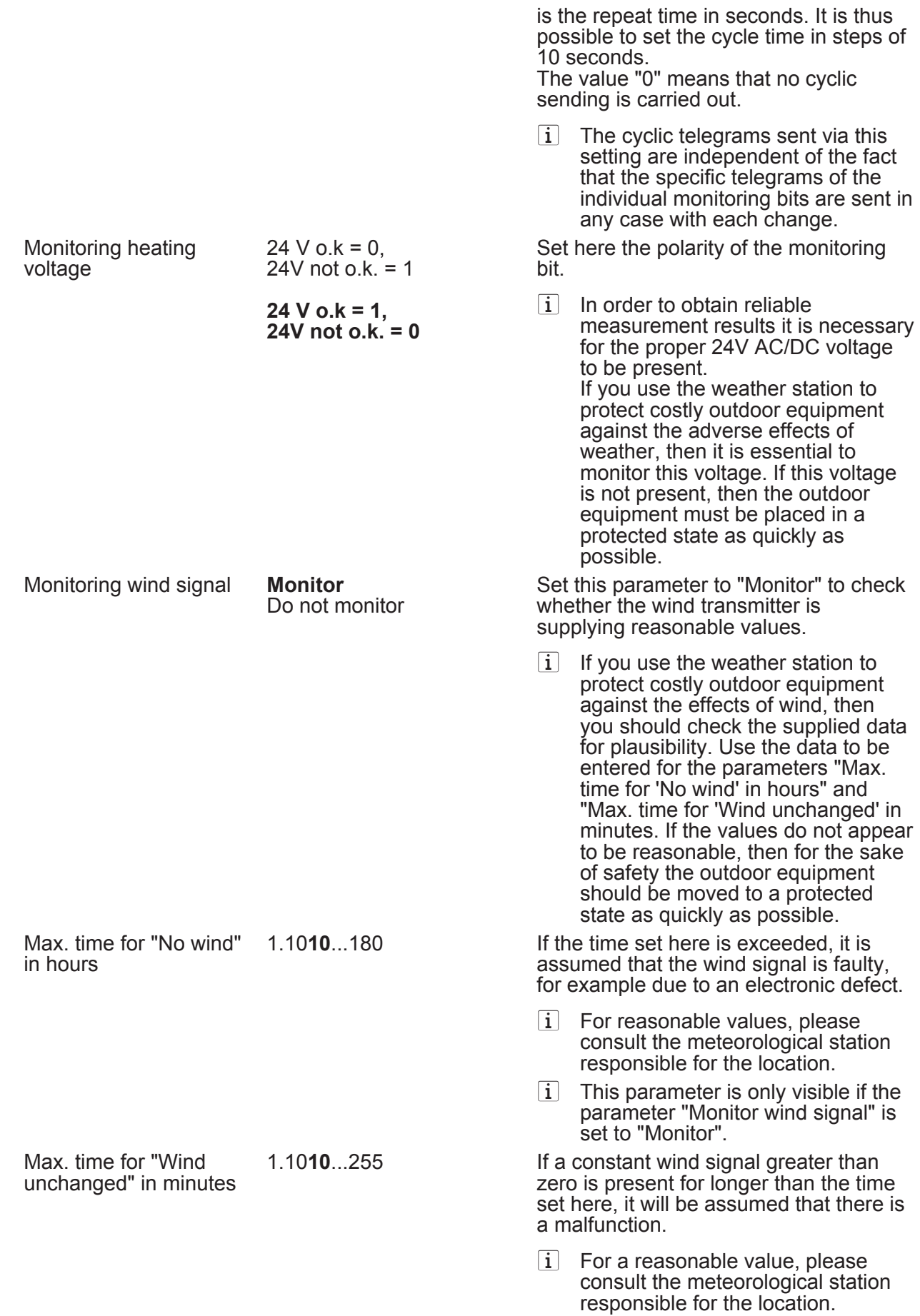

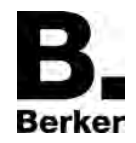

Parameter

 $\left| i \right|$  This parameter is only visible if the parameter "Monitor wind signal" is set to "Monitor".

lLogic gate *n* (*n* = number of the logic gate / Only visible if the parameter 'Logic gate *n*' under 'General' is set to 'Activated'!)

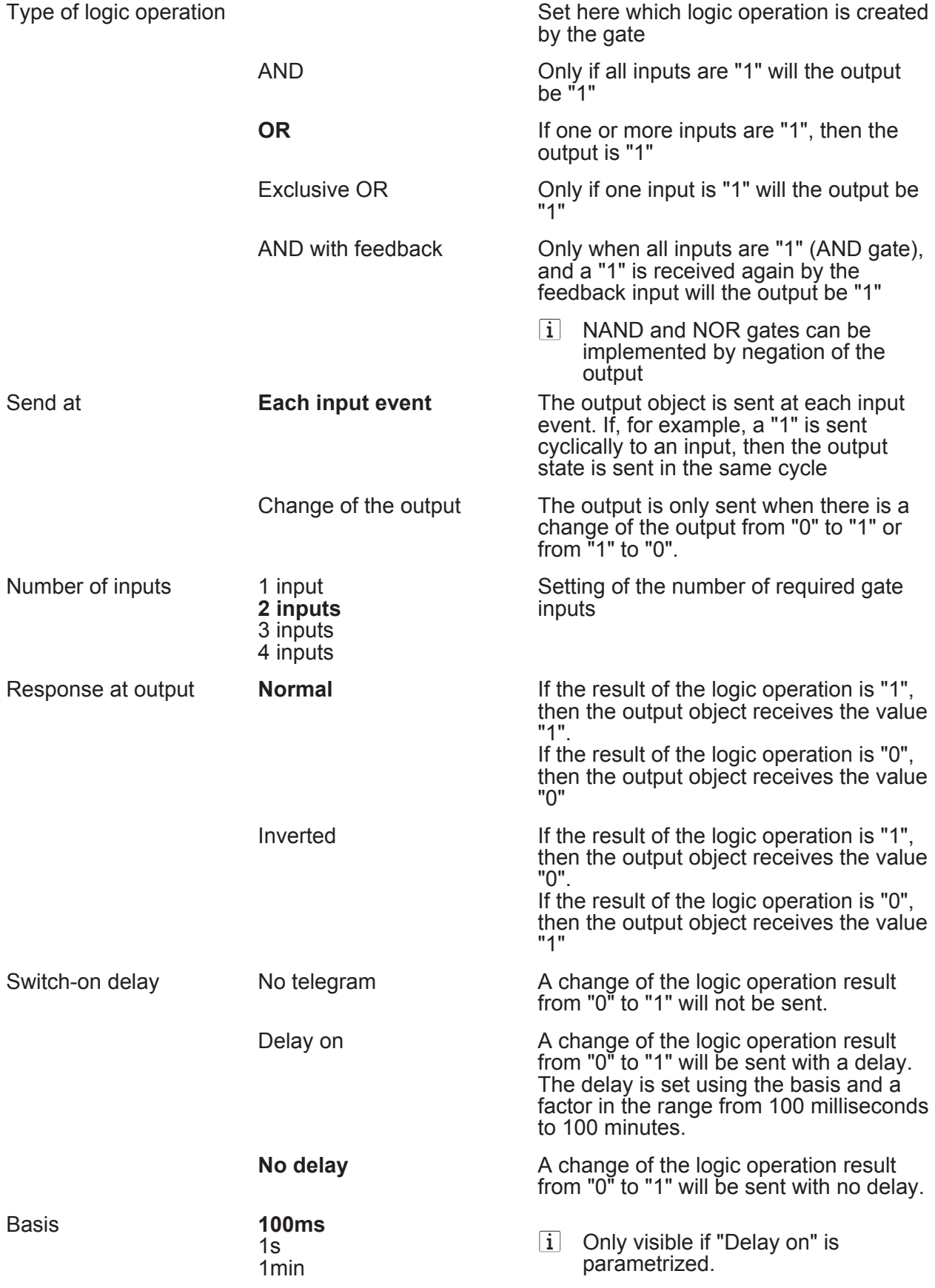
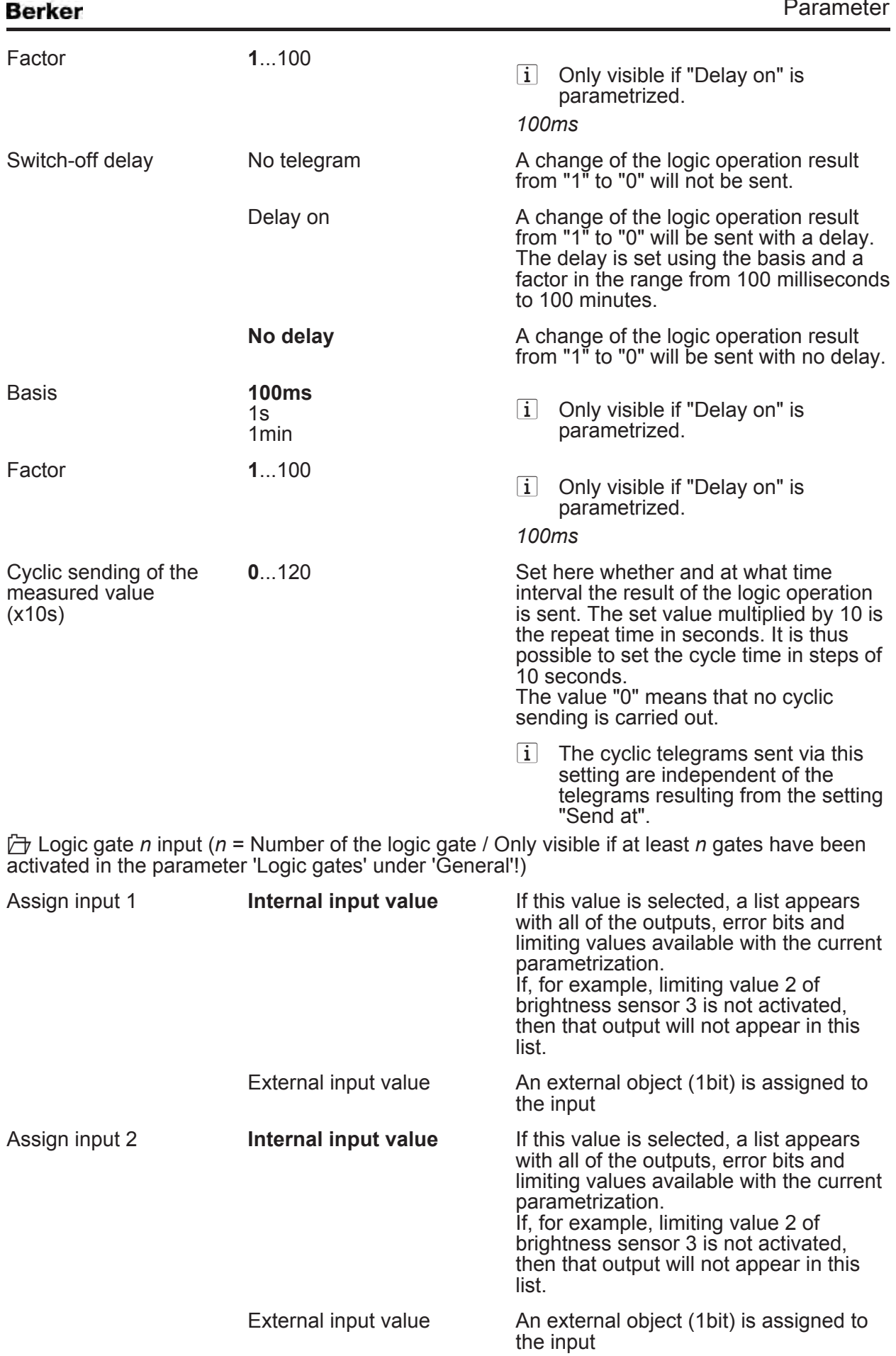

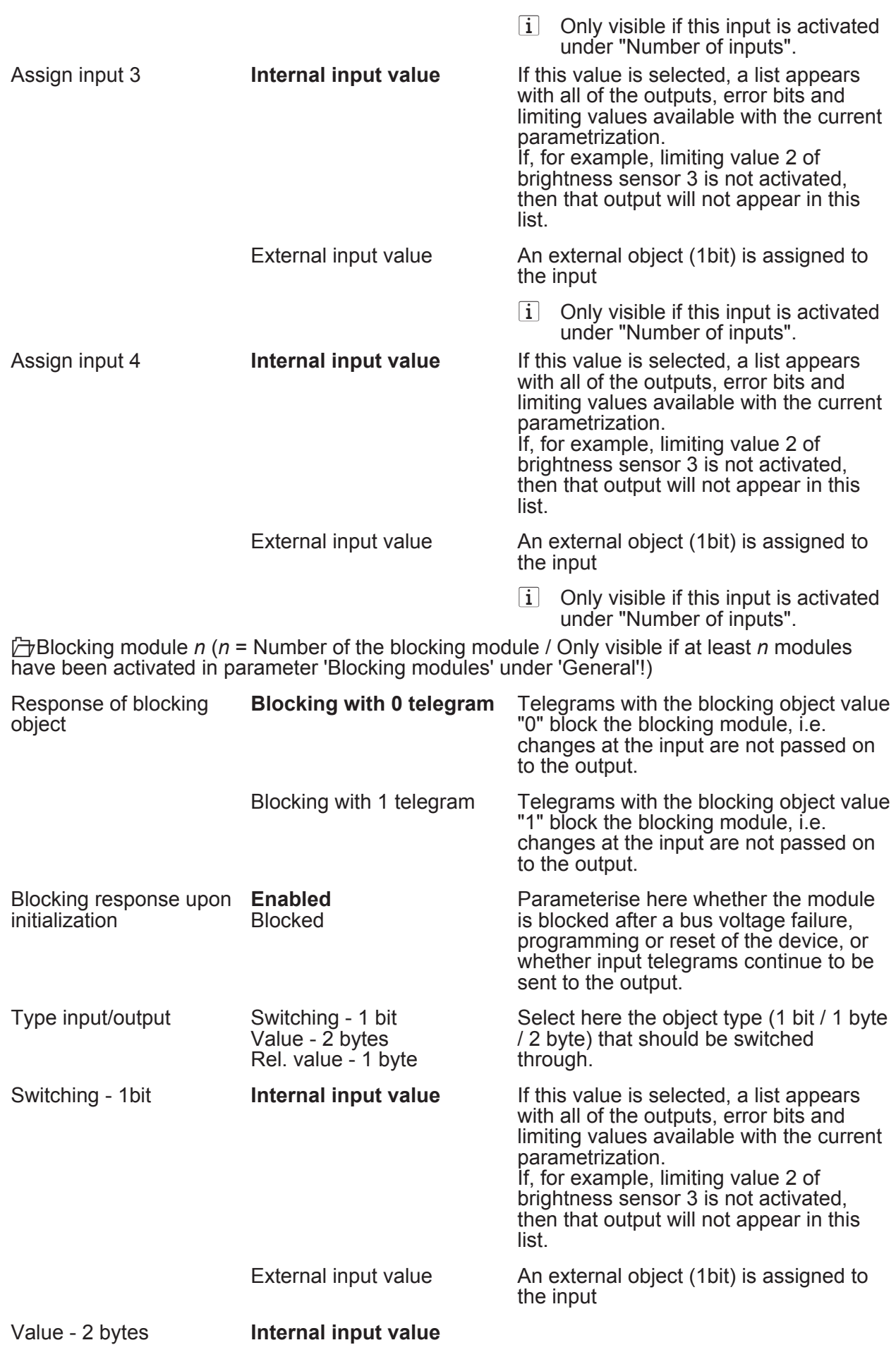

<span id="page-73-0"></span>Berker

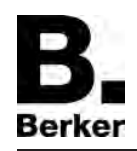

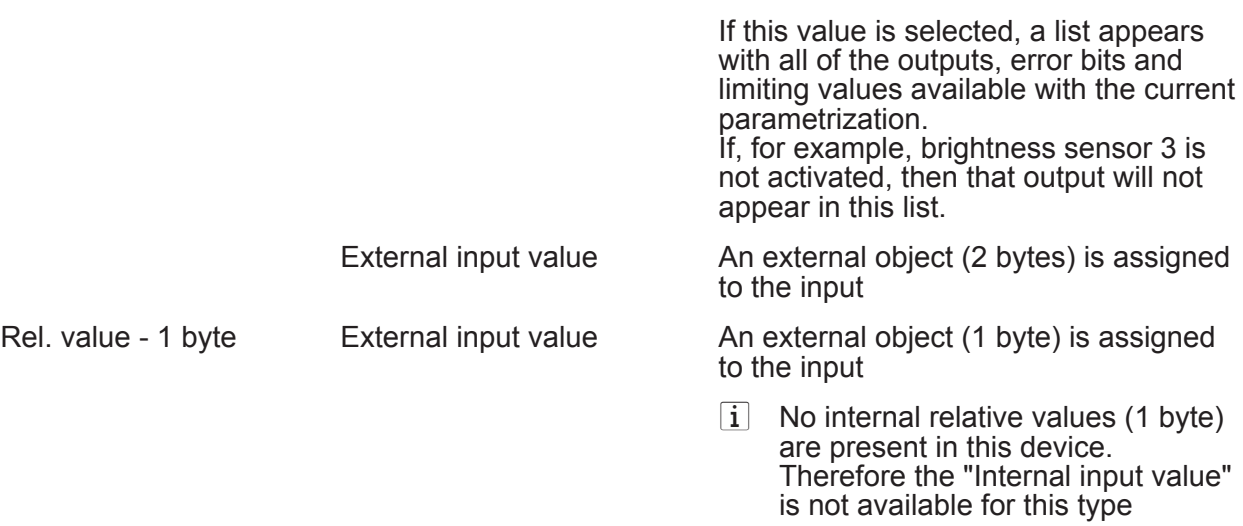

# **5 Appendix**

# **5.1 Index**

## A

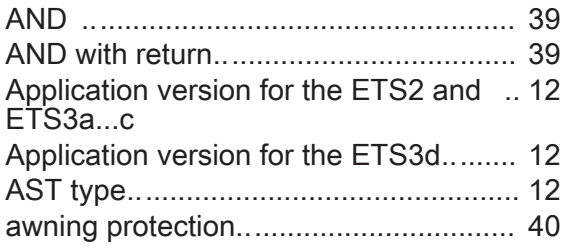

## B

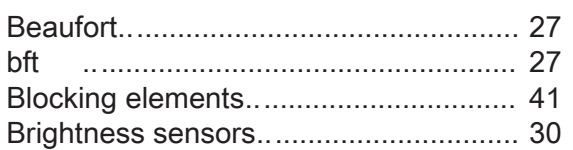

## C

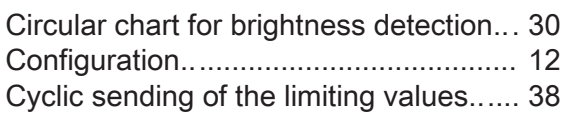

#### D

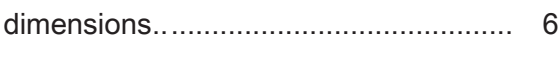

## E

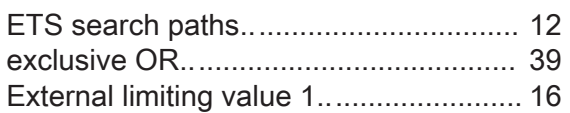

#### F

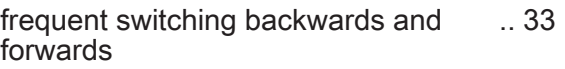

## H

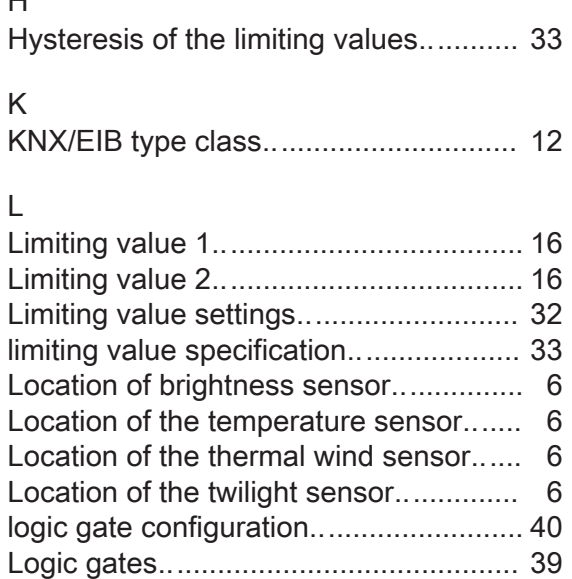

## M

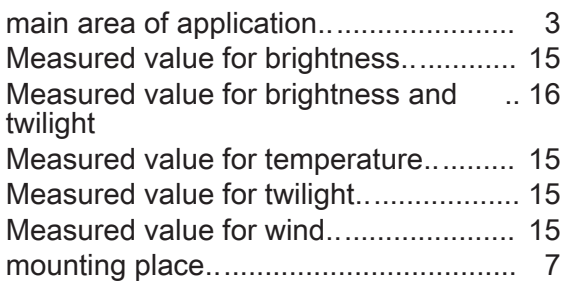

## O

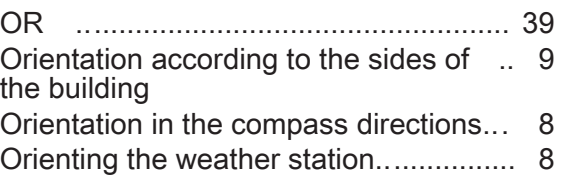

#### P

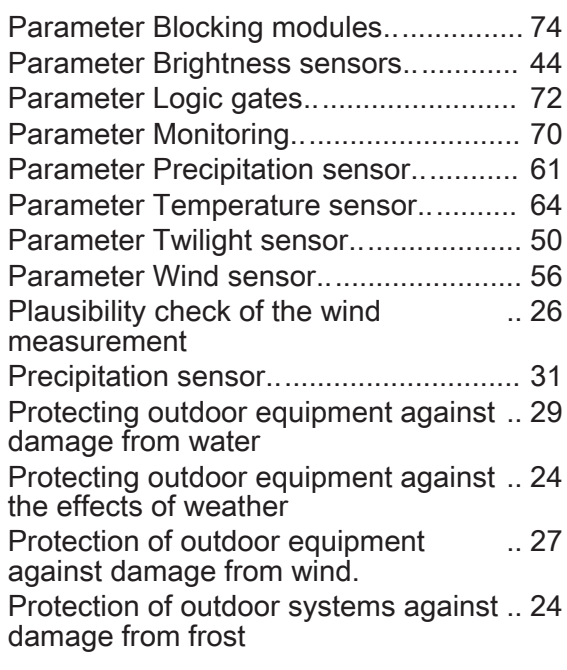

## R

Response of the limiting value object.... [35](#page-34-0)

## S

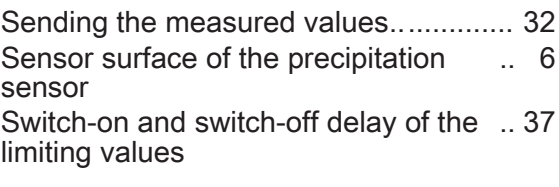

T

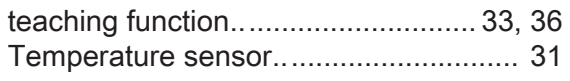

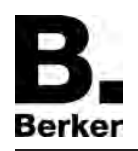

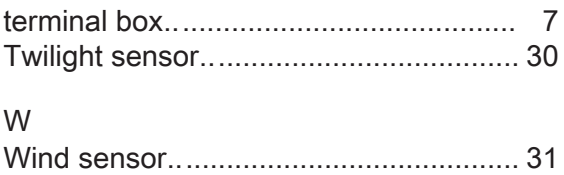

wind speed levels .. ................................ [27](#page-26-0)

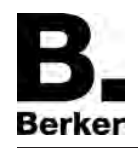

**Berker GmbH & Co. KG**  Klagebach 38 58579 Schalksmühle/Germany Telefon + 49 (0) 2355/905-0 Telefax + 49 (0) 2355/905-111 www.berker.de